**Univerzita Palackého v Olomouci Přírodovědecká fakulta Katedra geoinformatiky** 

## **PORTÁL PRO SIMULAČNÍ HRU SPATIONOMY**

**Diplomová práce** 

**Bc. Jan ROLLER** 

**Vedoucí práce Mgr. Vít PÁSZTO, Ph.D.** 

**Olomouc 2022 Geoinformatika a kartografie** 

## **ANOTACE**

Tato diplomová práce je zaměřena na návrh a vývoj portálu pro simulační hru Spationomy. Cílem je pomocí syntézy několika různých webových technologií, vytvořit webovou stránku, která na jedné straně prezentuje základní informace o projektu Spationomy a jeho výstupy a na straně druhé nabízí i interaktivní herní část s uživatelskými (týmovými) účty a poloautomatickým systémem hodnocení jednotlivých herních kol, stejně tak jako návody a videotutoriály na operace v softwaru potřebném k řešení této simulační hry. Mezi vybrané technologie patří redakční systém WordPress s vhodnou šablonou a pluginy, dále základní stavební kameny všech webových stránek - HTML, CSS a JavaScript a také vyhovující technologické řešení pro publikaci map na webu.

V teoretické části práce jsou kromě samotného projektu Spationomy a stejnojmenné simulační hry vysvětleny i nezbytné okruhy, kterých se práce týká, jimiž jsou jednak druhy webových řešení a webových mapových řešení, tak i téma gamifikace a školy hrou. Teoretická část práce obsahuje také návrhy tří možných scénářů kol pro simulační hru Spationomy.

Hlavním výstupem práce je webový portál pro simulační hru Spationomy a postup tvorby tohoto webového řešení.

## **KLÍČOVÁ SLOVA**

webový portál; gamifikace; simulační hra; Spationomy

Počet stran práce: 58 Počet příloh: 6 (z toho 2 volné a 3 elektronické) Počet příloh: 6 (z toh o 2 volné a 3 elektronické)

## **ANNOTATION**

This diploma thesis focuses on the design and development of a portal for the Spationomy simulation game. The aim is to create a website by synthesizing several different web technologies. Firstly, the website presents the basic information about the Spationomy project and its outputs. Secondly, it offers an interactive game part with user (team) accounts and a semi-automatic ranking system for each game round, as well as tutorials and video tutorials on the software operations needed to play the simulation game. The selected technologies include the WordPress content management system with appropriate templates and plugins together with the fundamental cornerstones of all web pages - HTML, CSS and JavaScript, and a suitable technological approach for publishing maps on the web.

In the theoretical part of the thesis the vital topics are explained. Besides the Spationomy project itself and the simulation game of the same name, the topics also include the types of web development and web map creation, as well as gamification and game-based learning. The theoretical part of the thesis also contains suggestions for three possible round scenarios for the Spationomy simulation game.

The main output of the thesis is a web portal for the simulation game Spationomy and the process of developing this web solution.

## **KEYWORDS**

web portal; gamification; simulation game; Spationomy

Number of pages: 58 Number of appendixes: 6

#### **Prohlašuji, že**

- diplomovou práci včetně příloh, jsem vypracoval samostatně a uvedl jsem všechny použité podklady a literaturu,

- jsem si vědom, že na moji diplomovou práci se plně vztahuje zákon č. 121/2000 Sb. - autorský zákon, zejména § 35 - využití díla v rámci občanských a náboženských obřadů, v rámci školních představení a využití díla školního a § 60 – školní dílo,

- beru na vědomí, že Univerzita Palackého v Olomouci (dále UP Olomouc) má právo nevýdělečně, ke své vnitřní potřebě, diplomovou práci užívat (§ 35 odst. 3),

- souhlasím, aby jeden výtisk diplomové práce byl uložen v Knihovně UP k prezenčnímu nahlédnutí,

- souhlasím, že údaje o mé diplomové práci budou zveřejněny ve Studijním informačním systému UP,

- v případě zájmu UP Olomouc uzavřu licenční smlouvu s oprávněním užít výsledky a výstupy mé diplomové práce v rozsahu § 12 odst. 4 autorského zákona,

- použít výsledky a výstupy mé diplomové práce nebo poskytnout licenci k jejímu využití mohu jen se souhlasem UP Olomouc, která je oprávněna v takovém případě ode mne požadovat přiměřený příspěvek na úhradu nákladů, které byly UP Olomouc na vytvoření díla vynaloženy (až do jejich skutečné výše).

V Olomouci dne B e a B e . Jan ROLLER

Děkuji vedoucímu práce Mgr. Vítu Pásztovi, Ph.D. a celému kolektivu z projektu Spationomy za možnost se projektu dvakrát zúčastnit a získat tak cenné znalosti důležité pro vypracování práce.

Dále děkuji všem kolegům z práce, zejména Ing. Martinu Rajnohovi za poskytnutí zpětné vazby a užitečných rad během tvorby webového portálu.

Děkuji svým přátelům a spolužákům Ondřeji Hubáčkovi a Lukáši Pospíšilovi za společně strávený kus našich životů na vysoké škole.

Děkuji také mé rodině a přítelkyni za podporu a obětavost, bez které by práce nešla tak snadno.

# **UNIVERZITA PALACKÉHO V OLOMOUCI**

Přírodovědecká fakulta Akademický rok: 2020/2021

# ZADÁNÍ DIPLOMOVÉ PRÁCE

(projektu, uměleckého díla, uměleckého výkonu)

Jméno a příjmení: Osobní číslo: Studijní program: **Bc. Jan ROLLER R200619 N0532A330009 Geoinformatika a kartografie Geoinformatika a kartografie Portál pro simulační hru Spationomy Katedra geoinformatiky**  Studijní obor: Téma práce: Zadávající katedra

## Zásady pro vypracování

Cílem práce je vytvořit webovou platformu pro simulační hru Spationomy. Student se v první fázi práce detailně seznámí se samotnou simulační hrou vytvořenou v rámci projektů Spationomy a Spationomy 2.0, což mu pomůže identifikovat herní prvky implementovatelné do webové platformy. Portál bude obsahovat již vytvořená herní kola simulační hry, návody k hraní, pravidla, video-tutoriály, data i odkazy na potřebný software. Student rovněž navrhne (polo)automatický systém hodnocení výsledků hry. Student rovněž optimalizuje herní kola tak, aby maximálně vyhovovala webové platformě, a sám navrhne minimálně tři nové scénáře kol simulační hry.

Student vyplní údaje o všech datových sadách, které vytvořil nebo získal v rámci práce, do Metainformačního systému Katedry geoinformatiky a současně vytvoří zálohu údajů ve formě validovaného XML souboru. Celá práce (text, přílohy, výstupy, zdrojová a vytvořená data, XML soubor) bude odevzdána v digitální podobě na CD (DVD) a text práce s vybranými přílohami bude odevzdán ve dvou svázaných výtiscích na sekretariát katedry. 0 diplomové práci student vytvoří webovou stránku v souladu s pravidly dostupnými na stránkách katedry. Práce bude zpracována podle zásad psaní diplomových prací a závazné šablony pro diplomové práce na KGI. Povinnou přílohou práce bude poster formátu A2.

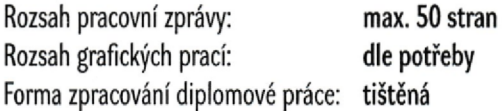

Seznam doporučené literatury:

- Pászto, V., Jürgens, C, Tominc, P., & Burian, J. (2020). Spationomy: Spatial Exploration of Economic Data and Methods of Interdisciplinary Analytics (p. 325). Springer Nature.
- Jürgens, C., Moos, N., & Redecker, A. P. (2018). Spationomy—Spatial Exploration of Economic Data—an Interdisciplinary Geomatics Project. KN-Journal of Cartography and Geographic Information, 68(2), 66-71.
- Sternad Zabukovšek, S., Tominc, P., Bobek, S., & Štrukelj, T. (2020). Spatial Exploration of Economic Data— Insight Into Attitudes of Students Towards Interdisciplinary Knowledge. ISPRS International Journal of Geo-lnformation, 9(7), 421.
- Schaal, S. (2020). Location-based games for geography and environmental education. Geography Education in the Digital World: Linking Theory and Practice, 54.
- Swanson, K. W. (2018). Testing: A Mixed Methods Study of Pedagogy and Technology Game Simulation-Based Assessment in Geography Education (Doctoral dissertation, University of Minnesota).
- [www.spationomy.mvso.cz](http://www.spationomy.mvso.cz)
- [www.cesim.com](http://www.cesim.com)

A další geografická, geoinformatická, či jiná literatura a materiály potřebné pro provedení práce.

**Vedoucí diplomové práce: Mgr. Vít Pászto, Ph.D.** 

**Katedra geoinformatiky** 

**Datum zadání diplomové práce: 9. listopadu 2020 Termín odevzdání diplomové práce: 6. května 2022** 

LS.

**doc. RNDr. Martin Kubala, Ph.D.**  děkan

**prof. RNDr. Vít Voženílek, CSc.**  vedoucí katedry

## **OBSAH**

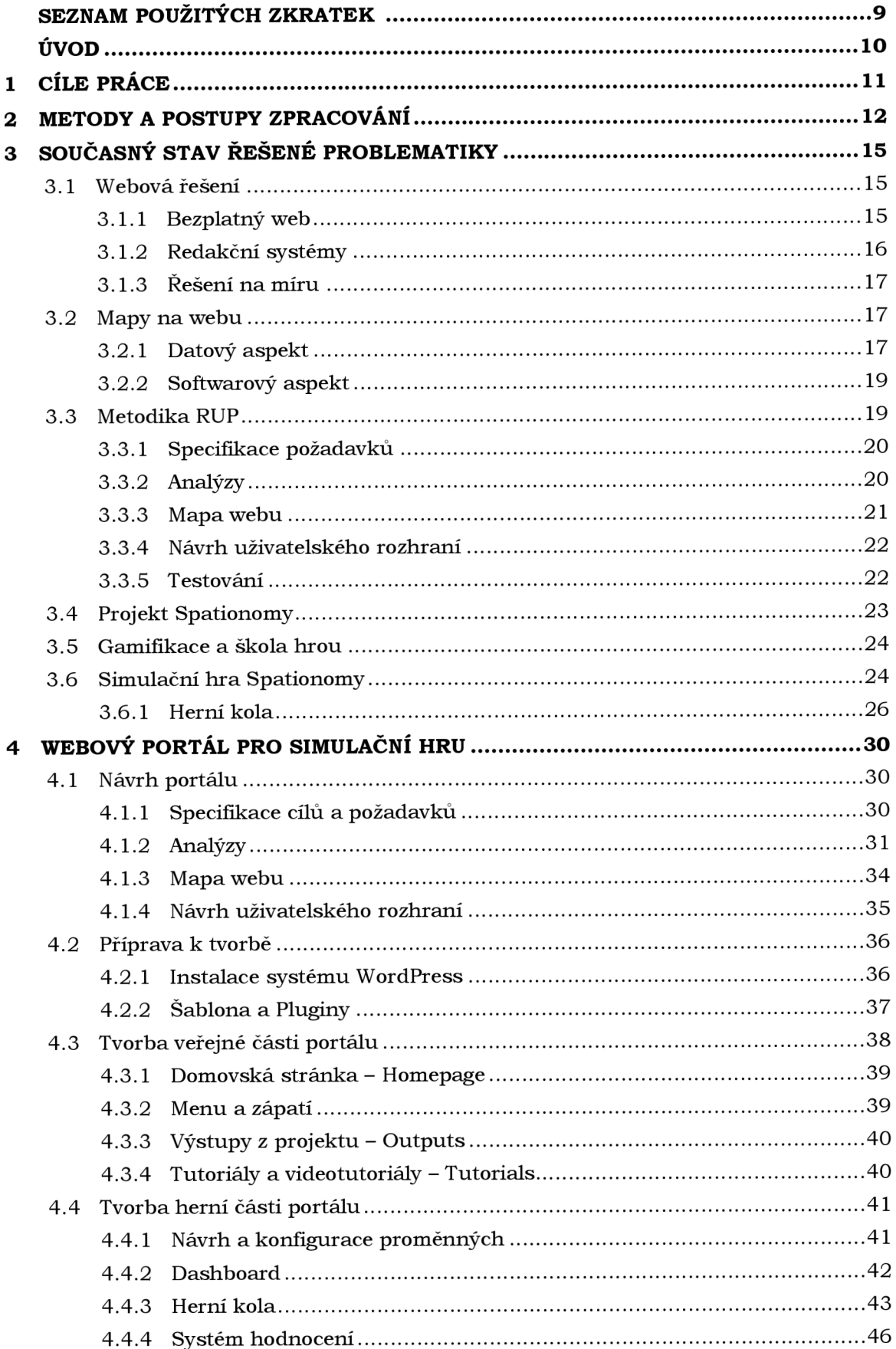

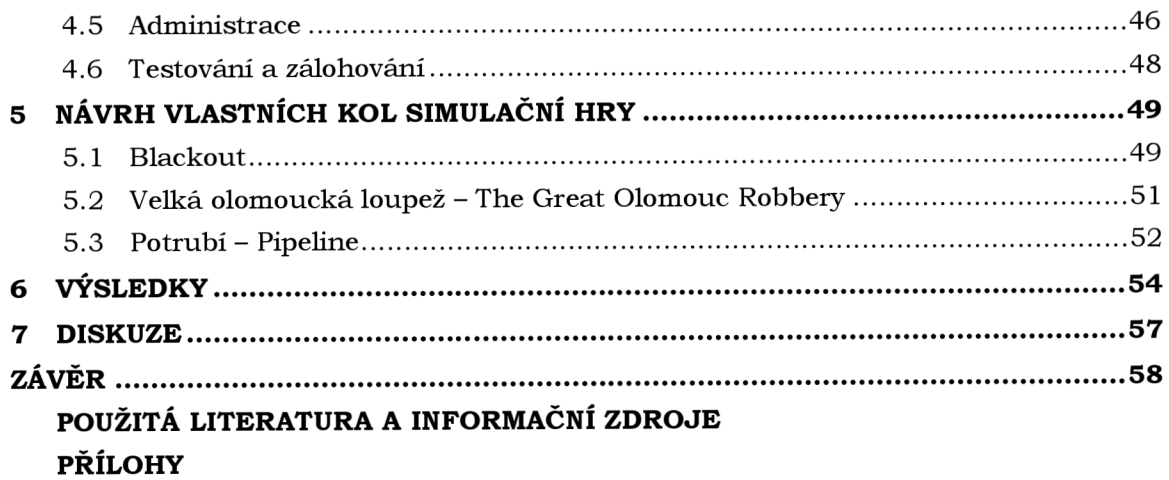

## **SEZNAM POUŽITÝCH ZKRATEK**

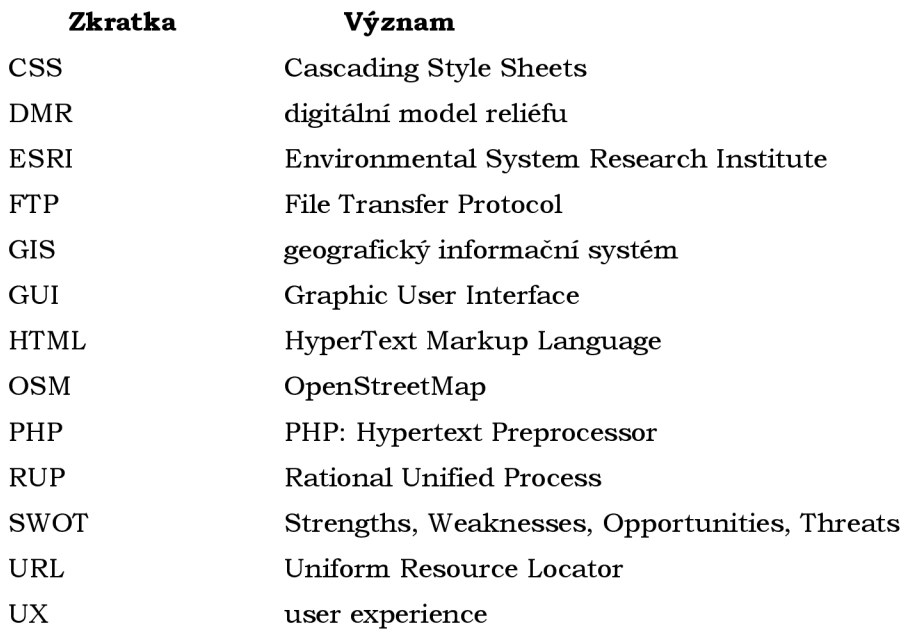

## **ÚVOD**

Komenského "školu hrou" zná snad každý. Roku 1654 tento velký český filozof oživil žákům výuku latiny tak, že ve svém díle Schola ludus<sup>1</sup> uvedl osm her – dramat. Skloubením vystupování žáků na jevišti a výuky latiny tak Komenský položil základy dnešní "školy hrou". Ohlasy byly pozitivní. Výsledek žákům přinesl zlepšení v latině a také jim pomohl i se společenským vystupováním.

O několik set let později vznikl projekt Spationomy, jehož cílem je zlepšit interdisciplinární dovednosti studentů propojením různých oborů – ekonomii, management, podnikovou informatiku a geoinformatiku. Součástí tohoto projektu je stejnojmenná simulační hra, v níž týmy studentů, soutěžících mezi sebou jako začínající firmy, simulují ekonomické a podnikatelské analytické problémy z reálného světa založené na skutečných ekonomických a geografických datech.

Projekt Spationomy je na světě již několik let a simulační hru si každoročně pochvalují studenti letních škol. Ve 21. století však technologie hýbou světem a jejich enormně rychlý vývoj podnítil i vznik této diplomové práce, v níž si autor s vedoucím stanovili za cíl vytvořit pro simulační hru Spationomy webový portál, kde budou týmy studentů budovat své fiktivní firmy ještě interaktivněji, než tomu bylo doposud.

<sup>1</sup> Celým názvem *Schola ludus seu Encyclopaedia viva, hoc est Januae Hngvarum praxis scenica, res omneš nomenclatura vestitas et vestiendas sensibus ad vivum repraesentandi artificium exhibens amoenum,* česky *Škola jako hra neboli Živá encyklopedie, to jest Jevištní ztvárnění Dvéří jazyků, ukazující půvabnou zručnost předvádět smyslům podle živé skutečnosti všechny věci, jež jsou nebo mají být oděny do názvosloví* 

## **1 CÍLE PRÁCE**

Hlavním cílem diplomové práce je vytvořit webovou platformu pro simulační hru Spationomy. Práce se skládá z několika částí členěných do osmi kapitol. Na začátku je důležité popsat současný stav řešené problematiky a poté bude s využitím vybraného přístupu a metod vývoje realizován samotný návrh a tvorba webového portálu pro simulační hru Spationomy.

V teoretické části bude provedena rešerše problematiky tvorby webových stránek a portálů včetně řešení pro publikaci map na webu. Bude zde také popsán projekt Spationomy a stejnojmenná simulační hra, v níž budou identifikovány herní prvky implementovatelné do webové platformy. Neopomenutelnou částí rešerše budou témata gamifikace a serious-learningu. Nakonec bude v teoretické části představen návrh tří nových scénářů kol této simulační hry.

V praktické části práce pak bude na základě nabytých informací a okruhů popsaných v rešerši a identifikaci prvků hry implementovatelných do webového řešení vybrán vhodný přístup k tvorbě výsledné webové platformy pro simulační hru Spationomy. Tento proces tvorby bude podobně popsán, od konceptuálního návrhu a analýz, přes instalace a nastavení použitých řešení, až po finální tvorbu a publikaci výsledného portálu.

Vytvořený portál pro simulační hru Spationomy umožní laikům zjistit základní informace o projektu Spationomy a prohlédnout si jeho výstupy, v herní části pak portál studentům nabídne jednotlivá herní kola simulační hry Spationomy s uživatelskými (týmovými) účty a poloautomatickým systémem hodnocení jednotlivých herních kol . V administraci portálu budou moci administrátoři (tzv. game-masteři) hru řídit a hodnotit jednotlivé týmy. Na portále uživatelé naleznou také návody a videotutoriály na operace v softwaru potřebném k řešení simulační hry.

## **2 METODY A POSTUPY ZPRACOVÁNÍ**

Na začátku vypracovávání této diplomové práce a před výběrem dalšího postupu a metod je důležité provést rešerši odborné literatury a dalších zdrojů týkajících se tématu práce. Zdroje byly zaměřeny na tvorbu webových stránek a dalších řešení, tvorbu webových map a také na gamifikaci.

Spolu s publikovanou literaturou o projektu Spationomy, která byla také nastudována, bylo důležité se projektu a jeho letních škol zúčastnit – autor práce se zúčastnil jak předmětu KGI/SPTNM (Spationomy) v zimním semestru školního roku  $2021/22$ , tak i související letní (de facto podzimní) školy na Ekonomické fakultě Univerzity v Mariboru ve Slovinsku v listopadu 2021, kde strávil týden. Předtím, v srpnu 2021, se autor zúčastnil Spationomy GameConu na Univerzitě v Utrechtu v Nizozemsku. Tyto cenné osobní zkušenosti přispěly k celkovým znalostem potřebným k vypracování této diplomové práce.

#### **Použit é metod y**

V rešerši se autor seznámil s problematikou tvorby webových stránek a webových portálů včetně řešení pro publikaci map na webu a tématy gamifikace a seriouslearning. S projektem Spationomy a stejnojmennou simulační hrou se autor seznámil jak v literatuře, tak ve výuce a také prostřednictvím osobní zkušenosti na dvou zahraničních studijních pobytech.

Po provedení rešerše bylo přistoupeno k samotnému návrhu a tvorbě webového portálu pro simulační hru Spationomy, kde byl proveden základní návrh portálu na základě metodiky vývoje softwaru RUP (Rational Unified Process), která byla autorem přizpůsobena jeho tvorbě. Po provedení návrhu byl portál postaven na CMS *(content management systém,* česky *systém pro správu obsahu, redakční systém) WordPress*  s potřebnými pluginy a knihovnami, kdy vybrané části portálu byly doprogramovány v několika značkovacích a skriptovacích jazycích.

#### **Použit á dat a**

V diplomové práci byla použita data vytvořená v rámci projektu Spationomy kolektivem jeho řešitelů a tvůrců herních kol. Data pro jednotlivá herní kola obsahují polygonové, liniové a bodové prvky v geodatabázích nebo samostatně v souborech formátu Shapefile.

Pro potřeby náhledových webových map nacházejících se na portále byla tato data upravena a převedena do formátu GeoJSON. Mimo tato tematická data byly v mapách použity podkladové vrstvy z různých zdrojů:

- OpenStreetMap od OpenStreetMap Foundation
- Carto Light ("Positron") od CARTO
- WMTS Ortofoto ČR od ČÚZK

#### **Použit é program y**

Webový portál pro simulační hru Spationomy byl navržen v online nástroji *Figma* a poté postaven na open source CMS *WordPress* ve verzi 5.9.3. Mapa webu byla vytvořena v nástroji *XMind* 2022 .

Do CMS *WordPress* byla nainstalována komerční šablona *Salient* ve verzi 14.0.3 a jeho přidružené povinné pluginy (Salient Core v. 1.9.2, Salient Demo Importer v. 1.4, *Salient Home Slider v. 1.4.1, Salient Nectar Slider v. 1.7.1, Salient Portfolio v. 1.7.1, Salient Shortcodes v. 1.5, Salient Sociál v. 1.2.2, Salient Widgets v. 1.2 a Salient WPBakery PageBuilder v. 6.7).* 

Pro tvorbu výsledného portálu a zapracování všech cílů práce bylo nutné do systému *WordPress* nainstalovat další pluginy:

- *Branda* ve verzi 3.4.7
- *Classic Editor* ve verzi 1.6.2
- Counter Box ve verzi 1.2
- *Duplicate Page* ve verzi 4.4.8
- *PrivateContent Bundle Pack* ve verzi 1.110 (komerční)
- *UpDraftPlus Backup/Restore* ve verzi 2.16.46.24
- *User Role Editor* ve verzi 4.61.2

Pro editaci HTML, CSS a JavaScript kódu byl kromě integrovaných funkcí v CMS *WordPress* a šabloně *Salient* využit program *Sublime Text* ve verzi 3.2.2.

Pro nahrávání videotutoriálů byl použit program OBS Studio ve verzi 27.2.4. Pro ukázky ve videotutoriálech bylo využito programů ArcGIS Pro ve verzi 2.9.2 a OGIS *Desktop* ve verzi 3.22.5. Stejných GIS programů bylo využito při návrhu tří nových scénářů herních kol.

Při přípravě a konverzi dat do webových map k jednotlivým herním kolům byl použit již zmíněný software *QGIS Desktop* 3.22.5 a pro návrh proměnných pro herní část a herní kola autor použil Microsoft Excel ve verzi 2203. Editace grafických prvků proběhla v programec h *GIMP* a *Inkscape.* 

#### **Postu p zpracován í**

Jak bylo zmíněno, nejprve bylo nutné provést rešerši – zmínit veškerá klíčová slova potřebná pro diplomovou práci, zejména ta týkající se tvorby webových stránek, map na webu, gamifikace a projektu Spationomy.

Na schématu postupu práce na obrázku 1 je možné pozorovat další potřebné kroky včetně dvou zmíněných studijních pobytů, kde autor nabyl nové znalosti potřebné k úspěšnému dokončení práce. V teoretické části byly také navrženy tři nové scénáře kol simulační hry Spationomy.

V praktické části bylo nutné identifikovat herní prvky implementovatelné do webové platformy a poté přistoupit k návrhu webového portálu. Na základě stanovené metodiky vývoje byl vytvořen wireframe a prototyp webu a byly také navrženy proměnné pro jeho dynamickou část. Poté bylo na základě všech těchto informací vytvořen, naprogramován a iterativně testován a optimalizován výsledný webový portál pro simulační hru Spationomy. Během tohoto procesu byl popsán postup tvorby webového portálu.

Nakonec byl sepsán závěr práce, byly vytvořeny webové stránky se základními informacemi o diplomové práci a byl také vytvořen informační poster.

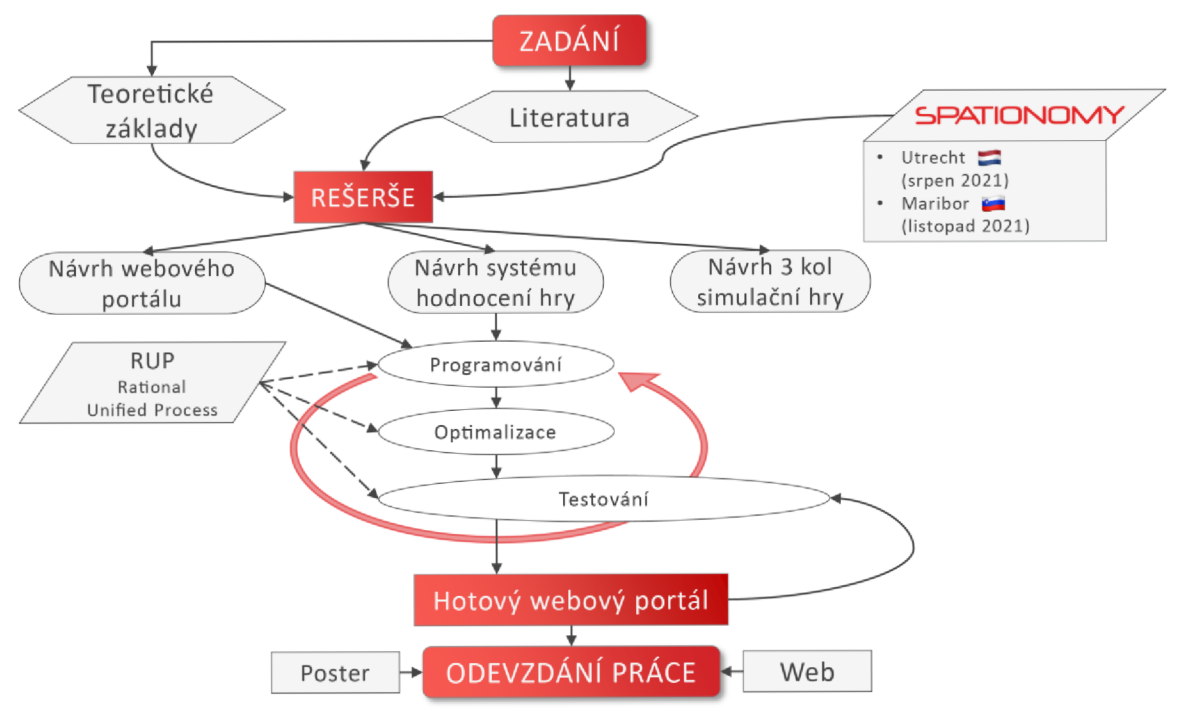

Obr. 1 Schéma postupu práce

## **3 SOUČASNÝ STAV ŘEŠENÉ PROBLEMATIKY**

## **3.1 Webová řešení**

"Co Čech, to webdesigner. Weby navrhují elektrikáři i instalatéři, váš učitel na střední, soused, aktivní prateta. To ovšem neznamená, že jejich weby přinášejí smysluplné výsledky." (Řezáč 2014, s. 5). Těmito větami uvádí Jan Řezáč svou publikaci *Web ostrý jako břitva*, první českou, a hlavně smysluplnou knihu, která se dá považovat za bibli webdesignerů (alespoň tedy u nás). V dnešní postcovidové době lze pozorovat, že čím dál více podnikatelů a firem cílí svou orientaci na potenciální zákazníky prostřednictvím internetu a webových technologií. Se zvyšující se mírou digitalizace státní správy se tímto směrem pomalu posouvá i přístup úřadů a státních organizací. Otázkou ovšem je, kdo a jakým způsobem tato mnohdy velice komplexní a technicky pokročilá webová řešení vytváří a publikuje. Aby web přinášel smysluplné výsledky, měl by jej tvořit profesionál.

Všechny webové projekty lze podle Řezáče (2014) dělit do tří základních skupin:

- Webová prezentace, která má za cíl ovlivnit či změnit chování určité skupiny lidí - prezentuje určitý produkt nebo službu a je často kanálem pro prodej
- $E$ -shop, který prodává produkty či služby online cílem e-shopu není jen prezentace produktů, ale i především jejich přímý prodej
- Webová aplikace, která řeší určitý problém svých uživatelů prostřednictvím sebe sama. Není kanálem pro prodej produktu, ale přímo produktem. Cílem designera webových aplikací je vytvořit nový návyk - aplikace tedy zapadne do života člověka, který ji používá

Tvorba e-shopu není náplní této diplomové práce. Z tohoto dělení proto bude zohledňována pouze první a poslední možnost a sice webová prezentace a webová aplikace, jejichž popis odpovídá autorovým představám o obsahu vytyčeného cíle práce - výsledného webového portálu. Samotný (webový) portál je pak v rámci internetu považován výhradně za rozcestník (Nétek, 2020). Pojem vychází z anglického *port* (přístav). Přístavy umožňují námořníkům na pevninu jedním místem, odkud se následně rozebíhá řada cest do dalších měst. Analogicky se pak chová webový portál.

Velmi důležitý je také přístup k tvorbě webových řešení. Existuje mnoho možností, jak web navrhnout, vytvořit a publikovat. Některé z nich jsou pro webdesignera snazší, levnější a technologicky méně náročné než jiné. Koďousková (2021) rozdělila webová řešení podle přístupu k jejich tvorbě na:

- bezplatný web.
- web vytvořený pomocí redakčního systému a
- webové řešení na míru.

## **3.1.1 Bezplatný web**

Nejrychlejší a nejlevnější variantou je podle Koďouskové (2021) vytvoření bezplatného webu bez vlastní domény a hostingu. Tvorba webových stránek touto cestou nezabere více než několik hodin a zvládne ji v podstatě kdokoli. Postup tvorby bezplatného webu se většinou skládá z registrace, volby designu stránky z několika nabízených možností a vložení jednoduchého obsahu – galerie s portfoliem, článků a podobně.

Takto vytvořený web nabízí velmi jednoduchou administraci s intuitivním ovládáním. Uživatel využívá většinou přehledného grafického rozhraní, kde vše nakliká bez nutnosti programování či psaní kódu. Veškeré změny jsou aplikovány prakticky ihned.

Mezi poskytovatele těchto řešení patří například servery [Webnode.cz](http://Webnode.cz), [Wix.co](http://Wix.com)m nebo eStránky.cz. Zde narážíme na jednu z prvních nevýhod tohoto přístupu a sice, že název stránky doplňuje doména zvolené služby (např. [www.nazevwebu.webnode.cz](http://www.nazevwebu.webnode.cz)), čímž se URL (Uniform Resource Locator) adresa stává dlouhou, nepřehlednou a složitěji zapamatovatelnou. Vytvořené bezplatné weby navíc zobrazují rušivou reklamu provozovatele , která narušuje uživatelský zážitek (UX , *user experience)* návštěvníka webu.

### **3.1.2 Redakční systémy**

Další variantou tvorby webu je využití některého z redakčních systémů (anglicky *content management system*, CMS). Na trhu lze narazit na velké množství CMS, kdy mezi nejznámější a nejpoužívanější patř í *Drupál, Joomla!* a *WordPress.* 

*Drupal* je sice z těchto tří CMS služebně nejstarší, ale technologicky je naopak nejpokročilejší (Mikolášová, 2020). Jedná se o open-source projekt vhodný pro rozsáhlé webové stránky a předpokládá určitou úroveň technických dovedností, především znalost jazyků HTML, CSS a PHP (PHP: Hypertext Preprocessor). Jeho nevýhodou je méně intuitivní ovládání a velká složitost, kdy v případě využití u jednoduchých webů můž e být *Drupál* až zbytečně pokročilý.

*Joomla!* je open-source CMS. Je vhodná pro rozsáhlejší webové projekty a pro náročnější uživatelé, kteří musí opět disponovat alespoň základními technickými znalostmi. Největší uplatnění *Joomla!* nachází u e-commerce projektů. Co se složitosti CMS týče, *Joomla!* stojí někde na pomezí mezi jednoduchým *WordPressem* a pokročilým *Drupalem* (Mikolášova, 2020) .

*WordPress* je open-source projekt bezplatný pro osobní i komerční užití, který byl spuštěn v roce 2003 a od té doby se stal jedničkou na poli redakčních systémů – běží na 43 % všech webových stránek a mezi ostatními CMS má podíl 64,2 %, viz obr. 2. (w3Techs, 2022). Díky svému grafickému rozhraní (GUI, *Graphic User Interface*) je práce s ním velmi jednoduchá a intuitivní. Kromě ceny je největší předností CMS WordPress rozšiřitelnost pomocí obrovského množství různých pluginů a designových šablon. Pomocí WordPressu, vhodně vybrané šablony a pluginů lze pak vytvořit e-shop nebo pokročilý web s uživatelskými účty.

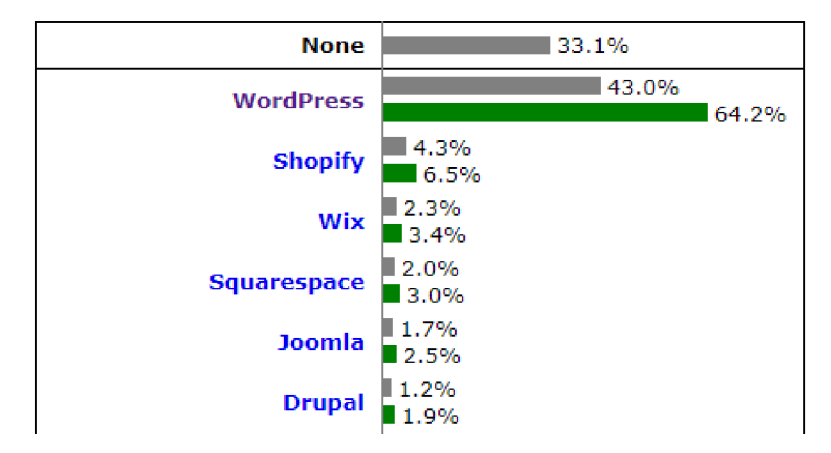

Obr. 2 Podíl vybraných CMS na internetu (šedě, zeleně market-share; w3Techs, 2022)

## **3.1.3 Řešení na míru**

Koďousková (2021) připodobňuje tvorbu webových stránek k oblečení a nábytku, kdy nám tyto nikdy nebudou sedět, dokud je nemáme uzpůsobeny svým proporcím či výměře pokoje. Zde nelze nic jiného než souhlasit. Redakční systémy se dají upravovat pomocí pluginů nebo pomocí použití vlastního kódu (PHP, HTML, CSS, JavaScript), ovšem pouze v omezené míře. Jedná se o hotová řešení, která nejdou neomezeně upravovat a přizpůsobovat. Při tvorbě webu je nutné zvážit situaci. Pokud se objeví specifické požadavky, které nelze vyřešit pomocí dostupných rozšíření pro redakční systémy, je nutné přejít k řešení na míru.

Pokud zadavatel ví, že potřebuje řešení na míru, je potřeba počítat s určitou časovou a finanční náročností takového projektu. Podle Sanetrníka (2022) se tato high-end řešení na klíč pohybují v cenové relaci od cca 300 000 Kč až po jednotky milionů.

"Finální rozhodnutí závisí na konkrétní povaze projektu, jeho rozsahu, záměru a množství času i financí, které do něj lze investovat. Web na míru typicky nabídne rychlejší načítání obsahu, vyšší zabezpečení a méně starostí o aktualizace. Na druhou stranu je dražší a pro přidání nové funkcionality je třeba využít služeb programátora. Výsledné řešení ovšem bude přesně podle požadavků." (Koďousková, 2021; upraveno)

## **3.2 Mapy na webu**

Webové mapové aplikace jsou dnes nedílnou součástí každodenních návyků milionů uživatelů po celém světě (Nétek, 2020). Podle Nétka (2020) se lze setkat se třemi přístupy tvorby webových mapových projektů: kartografickým, programátorským a tematickým. Pro tvorbu kvalitních webových map musí být tyto tři oblasti v synergii, vzájemně se doplňovat a napomáhat si.

Nétek (2020) řešil několik aspektů webových map: kartografické aspekty, technologické aspekty, legislativní a ekonomické aspekty, datové aspekty a softwarové aspekty. Z tohoto výčtu bude v této diplomové práci rozebrán pouze aspekt datový a softwarový, na nichž podle Nétka (2020) stojí vývoj webových mapových aplikací. Ostatní aspekty budou okrajově zmíněny v průběhu práce.

Podrobnější informace lze najít v díle Nétka (2020) Webová kartografie - specifika *tvorby interaktivních map na webu.* 

### **3.2.1 Datový aspekt**

Datový aspekt zahrnuje především volbu datových zdrojů, jejich formátů a přístupů k datům (Nétek, 2020). Různá webová mapová řešení používají různé datové formáty podkladových a tematických dat, proto je třeba na datové zdroje a mapové knihovny nahlížet vždy odděleně, viz obr. 3.

#### **Podkladové map y**

Podkladová mapa zobrazuje topografický podklad pro tematická data na zobrazované oblasti v mapě. Podle Voženílka, Kaňoka a kol. (2011) slouží topografický podklad k "prostorové lokalizaci jednotlivých prvků tematického obsahu a k určení jejich vzájemných topografických vztahů."

Revoluci do oblasti webové kartografie přinesly vektorové dlaždice. Do jejich příchodu bylo zažité, že pro podkladové mapy byla používána rastrová data, a naopak pro překryvné tematické vrstvy bylo použito vektorových dat. V současné době se lze setkat s dvěma typy podkladových map (MicroStrategy, 2020): dlaždicové a dynamicky generované. Dlaždicové využívají mezipaměť, kde jsou uloženy předdefinované dlaždice,

dynamické generují mapový obsah "za běhu" z dat kdykoliv uživatel posune nebo zazoomuje mapu.

Většina mapových řešení dnes používá technologii "slipy maps" vyvinutou v roce 2005 společností Google. Při požadavku uživatele na konkrétní oblast se negeneruje celá mapa znovu, ale zobrazí se pouze požadovaná oblast. V praxi se pouze stahují obrázky ve formě dlaždic ze serveru. Pokud dojde k posunutí mapy či změně měřítka, stáhnou se pouze ty dlaždice, které v původně zobrazeném území nefigurovaly (Pavlíček, 2019).

"Pokud jsou podkladové mapy dostupné ve standardizovaném formátu, lze je použít v různých mapových knihovnách, nejen v knihovně, pro kterou jsou primárně určeny." (Nétek, 2020) .

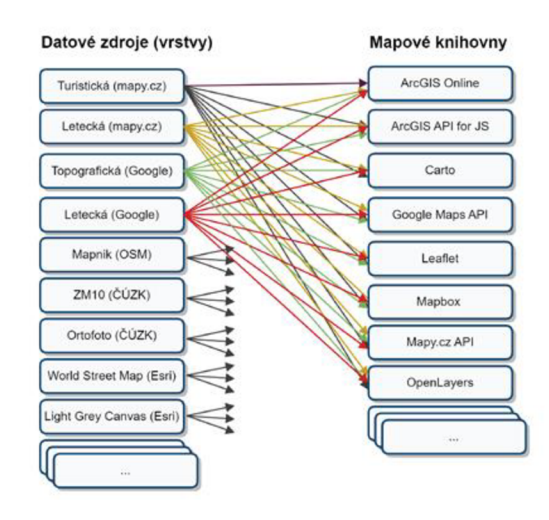

Obr . 3 Datové zdroje a mapové knihovny (Nétek, 2020)

#### **Tematický obsah**

Voženílek, Kaňok a kol. definují tematický obsah jako "souhrn prvků obsahu mapy tvořící mapovanou tematiku nebo s ní úzce související. Tematický obsah je klíčovou součástí obsahu tematické mapy". U tematického obsahu je ve webové kartografii nutné vhodně zvolit kartografické vyjadřovací prostředky a musí být umístěn v legendě.

Počet tematických vrstev v jedné webové mapě může být libovolný. Umožňuje-li technické řešení webové mapy jednotlivé tematické vrstvy vypínat a opět zapínat, jedná se o nesmírnou výhodu oproti mapám analogovým.

Pro zobrazení tematického obsahu je možné použít širokého spektra datových formátů. V případě dat, s nimiž lze pracovat v GIS, je zřejmě nejpoužívanějším formátem Shapefile, který je de facto standardem pro výměnu prostorových dat (GISMentors, 2021). V případě webových produktů ovšem podle Nétka (2015) Shapefile není z řady důvodů vhodný pro použití v oblasti webové kartografie.

Proto pro geografická data ve webové kartografii v poslední době velmi populární formát GeoJSON. Podle Nétka (2015) je GeoJSON formát nezávislý na platformě, který lze číst a upravovat v libovolném programovacím jazyce, podporující sémantickou strukturu dat. Na GeoJSON se adaptoval i Google, jeho potenciál vycítila firma Esri a také je tento formát podporován všemi hlavními GIS softwary. Z ryze prostorových formátů se právě GeoJSON (mimo webové služby) nejvíce prosadil i v odborné komunitě (Nétek, 2020). Z tohoto pohledu lze konstatovat, že GeoJSON je ideálním formátem pro webové mapové aplikace.

## **3.2.2 Softwarový aspekt**

Softwarový aspekt zahrnuje volbu mapové knihovny a funkcionalitu (nástroje, operace, procesy a služby, kterou aplikace poskytuje) (Nétek, 2020). Je nutné říci, že oproti GIS softwaru a jiným desktopovým řešením je spektrum nástrojů a operací v online prostředí znatelně menší. Online řešení nabízejí zpravidla pouze jednoduché operace, složitější funkcionalita je omezena pouze na vybrané knihovny. Do budoucna lze očekávat výrazné rozšíření procesních služeb, které by problém omezené funkcionality online řešení mohly znatelně rozšířit (Nétek, 2020).

#### **Mapové knihovny**

Volba konkrétní mapové knihovny přímo ovlivňuje funkcionalitu výsledného produktu a měla by se odvíjet od požadavků s nejvyšší a/nebo specifickou prioritou (Nétek, 2020).

Nétek (2020) kromě koncových řešení (jako např. Google Maps, [Mapy.c](http://Mapy.cz)z apod.) kategorizuje mapové knihovny na otevřené, API a cloudové, viz tabulka na obrázku 4.

|                                                              | Otevřené                      | API                     | Cloudové                                   |  |  |  |  |
|--------------------------------------------------------------|-------------------------------|-------------------------|--------------------------------------------|--|--|--|--|
| Zdrojový kód                                                 | Volně dostupný                | Volně dostupný          | Nedostupný                                 |  |  |  |  |
| Možnost úprav                                                | Neomezená                     | Téměř neomezená         | Omezená                                    |  |  |  |  |
| Limity                                                       | Pouze respektování<br>licence | Licenční, výkonnostní   | Licenční.<br>výkonnostní,<br>funkcionalita |  |  |  |  |
| Finanční aspekt                                              | Bezplatné                     | V závislosti na licenci | Zpoplatněné                                |  |  |  |  |
| Předchystané<br>nástroje, data,<br>vyjadřovací<br>prostředky | Ne                            | Částečně                | Ano (plně)                                 |  |  |  |  |
| Uživatelské rozhraní                                         | Ne (zdrojový kód)             | Ne (zdrojový kód)       | Ano                                        |  |  |  |  |

Obr . 4 Parametry trojice přístupů k mapovým knihovnám (Nétek, 2020)

Co se týče otevřených řešení, tak zde Nétek (2020) zmiňuje populární knihovnu OpenLayers, která slouží jako výchozí mapová knihovna pro data OpenStreetMap. Nétek (2020) také popisuje jeho přímou konkurenci Leaflet, která byla navržena pro lehké a jednodušší aplikace s ohledem na jednoduchost a výkon. Právě knihovna Leaflet je podle Nétka a Buriana (2018) jednou z nejpopulárnějších mapových knihoven jazyka JavaScript Nakonec mezi otevřenými řešeními Nétek (2020) zmiňuje např. knihovny D3.js, Cesium nebo Flowmap.blue, které se zaměřují především na dynamické a 3D vizualizace. API a cloudová řešení v této diplomové práci rozebírány nebudou.

## **3.3 Metodika RUP**

Vývoj softwaru, aplikací a webových stránek vyžaduje mnoho času, energie a know-how. S rozvíjejícími se moderními technologiemi jsou kladeny stále vyšší nároky na týmy vývojářů těchto řešení. Existuje mnoho přístupů a metodik vývoje, které určují, jak software a webové stránky efektivně tvořit.

"Fungující web lze vytvořit i bez uživatelského výzkumu, testování či znalosti psychologie. Může ho vytvořit laik. Ovšem pravděpodobnost vytvoření takového webu bez použití promyšleného designerského procesu je obecně nízká... a dále se nepřímo úměrně snižuje s mírou konkurence v oboru, ve kterém klient podniká." (Řezáč, 2014; upraveno). Podle Řezáče (2014) používalo toho času mnoho webdesignerů následující intuitivní přístup k návrhu webu:

- $\bullet$  Zjistí od klienta, co chce na webu mít
- Přidá své vlastní podněty
- Navrhne wireframe titulní strany a načrtne mapu webu
- Klient vše schválí a webdesigner pokračuje návrhem titulní strany
- $\bullet$

Tento přístup je podle Řezáče (2014) sice levný, rychlý, ale v rukou většiny tragicky nefunkční, a to z několika důvodů: klient je laik a netuší, co by mělo být na webu; wireframe titulní strany je k ničemu, jelikož web funguje jako celek; klient wireframe a mapu webu schválí jen proto, že netuší, že tvorba nemusí dopadnout dobře. Proto je důležité při návrhu a tvorbě (nejenom) webových stránek nepoužívat pouze selský rozum, ale všechny kroky pečlivě zvážit.

V předmětu KGI/SOFTI byla dopodrobna probrána metodika RUP (Rational Unified Process) navržená společností Rational Software, jež je od roku 2003 jednou z divizí technologického giganta IBM (Taft, 2002). RUP je metodikou, která sestává z kolekce několika osvědčených praktik a postupů při vývoji softwaru. Je ovšem nutné poznamenat, že tato metodika je velmi rozsáhlá a je vhodné ji přizpůsobit konkrétnímu projektu a jeho specifickým potřebám. V následujících podkapitolách budou stručně probrány jednotlivé součásti této metodiky.

## **3.3.1 Specifikace požadavků**

V první části návrhu webu je nutné specifikovat veškeré aspekty a cíle, které od tvořeného řešení očekáváme. Těmi nejdůležitějšími je hlavní cíl projektu a jeho cílová skupina. Dílčími aspekty webu pak jsou například otázka financování projektu, tematické aspekty webu a jeho následná návštěvnost. Právě cíle návštěvníků webu jsou velmi důležitým aspektem výsledného produktu. Prokop (2006) zmiňuje, že druhou stranou rovnice jsou uživatelé, kdy web musí plnit i jejich cíle, jinak ho nebudou používat. Při specifikaci požadavků je také potřeba mít zakotveno budoucí řešení do kategorií definovaných v kapitole 3.1 podle Řezáče (2014). Bude se jednat o prezentační web, e-shop nebo o webovou aplikaci? Bude web statický nebo dynamický?

## **3.3.2 Analýzy**

## **Předimplementační analýza**

Představa klientů je většinou pouze zlomek z toho, co vše mohou na webu mít, a právě proto se pro upřesnění celé představy vytváří předimplementační analýza, která je dokumentem, ve němž je popsána celková představa o webu (Kvasnička, 2014). Její obsah se vždy mění podle klienta a pokaždé je připravována přesně na míru, aby odpovídala aktuálním potřebám.

Nétek (2020; předmět KGI/SOFTI) rozdělil předimplementační analýzu na několik větví i s příklady:

- **Obecné** 
	- $\circ$  Historie firmy, nabídka produktů, cíle a cílové skupiny, segmentace zákazníků, aktuální stav produktů (nedostatky)
- **Analýza konkurenc e** 
	- $\circ$  Konkurence a situace na trhu
- **• Technické řešení** 
	- o In-house vs. outsourcing, technologie/platforma, responzivita, napojení na systémy třetích stran
- **Definice konkurenčních výhod**
- **Statistiky , analýzy stávajícího produkt u** 
	- Návštěvnost, OS, prohlížeč, ...
- **Workflow (Software release cycle)**
- **Finanční plán**

#### **SWOT** analýza

SWOT *(Strengths, Weaknesses, Opportunities, Threats)* analýza je v tomto případě sebe-analýzou – je pomocí ní analyzován tvořený projekt. Jedná se o široce používanou metodu analýzy téměř ve všech oborech. Její název vychází z anglického *Strengths* (silné stránky), *Weaknesses* (slabé stránky), *Opportunities* (příležitosti) a *Threats* (hrozby). Pomocí SWOT analýzy lze určit slabé a silné stránky produktu, a tedy ve výsledku i jeho konkurenční výhody a z tohoto důvodu ji lze bezpečně použít při návrhu webových řešení.

#### **Persony a scénáře**

Mulder (2006) definuje persony jako realistické profily osobností reprezentující významnou skupinu uživatelů webových stránek. Umožňují tak tvůrcům (nejen) webových řešení lépe pochopit zákazníky a uživatele produktu. Jsou používány nejlépe společně s dalšími podklady - obchodními plány, SWOT analýzou, analýzami konkurence, finančními rozvahami apod (Nétek, 2020; předmět KGI/SOFTI). Butler  $(2010)$  pro projekt tvorby webové stránky doporučuje vytvořit 3–5 person spolu s tvorbou příběhu pro každou z nich.

Persony by neměly být vymýšleny, ale měly by být založeny na analýze reálných dat z kvantitativního nebo kvantitativního výzkumu. Podle Butlera (2010) je tím ideálním výzkumem právě kvalitativní, protože kvalitativní výzkum vyprodukuje mnoho nepotřebných dat. Výzkum kvalitativní (zmíněných 3-5 osob) je však náchylnější ke zkreslení dat.

Řezáč (2014) zmiňuje proto-persony, které jsou založeny na tvůrcově fantazii v kombinaci s libovolnými daty o uživatelích. Tyto jsou podle něj lepší než nic – klient a tým přestane částečně uvažovat nad tím, jak to má on, ale empiricky se pokusí vcítit do budoucích návštěvníků webu. Podle Řezáče (2014) by však proto-persony měly být brány s rezervou a měly by být upraveny ve chvíli, kdy je zjištěno, že jsou předpoklady tvůrců webu mylné.

Příběhy, které zmiňuje Butler (2010), jsou tzv. scénáře. Ty se pojí s jednotlivými personami a ilustrují jejich situaci s používáním výsledného produktu, v tomto případě webového řešení. Scénáře tak popisují návštěvníkovu strategii ve vztahu k webovému řešení.

### **3.3.3 Mapa webu**

Štráfelda (2020) definuje mapu webu jako přehled všech důležitých stránek webu, seřazených podle jejich hierarchie. Jejím hlavním úkolem je ukázat, co lze na webu najít a umožnit vidět celkovou strukturu stránek. Mapa webu by proto měla být graficky jednoduchá a co nejvíce přehledná. Její logiku by měla sledovat hlavní navigace webu.

## **3.3.4 Návrh uživatelského rozhraní**

Po analýzách je důležitým krokem návrh uživatelského rozhraní tvořeného webu. V dnešní době rozvoje mobilních řešení (jejichž počet podle Řezáče (2014) roste a pravděpodobně růst bude na úkor desktopů) je nutné brát v potaz responzivitu a také pojmy UX (user experience) a UI (user interface). Z důvodu obrovské komplexnosti celého procesu návrhu uživatelského rozhraní webu je nezbytné postupovat pomalu a od nejzákladnějšího rozvržení prvků na webové stránce až po ty nejmenší detaily (viz obr. 5). Proto existují termíny jako wireframe a prototyp.

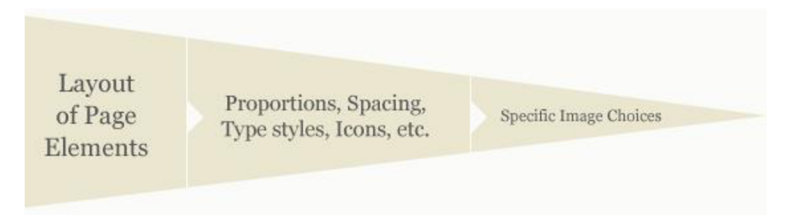

Obr . 5 Proces návrhu uživatelského rozhraní webu (Butler, 2010)

#### **Wireframe**

Wireframe (z anglického názvu pro drátěný model) jsou drátěné modely webů, které přesně ukazují, kde který prvek webu bude umístěn a jak bude zpracován (Kvasnička, 2014). Jedná se tedy o "nákres" zpracovávaného řešení, které definuje funkci, kompozici a obsah produktu a rozmístění funkčních prvků na stránce. Bývá zpravidla černobílý a připravuje jej informační architekt. Jak poznamenal Kvasnička (2014), není postačující navrhnout wireframe pouze pro domovskou stránku a několik málo podstránek, naopak je žádoucí, aby bylo nadefinováno opravdu všechno a na nic nebylo zapomenuto. Proto je vhodné vytvořit více wireframů pro každou obrazovku (stránku).

#### **Prototyp**

Od wireframe se odvíjí prototyp webu. Podle Řezáče (2014) se jedná o wireframy provázané odkazy. Prototyp je oproti wireframu graficky propracovanější, objevují se zde loga, barvy a texty a začíná tak připomínat finální produkt. "Prototyp lze na rozdíl od wireframů proklikat, vyskakují v něm skrytá menu, je možné odeslat formulář – je z něj tedy výrazně jasnější, jak se web bude skutečně chovat". (Řezáč, 2014). Během tvorby wireframů a prototypů je nutné brát v potaz optimalizaci webu pro mobilní zařízení, tedy zmíněnou responzivitu. Tu pomáhá řešit společná tvorba mobilní, tabletové a desktopové varianty každé stránky.

Pro tvorbu wireframů a prototypů existuje celá řada nástrojů, například Adobe XD, *InvisionApp* nebo univerzální webový nástroj *Figma*. Wireframe lze samozřejmě vytvořit i v některém z desktopových grafických editorů.

### **3.3.5 Testování**

Testování tvořeného produktu je velmi důležitou součástí celého procesu tvorby. Kvasnička (2014) radí testovat minimálně s jedním člověkem a nespoléhat se jen na developera. Doporučuje také kontrolu v rámci různých prohlížečů a zařízení. U větších projektů je nezbytné provádět také výkonnostní a uživatelské testování beta verzí produktu mezi širším okruhem uživatelů, od nichž pak lze sbírat zpětnou vazbu a nalezené chyby ladit. Poctivě provedené testování nakonec může ušetřit hodně času, financí a problémů. Není třeba nikam spěchat a vše průběžně testovat.

## **3.4 Projekt Spationomy**

V roce 2015 napadlo Pászta (et al., 2020) (toho času působícího na Katedře geoinformatiky Univerzity Palackého v Olomouci a Moravské vysoké škole Olomouc) při návrhu nového Erasmus+ projektu skloubit dvě odvětví, jimž se věnoval – geoinformatiku a ekonomii. Spojil se tedy s experty z Univerzity v Bochumi (Ruhr-*Universität Bochum*) a slovinské Univerzity v Mariboru a společně navrhli projekt s názvem *Spationomy: Spatial exploration ofeconomic data - methods of interdisciplinary analytics<sup>2</sup>. Po prvotním neúspěchu, kdy byl projekt odmítnut, se jej Pásztovi a kolegům* po několika revizích podařilo v roce 2016 definitivně prosadit.

Projekt tak od roku 2016 obsahuje nespočet aktivit, plánování a designování v mezinárodních a mezioborových týmech, nabízí lekce expertů z jednotlivých oborů, exkurze a mnoho dalšího. Jeho výstupem je několik odborných článků a stejnojmenná simulační hra. Do projektu se mohou každoročně zapojit studenti (cca 28 každý rok) z ekonomických a geografických/geoinformatických kateder partnerských univerzit a vysokých škol, kteří si v rámci jednotlivých kurzů a lekcí probíhajících i na letních (podzimních<sup>3</sup>) školách rozšiřují své obzory v naprosto odlišných oborech.

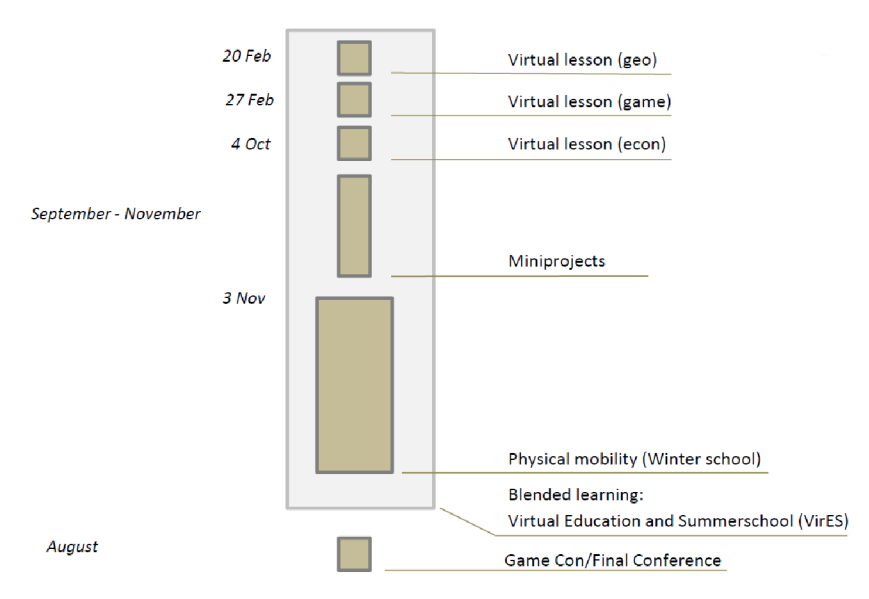

Obr. 6 Harmonogram předmětu KGI/SPTNM (Spationomy) (Pászto et al., 2021)

Dalším výstupem z projektu je pak publikace s názvem Spationomy: Spatial *Exploration of Economic Data and Methods of Interdisciplinary Analytics, která je* takzvaným intelektuálním výstupem projektu a reprezentuje hlavní pedagogický materiál, který v jeho průběhu vznikl. Publikace pokrývá vše od zdrojů dat, přes základní principy všech dotčených oborů až k jejich praktickým aplikacím a simulační hře Spationomy (Pászto et al., 2020).

V průběhu projektu se připojila další partnerská univerzita v nizozemském Utrechtu. Tamější experti se zabývají studiem her a game designem. Vzniklo tak Spationomy 2.0 a změnila se i zmiňovaná simulační hra, viz podkapitola 3.6.

<sup>2</sup> Možný český překlad: *Prostorové zkoumání ekonomických dat - metody mezioborové analytiky* 

 $3$  Z důvodu pandemie Covid-19 byla letní škola na Univerzitě v Mariboru 2021 přesunuta na listopad téhož roku

| <b>Maribor</b><br>2021     | 9:00                                                      | 10:30                                                                                                   |                              | 10:45                                               | 12:15                                                                      |                                     | 13:15<br>14:45                                                               |                                               |  | 15:00                                                      |                                               |                                                                     | 16:30           | 17:00                  | evening                                                              |
|----------------------------|-----------------------------------------------------------|----------------------------------------------------------------------------------------------------|------------------------------|-----------------------------------------------------|----------------------------------------------------------------------------|-------------------------------------|------------------------------------------------------------------------------|-----------------------------------------------|--|------------------------------------------------------------|-----------------------------------------------|---------------------------------------------------------------------|-----------------|------------------------|----------------------------------------------------------------------|
| Day 0<br>2.11.2021         |                                                           |                                                                                                    |                              |                                                     |                                                                            |                                     | <b>Arrival</b>                                                               |                                               |  |                                                            |                                               |                                                                     |                 |                        |                                                                      |
| Day 1<br>3.11.<br>Wed.     | welcoming<br>part and<br>intro / team<br>announcem<br>ent | Students<br>project<br>presentation<br>finalization                                                     | break<br>10:30<br>۰<br>10:45 | Students<br>project<br>presentation<br>finalization | Students'<br>Projects<br>presentations                                     | <b>lunch</b><br>12:15<br>÷<br>13:15 | <b>Students' Projects</b><br><b>Break</b><br>14:45<br>presentations<br>15:00 |                                               |  | Projects<br>presentations                                  |                                               | Students'<br>reflection<br>guided tour around<br>Maribor<br>(16:00) |                 |                        | <b>INDIVIDUAL</b><br>welcome ice-<br>breaker/international<br>dinner |
| Day 2<br>4.11.<br>Thur.    |                                                           | Simulation Game 1.0<br>(set-up/electric bike)                                                           |                              |                                                     | Simulation Game 1.0<br>(investment to areen eneray)                        |                                     |                                                                              | Simulation Game 1.0<br>( <i>aeoanalysis</i> ) |  |                                                            | Simulation Game 1.0<br>(pollution allowances) |                                                                     | reflection      |                        | free                                                                 |
| Day 3<br>5.11.<br>Friday   |                                                           | Mariborski vodovod tour                                                                                 |                              |                                                     | Mariborski vodovod tour                                                    |                                     |                                                                              | Preps for Dragon's Den                        |  | <b>Simulation Game 1.0</b><br>(Dragons' Den)               |                                               |                                                                     | reflection      |                        | Game jam / free                                                      |
| Day 4<br>6.11.<br>Saturday |                                                           | methodological workshops<br>(game<br>studies/research/design) -<br>game master's<br>perspective/scoring |                              |                                                     | methodological workshops<br>(game studies/research/design)                 |                                     |                                                                              | simulation game reloaded                      |  | simulation<br>game reloaded                                | reflection / free<br>/ fieldtrip              |                                                                     | Free / fieldrip |                        | Free / fieldtrip                                                     |
| Day 5<br>7.11.<br>Sunday   |                                                           | new simulation game<br>round creation/designing (with<br>staff "drop-ins")                              |                              |                                                     | new simulation game<br>round creation/designing (with<br>staff "drop-ins") |                                     | geoinformatics/geography,<br>economy/business advice<br>drop-ins             |                                               |  | geoinformatics/geography,<br>economy/business advice drop- | ins                                           |                                                                     | reflection      |                        | Game jam                                                             |
| Day 6<br>8.11.<br>Monday   |                                                           | creating the game rounds                                                                                |                              |                                                     | creating the game rounds                                                   |                                     | creating the game rounds                                                     |                                               |  | creating the game rounds                                   |                                               |                                                                     | reflection      |                        | Game jam / free                                                      |
| Day 7<br>9.11.<br>Tuesday  |                                                           | the new simulation game<br>rounds playtesting                                                           |                              |                                                     | the new simulation game<br>rounds playtesting                              |                                     | the new simulation game<br>rounds playtesting                                |                                               |  | the compendium                                             |                                               | reflection                                                          |                 | free / farewell dinner |                                                                      |
| Day 8<br>10.11.<br>Wedn.   |                                                           | the compendium                                                                                          |                              |                                                     | Wrap-up                                                                    |                                     | Wrap-up / departure                                                          |                                               |  | Departure                                                  |                                               |                                                                     |                 |                        |                                                                      |

Obr. 7 Harmonogram podzimní školy na Univerzitě v Mariboru v listopadu 2021 (Pászto, 2021)

## **3.5Gamifikace a škola hrou**

V úvodu této diplomové práce byla zmíněna Komenského škola hrou - myšlenka několik set let stará. Ve 21. století se objevily pojmy jako gamifikace (gamification) a anglické game-based learning nebo serious learning. Pojmem gamifikace se zabýval Eyal (2014), kdy uvedl, že odměny sebe sama jsou ve videohrách určující složkou, protože se hráči snaží zvládnout dovednosti potřebné k plnění svého úkolu. Levelování, odemykání speciálních schopností a další herní mechaniky naplňují hráčovy potřeby tím, že ukazují nějaký pokrok. Jako příklad uvádí Eyal (2014) server *Codecademy*, což je online výuková aplikace programování v různých programovacích jazycích. Interaktivní lekce poskytují uživateli okamžitou zpětnou vazbu, narozdíl od tradičních výukových metod. Uživatelé také dostávají za svůj pokrok ve výuce odměny. Jedná se o krásný příklad serious learningu. Jako další příklad lze uvést Moodle, kde prvky gamifikace nejsou tak očividné, ale odměna v podobě splněného či uznaného úkolu nebo cvičení může přinést studentům určitou satisfakci.

Gamifikací a dalšími pojmy se při návrhu simulační hry Spationomy zabýval také Pászto (et al., 2021), kde uvedl několik příkladů simulačních her, jako je např. Civilizace, různé Tycoony (Transport Tycoon, Railroad Tycoon) nebo Sim City, tedy hry, které propojují zjednodušené geografické prostředí s určitým tématem – např. business, transport, geopolitika apod. Zdůrazňuje zde také výukový potenciál Minecraftu, který je obrovský. Žádná ze zmíněných her však nepracuje s reálnými prostorovými ani ekonomickými daty.

## **3.6 Simulační hra Spationomy**

Z myšlenek Komenského školy hrou vychází i samotná simulační hra Spationomy. Jejím cílem je inovovat způsob výuky jednotlivých oborů ekonomie, podnikání, geoinformatiky a geografie prostřednictvím her s využitím moderních metod neformální výuky (gamifikace a hravé vzdělávání) a virtuálních telekolaborativních technik. Hra si také klade za cíl vytvořit a stimulovat inovativní a kreativní prostředí pro učení. To vše pod jednou zastřešující myšlenkou: vnést více prostorových a ekonomických věd do herní oblasti, aby bylo stimulováno myšlení založené na datech a reálných situacích ve vzdělávacích hrách (Pászto, 2021; předmět KGI/SPTNM).

Po absolvování základního výukového kurzu v oblastech geoinformatiky, ekonomie, podnikání a game-designu v rámci předmětu na příslušné škole (viz obr. 6) čeká studenty několikadenní letní škola, kde (mimo jiné) hrají tuto simulační hru. Celý proces hraní hry trvá zpravidla několik dnů (viz obr. 7). V úvodu hry jsou studenti rozděleni do mezinárodních týmů a následně začínají řešit jednotlivá herní kola. Po každém z herních kol následuje vyhodnocení, kdy výsledky, kterých jednotlivé týmy dosáhnou, kontrolují tzv. game-masteři (kolektiv vyučujících a řešitelů projektu Spationomy), kteří hodnotí jednotlivé týmy. Po dokončení všech herních kol simulační hry je vyhlášen vítězný tým.

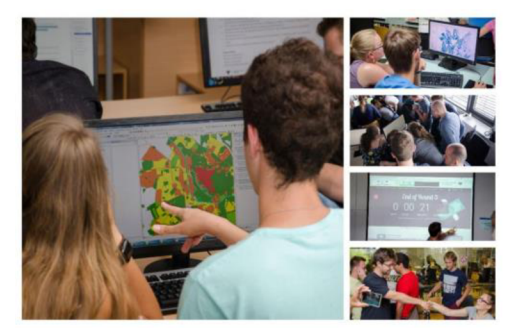

Obr. 8 Průběh simulační hry Spationomy – analýzy, diskuse, dohody (Pászto et al., 2021)

Herních kol bylo zatím navrženo a vytvořeno devět, nicméně jejich použití na letních školách bylo v každém ročníku odlišné, viz tabulka 1. V posledním ročníku (2021) se objevilo například herních kol pouze pět. Nejčastěji byly kromě úvodního herního kola využita kola týkající se investice do obnovitelných zdrojů energie, hledání lokality pro obchod s jízdními koly, řešení problematiky emisních povolenek a "Den D". Některá herní kola byla použita pouze jednou a již se znovu ve hře neobjevila. *Poznámka: V kapitole 3.6.1 se nachází kompletní popis jednotlivých herních kol.* 

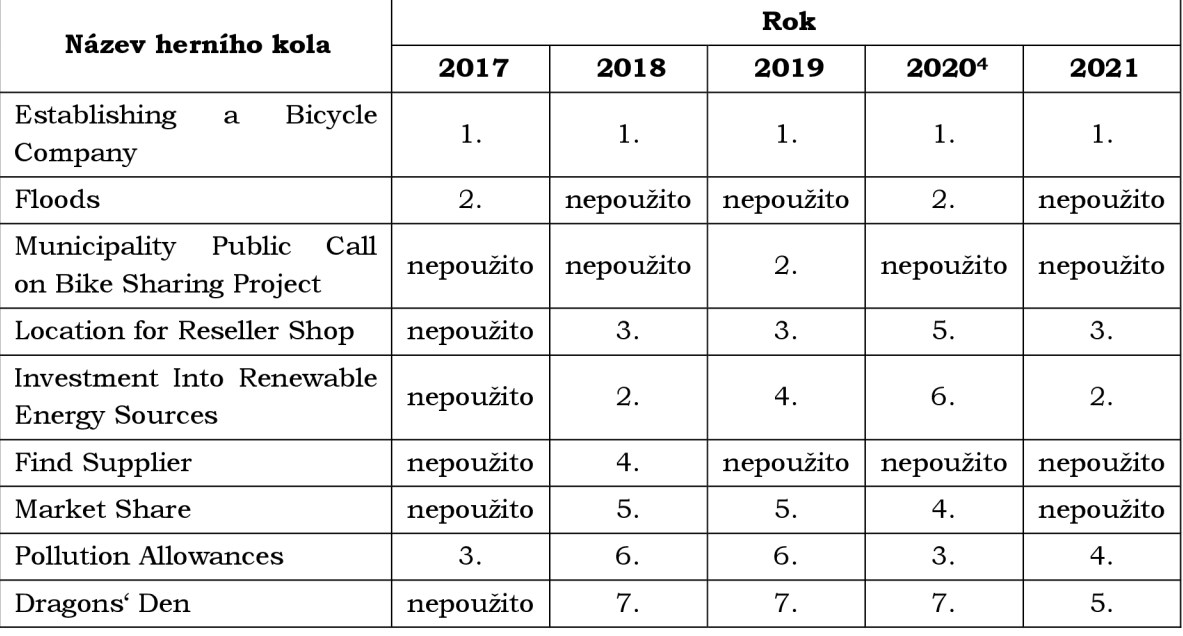

Tab. 1 Použití a pořadí jednotlivých herních kol simulační hry Spationomy v letech 2017-2021

<sup>&</sup>lt;sup>4</sup> Pouze dle kapitol v publikaci *Spationomy: Spatial Exploration of Economic Data* and Methods of Interdisciplinary Analytics. Roku 2020 byly všechny události projektu Spationomy kvůli pandemii Covid-19 zrušeny a odloženy.

Koncept celé simulační hry byl průběžně rozvíjen. Roku 2021 byl publikován koncepční rámec (viz obr. 9), kde bylo stanoveno, že první a poslední kolo hry jsou pevně daná a další herní kola simulační hry jsou nezávislá na ostatních. Znamená to, že mohou být umístěna do kterékoliv fáze simulační hry, která tak může být univerzálně měněna (Pászto et al., 2021).

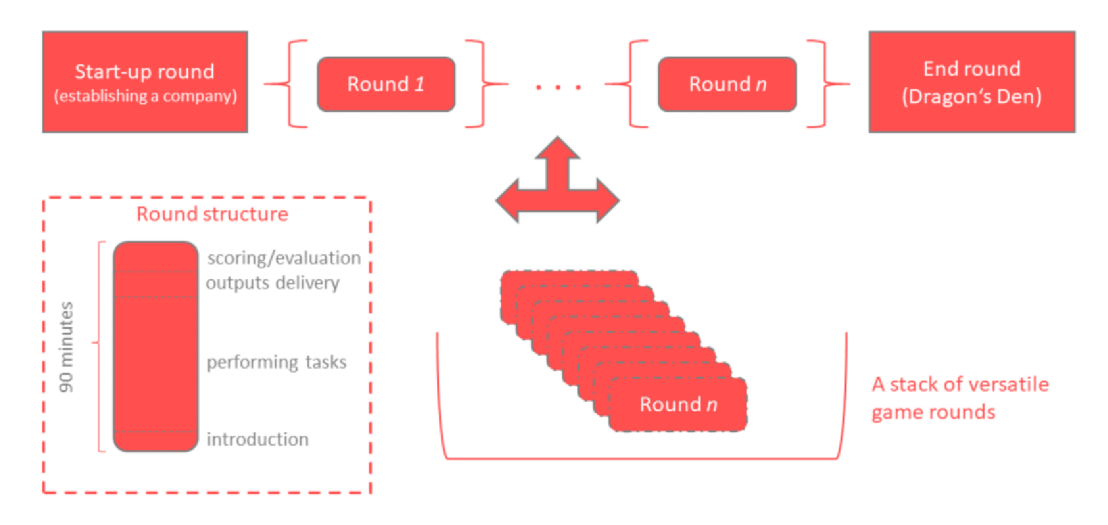

Obr. 9 Koncepční rámec simulační hry Spationomy (Pászto et al., 2021)

## **3.6.1 Herní kola**

V následující kapitole je uveden upravený překlad informací o jednotlivých herních kolech simulační hry Spationomy ze článku Spationomy Simulation Game — Playful *Learning in Spatial Bconomy Higher Bducation* (Pászto et al. , 2021) .

### **Establishin g a Bicycl e Compan y (Založení firmy na jízdní kola)**

Jelikož je hlavní myšlenkou hry propojit zeměpisná a ekonomická témata a studenty, musel být vymyšlen scénář, který by to umožnil hladce provést. Na začátku celé simulační hry studenti zdědí tři miliony eur po své babičce, která byla úspěšnou cyklistickou závodnicí. Ve své poslední vůli od nich očekává, že budou pokračovat v rodinné tradici ve výrobě jízdních kol. Proto je ve startovním kole zadáno najít optimální místo pro stavbu nové továrny na výrobu jízdních kol, vytvořit název a logo společnosti a promyslet marketingovou strategii.

Existuje několik pravidel týkajících se místa, kde může být továrna postavena, která musí studenti zanalyzovat a určit podle nich optimální umístění (na základě geoprostorových dat, která jim byla poskytnuta):

- Cena stavby 1 m<sup>2</sup> továrny je určena podle skutečných zón cenové mapy Olomouce (viz obr. 10), studenti zde tedy musí vypočítat ceny pozemku pro továrnu pomocí zón cenové mapy.
- Studenti nesmí stavět továrnu u silnic/železnic/řek/jezer/ a na dalších místech, která obecně nejsou vhodná/akceptovaná pro stavbu továren. Pokud plánují podnik na "volném prostranství" (pole, neurbanizované území apod.), musí zaplatit cenu za  $1 \text{ m}^2$  podle cenové mapy. Pokud plánují stavbu továrny v místě, kde již existuje jiná(é) budova(y) (podle leteckého snímku), musí nejprve koupit tento pozemek (podle cenové mapy). Poté zaplatí cen $u$  za  $1 \text{ m}^2$  podle cenové mapy. Továrna v tomto případě stojí dvojnásobek.
- Povoleny jsou pouze jednopodlažní továrny obdélníkového tvaru, přičemž na každých  $10 \text{ m}^2$  musí být alespoň jeden zaměstnanec, maximálně však tři zaměstnanci na  $10 \text{ m}^2$  (třísměnný provoz). Zaměstnancům musí být vyplácena průměrná měsíční mzda v Olomouckém kraji, která činí 933 EUR (na základě průměrné mzdy v roce 2017). Jeden zaměstnanec může měsíčně vyrobit jedno jízdní kolo.
- Podniky jsou rozděleny do tří tříd podle počtu zaměstnanců (mikro, malé a střední). Tato klasifikace odráží také prodejní cenu jízdních kol, kdy mikro podniky prodávají méně jízdních kol za vyšší ceny (2 300 EUR), zatímco střední podniky prodávají více jízdních kol za nižší ceny (2 100 EUR). Malé podniky prodávají kolo za 2 200 EUR.
- Provozní výdaje (kromě mezd) činí 85 % mezd za rok. Továrny také produkují určité znečištění. Celkové množství znečištění je vypočteno na základě výroby jízdních kol jako počet vyrobených jízdních kol za rok vynásobený jednou tunou.

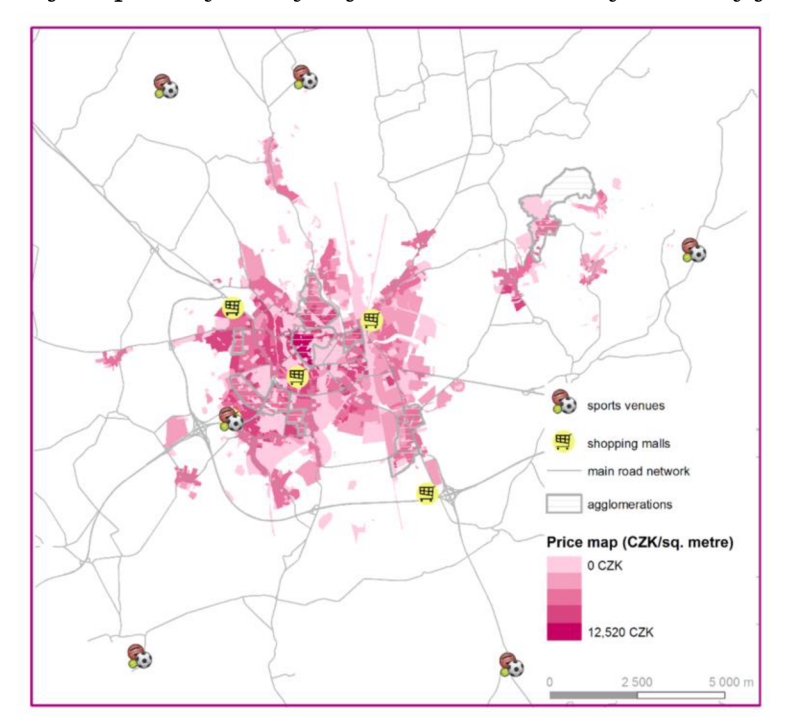

Obr. 10 Oblast hry s cenovou mapou a bonusovými oblastmi použitá pro úvodní herní kolo (Pászto et al., 2021)

Pro všechny výše uvedené předpisy jsou použity reálné datové vrstvy z Olomouckého kraje (viz obr. 10). Existují také dva typy bonusů, které mohou studenti získat při umísťování své továrny – první bonus je spojen s blízkostí hlavní silniční sítě a to z důvodu lepší logistiky. Druhý bonus je udělen, pokud se továrna nachází v blízkosti hlavních nákupních center nebo sportovišť, protože to umožňuje snadnější přístup na hlavní trhy. Výsledkem zřizovacího kola je umístění továrny spolu s názvem, logem společnosti a marketingovou strategií. Umístění továrny je po zbytek simulační hry trvalé, proto je velmi důležité, aby studenti umístili svou továrnu na optimální místo. Na konci úvodního kola studenti dodají Shapefile s lokací továrny a vypočtenou cenou pozemku. Jejich výpočty jsou zkontrolovány game-mastery a vyplněny do systému bodování hrv.

### **Investment Into Renewable Energ y Source s (Investice do obnovitelných zdrojů energie)**

Toto kolo se zaměřuje na rozhodovací proces týmů založený na výpočtu čisté současné hodnoty, který se obvykle používá při optimalizaci investic a příjmů. Protože je toto kolo zaměřeno především na ekonomické otázky, nesou "ekonomičtí" členové týmu většinu odpovědnosti za konečné rozhodnutí. Jediný geografický úkol pro týmy spočívá v určení zóny obnovitelných zdrojů energie (geoprostorová vrstva připravená a poskytnutá gamemastery), do které jejich podnik patří.

#### Location for Reseller Shop (Hledání lokality pro obchod)

Toto kolo je určeno k procvičení geoprostorových úloh zahrnujících analytické hledání optimálního místa pro umístění nové prodejny jízdních kol. Studenti musí použít geoprostorové nástroje podle daných omezení a limitů (např. nová prodejna musí být umístěna pouze ve čtvrti s určitou hustotou obyvatel). Toto kolo je zaměřeno především geograficky, a proto většina práce připadá "geo" členům studentských týmů. V tomto kole studenti z hlediska analýzy GIS používají základní překryvné operace a nástroje proximity (např. buffering), Select by Attributes a Thiessenovy polygony. Vzhledem k tomu, že jsou tyto analytické nástroje jednoduché na použití, jsou studenti nuceni jednat pod časovým tlakem. K dispozici mají pouze omezený počet lokalit, které mohou vybrat.

#### **Pollution Allowances (Emisní povolenky)**

Cílem tohoto kola je zapojit studenty do vyjednávací praxe. Studenti si vyzkouší živou interakci a vyjednávání o emisních povolenkách. Emisní limit pro herní svět (Olomoucký kraj) je stanoven na 70 % a studenti nemohou investovat do snižování emisí (např. do ekologických úprav). Studenti musí v aukcích nakupovat emisní povolenky od státu (ekologická burza), aby pokryli všechny své emise povolenkami, jinak jsou penalizováni. Některé týmy se mohou rozhodnout hazardovat a nakoupit více povolenek, než potřebují, a pak je se ziskem prodat jiným týmům. Povolenky nicméně jsou prodány tomu, kdo nabídne nejvyšší cenu, takže studenti musí nejprve hazardovat a až poté vyjednávat. Toto kolo neobsahuje žádné další prostorové (geografické) prvky ani datové vrstvy; počet vyrobených jízdních kol určuje znečištění produkované společností.

#### **Dragons' Den (Den D)**

Závěrečné kolo je zaměřeno na celkovou prezentaci studentských projektů (firem). Toto kolo je inspirováno úspěšným televizním seriálem, který se ve Velké Británii vysílá pod názvem "Dragons' Den", v USA jako "Shark Tank" a v dalších více než 30 zemích světa. Studenti zde mohou prezentováním "prodat" zajímavé nápady a podnikatelské plány bohatým investorům ("game-masterům"), aby získali investice na své podnikání. Pro toto kolo není stanoveno žádné prostorové zadání.

#### **Floods** (Záplavy)

V posledních 30 letech zasáhlo Olomouc několik velkých povodní. Vzhledem k tomu, že povodně patří k nejčastějším přírodním hrozbám, simuluje toto kolo přírodní katastrofu tohoto druhu. Žákům je poskytnuta vrstva záplavových zón z roku 1997 (nejtěžší povodně v novodobé historii města, kdy byla zaplavena třetina Olomouce). Záplavové zóny byly mírně rozšířeny ručně, aby se zapojilo více studentských týmů. Celkem byly definovány čtyři povodňové zóny (1 až 4;  $1 - t$ ěžké škody,  $4 - \check{z}$ ádné škody). V tomto kole se spojuje ekonomické i geografické zaměření studentů, protože musí spočítat, jak moc se záplavy dotkly jejich továrny. Navíc v případě zaplavení továrny musí evakuovat zaměstnance do evakuačního centra s minimálními náklady (provedení síťové analýzy v GIS). Z geoprostorového hlediska se týmy musí řídit omezeními a překážkovými faktory, jako jsou náklady na vzdálenost (0,5 EUR za kilometr), časové náklady (4 eurocenty za sekundu), maximální snížení rychlosti na základě umístění silnic v záplavové oblasti. Pro vyřešení problému optimálního směrování musí studenti nejprve vybrat silnice podle polohy a poté vypočítat hodnoty impedancí pro každý úsek silnice v atributové tabulce.

### **Municipalit y Publi c Cal l o n Bik e Sharin g Project (Městská veřejná výzva na projekt sdílených jízdních kol)**

V tomto kole mají studenti připravit návrh nové služby sdílených kol. Rada města Olomouce se rozhodla podpořit ekologickou dopravu ve městě. Rada by proto v rámci zavedení nového systému bikesharingu ráda nakoupila nová jízdní kola. Studenti mají dodržet závazné podmínky, jako je nejnižší cenová nabídka (v systému "slepé" nabídky), městský rozpočet by si mohl dovolit pouze 1200 jízdních kol s maximální cenou 3000 EUR za kus a studentské firmy mohou vyčlenit až 20 % své celkové výrobní kapacity jízdních kol. Z geoprostorového hlediska musí projekt sdílených kol obsahovat deset dokovacích stanic umístěných v rámci určitých prostorových omezení. Ta zahrnují takové podmínky, jako že stanice musí být od sebe vzdáleny nejméně 400 m, maximálně však jeden kilometr, a stanice musí být umístěny na nejfrekventovanějších cyklistických trasách (na základě dat ze sítě Strava poskytnutých game-mastery) a v nejhustších zónách zaměstnavatelů (na základě vrstvy hustoty zaměstnavatelů). Studenti musí svůj návrh doplnit také dashboardem a mapovou vizualizací dokovacích stanic. Geoprostorové dovednosti procvičované v tomto kole obsahují kombinaci různých zdrojů dat, měření vzdálenosti a překryvných operací.

#### **Find Supplier (Nalézt dodavatele)**

Soutěžící týmy musí uplatnit své dovednosti v oblasti správy dat v tabulkách Microsoft *Excel.* Studenti mají za úkol vyfiltrovat data s několika tisíci záznamy pro konkrétní společnost, která se stane jejich dodavatelem. Musí se zaměřit na konkrétní ekonomické ukazatele, např. rentabilitu vlastního kapitálu, vlastní kapitál, obrat aktiv, finanční páku a zeměpisnou vzdálenost od místa, kde se nachází jejich továrna na výrobu jízdních kol. Navíc jim jsou poskytnuty různé váhy těchto měřítek, aby byl rozhodovací proces složitější. Toto kolo hry je určeno pro členy týmu s ekonomickým vzděláním. Nejsou poskytnuty žádné geoprostorové vrstvy, protože studenti používají své oblíbené nástroje pro geokódování umístění dodavatelů a měření zeměpisných vzdáleností.

#### **Market Share (Podíl na trhu)**

Toto herní kolo je zaměřeno na aplikaci gravitačního modelování, konkrétně Huffova gravitačního modelu v prostředí GIS. Tento nástroj umožňuje vypočítat "servisní" oblasti daných bodů události (v tomto případě umístění továrny na výrobu jízdních kol) a zahrnout potenciální nové umístění další pobočky společnosti a přepočítat nové servisní oblasti (podíl na trhu). Myšlenka tohoto kola spočívá v tom, že každý tým může rozšířit svůj podíl na trhu (oblast služeb) přesunutím nebo rozdělením stávajícího umístění továrny. Zároveň by studenti měli předpokládat i záměry ostatních týmů. Důraz je kladen na strategické rozhodování a předvídání chování ostatních. Z geoprostorového hlediska toto kolo prakticky seznamuje studenty s tématem modelování prostorových interakcí, které se často používá v ekonomické geografii. Konkrétně se studenti naučí pracovat s nástrojem Market Analysis Toolbox pro ArcGIS. V tomto kole studenti využijí data ze startovního kola a bodová data lokalizující továrny ostatních týmů.

## **4 WEBOVÝ PORTÁL PRO SIMULAČNÍ HRU**

Poté, co byla provedena rešerše současného stavu řešené problematiky, byly vymezeny důležité pojmy a prozkoumány metodiky vývoje webových řešení, lze přejít k samotnému návrhu a tvorbě webového portálu pro simulační hru Spationomy. V následujících podkapitolách bude čtenář práce seznámen s kompletním procesem tvorby tohoto webu.

## **4.1 Návrh portálu**

Prvním krokem, který byl proveden, bylo na základě informací zmíněných v rešerši provést konceptuální návrh webového portálu pro simulační hru Spationomy a to podle probrané metodiky RUP. Jak je zmíněno v kapitole 3.3, bylo nutné tuto metodiku upravit a přizpůsobit tomuto tématu.

## **4.1.1 Specifikace cílů a požadavků**

Hlavní požadavky webového portálu pro simulační hru Spationomy byly formulovány vedoucím práce v samotném zadání diplomové práce - jedná se o následující cíle:

- Vytvořit webovou platformu pro simulační hru Spationomy.
- Portál bude obsahovat:
	- o videotutoriály,
	- o odkazy na potřebný software,
	- o herní kola simulační hry,
	- o data,
	- o návody k hraní a
	- o pravidla .
- Identifikovat herní prvky implementovatelné do webové platformy.
- Optimalizovat jednotlivá herní kola tak, aby vyhovovala webové platformě.
- Navrhnout (polo) automatický systém hodnocení výsledků hry.

Vzhledem k existujícímu webu na adrese [https://spationomy.mvso.c](https://spationomy.mvso.cz)z lze přidat i následující:

Využít úvodní stranu ze stávajícího webu a vycházet z jeho designu

Autor stanovil dále následující požadavky:

- Projekt Spationomy je mezinárodní web proto bude v angličtině.
- Výsledný webový portál by měl obsahovat uživatelské (týmové) účty.
	- o Vstup do herní části portálu by měl být podmíněn přihlášením.
- Herní část bude obsahovat tzv. Dashboard týmu, jehož obsahem budou:
	- $\circ$  informace o týmu název, logo, lokaci;
	- o odkazy na jednotlivá herní kola;
	- o výsledky týmu v jednotlivých herních kolech a
	- o pořadí týmu mezi ostatními týmy.
- Portál by měl obsahovat rozhraní pro game-mastery (administraci)
	- $\circ$  Jednotlivá herní kola budou zamykatelná (zpřístupnitelná) administrátory portálu (game-mastery).
	- o Bude obsahovat rozhraní pro hodnocení týmů a editaci hry.
	- o Game-masteři budou moci z webu exportovat data ze hry.

### **4.1.2 Analýzy**

#### **Předimplementační analýza**

Co se týče aktuálního stavu produktu – aktuálního webu Spationomy  $(\text{https://spationomy.mvso.cz) - tak se jedná o statický, prezentační web, na který jsou$  $(\text{https://spationomy.mvso.cz) - tak se jedná o statický, prezentační web, na který jsou$  $(\text{https://spationomy.mvso.cz) - tak se jedná o statický, prezentační web, na který jsou$ průběžně doplňovány informace o projektu. Jeho hlavním nedostatkem je absence rozhraní pro hraní simulační hry Spationomy.

Konkurenci web Spationomy, potažmo portál pro stejnojmennou simulační hru, nemá v podstatě žádnou, jelikož se z důvodu využití reálných geografických a ekonomických dat jedná o unikátní řešení a novinku na trhu. Pro inspiraci za zmínku stojí příklady zmíněné v kapitole 3.5 a sice edukační web *Codecademy* nebo opensource řešení Moodle.

Webový portál pro simulační hru Spationomy bude vyvinut in-house řešením za použití dostupných a autorem práce ovládaných technologií, jako jsou CMS *WordPress* s vhodnou šablonou a různými pluginy, které budou upraveny pro potřeby webového portálu. Samozřejmostí je responzivita webu, alespoň tedy u jeho prezentační (statické) části. Do dynamické herní části, jejíž herní kola se z vlastní zkušenosti autora vypracovávají na noteboocích, ovšem nebude přístup z mobilních zařízení. Webové řešení bude podporovat všechny moderní internetové prohlížeče.

Co se financí týče, tak vývoj bude provádět autor práce bez nároku na honorář. Kostrou webu bude CMS *WordPress*, který je bezplatný. Ze subjektivních důvodů budou ovšem použity autorovi práce dobře známé komerční pluginy - šablona Salient (jejíž jednorázová licence stojí 60 dolarů<sup>5</sup>) a plugin *PrivateContent* (jehož bundle pack přijde jednorázově na 85 dolarů<sup>6</sup>). V konečném součtu vyjdou tato řešení podle aktuálního kurzu (04/2022) na zhruba 3 200 Kč. Licence na zmíněná řešení bude aplikována po ostrém nasazení webu.

#### **Poznámka :**

*Autor uvažoval také o nasazení oblíbené šablony Blementor, nicméně jeho bezplatná verze je velmi okleštěná a placená verze zase nenabízí jednorázový cenový tarif (cena je 49 dolarů, za 1 web ročně<sup>7</sup> ). Další výdaje by pak byly spojeny s nákupem nákladných pluginů pro Blementor (například z rodiny JetPlugins), které by umožnily řízení uživatelských účtů. a další požadovanou funkcionalitu webového portálu.* 

<sup>5</sup> https: / [/themeforest.net/item/salient-responsive-multipurpose-theme/436326](https://themeforest.net/item/salient-responsive-multipurpose-theme/4363266) 6

 $6$  https://1.envato.market/kjgPqN, https:[//lcweb.it/privatecontent/bundle-pac](https://lcweb.it/privatecontent/bundle-pack)k

<sup>7</sup> https: / [/elementor.com/pricing-plugin](https://elementor.com/pricing-plugin/) /

#### **SWOT** analýza

*Strengths (Silné stránky):* 

- inovativní řešení
- malá nebo žádná konkurence na trhu

*Weaknesses (Slabé stránky):* 

- webový portál musí být v souladu se všemi cíli a náležitostmi
- pro uplatnění v praxi musí obsahovat vše, co vyžaduje zadavatel
- $\bullet$  vývoj v jedné osobě bude komplexní a složitý

#### *Opportunities (Příležitosti)*

- webový portál snadno nalezne svoji cílovou skupinu
- webový portál učiní studentům plnění úkolů simulační hry Spationomy více interaktivní

*Threats (Hrozby):* 

- výpadek připojení na straně klienta nebo serveru
- $\bullet$  hackerský útok na administraci hry

#### **Persony a scénáře**

Na základě osobní zkušenosti autora práce z letních škol, které jsou součástí projektu Spationomy, byly shromážděny důležité poznatky, podle nichž byly vytvořeny následující persony a scénáře.

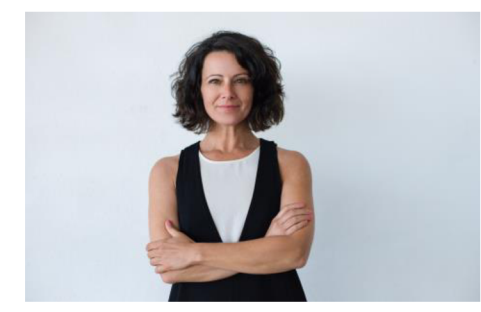

Obr . 11 Ilustrační obrázek persony A (zdroj: [Freepik.com\)](http://Freepik.com)

*Věk:* 43 let

*Povolání:* účetní

*Koníčky:* křížovky, vědomostní pořady, zahrádkaření

Scénář: Anastázie narazila na webovou stránku portálu pro simulační hru čirou náhodou, když hledala pro syna (gymnazistu před maturitou) vysokou školu. Na úvodní stránce webu se dozvěděla základní informace o projektu a vysokých školách, které jsou jeho řešiteli. Zaujala ji myšlenka letních škol a simulační hry, a proto se podívala i na sekci projektových výstupů, která se na webu nacházela. Výstupy si prostudovala a rozhodla se na základě této pozitivní zkušenosti, kdy objevila něco nového a inovativního, doporučit synovi jednu z vysokých škol, které se projektu Spationomy účastní.

#### *Anastázie NÁHODNÁ*

#### *Be. Bartoloměj STUDENT*

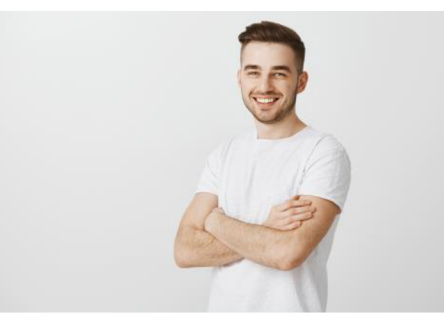

Obr . 12 Ilustrační obrázek persony B (zdroj: [Freepik.com\)](http://Freepik.com)

*Věk:* 23 let

Povolání: student geoinformatiky

*Koníčky:* internet a moderní technologie, design, fotbal

Scénář: Bartoloměj je studentem geoinformatiky na vysoké škole, která se účastní projektu Spationomy. V prvním ročníku magisterského studia se přihlásil na nepovinný předmět Spationomy a webové stránky portálu pro simulační hru tak zná a má je prostudované. V rámci předmětu Spationomy Bartoloměj odcestoval na letní školu, na níž lehce tuší, co jej čeká. Při řešení jednotlivých herních kol se jako fanoušek moderních technologií a designu cítí v herní části portálu jako ryba ve vodě a vede svůj tým k vítězství. Zaujal jej zejména Dashboard týmu s vizualizací firemní lokality a celková intuitivnost portálu.

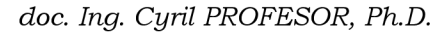

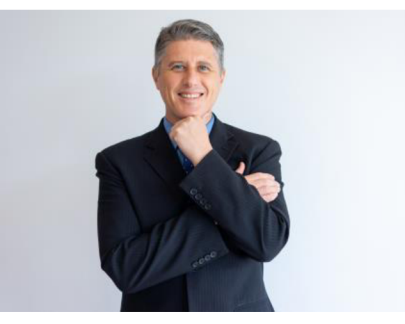

Obr . 13 Ilustrační obrázek persony C (zdroj: [Freepik.com\)](http://Freepik.com)

*Věk:* 54 let

*Povolání:* docent ekonomie

*Koníčky: četba, auta, cestování* 

Scénář: Docent Cyril je vyučujícím na vysoké škole ekonomického zaměření, která je jedním z řešitelů projektu Spationomy. Spolu s Bartolomějem a dalšími studenty z různých koutů světa vycestoval na letní školu jako lektor a game-master simulační hry Spationomy. Cyril byl léta zvyklý opravovat a hodnotit jednotlivá řešení herních kol, která game-masterům studentské týmy v průběhu hry zaslali, manuálně v tabulkových kalkulátorech. To mu a celému týmu game-masterů zabralo spoustu času a pravděpodobně se dopustil i nějakých chyb, což mohlo vést k nespravedlivému ohodnocení některého z týmů. Portál pro simulační hru Spationomy a jeho herní část tyto problémy vyřešila. Cyril si pochvaluje poloautomatický systém hodnocení jednotlivých kol hry a jemu, kolegům a všem účastníkům letní školy zbylo více času.

## **4.1.3 Mapa webu**

Dalším krokem bylo navrhnout strukturu webu a jeho jednotlivé podstránky. K tomuto byl využit program *XMind*, v němž byla vytvořena následující mapa webu (viz obr. 14). Vytvořená mapa webu kromě větvení podstránek obsahuje i šipky znázorňující akce, které lze vykonat po přihlášení uživatele. Pokud je uživatel přihlášen, bude se moci odhlásit. Po přihlášení bude uživatel nasměrován do herní části - do Dashboardu herního týmu.

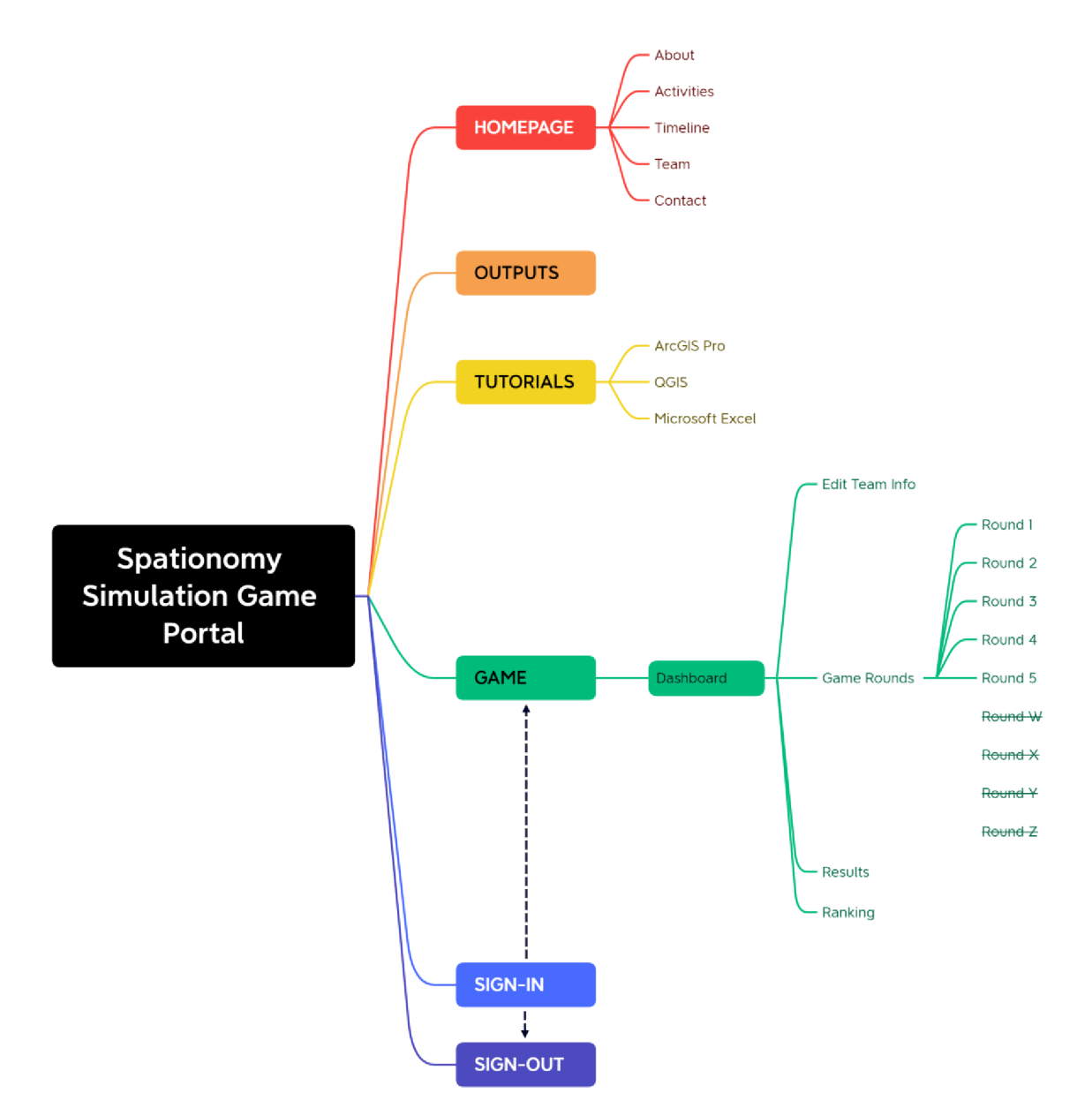

Obr. 14 Mapa webu - Portál pro simulační hru Spationomy

## **4.1.4 Návrh uživatelského rozhraní**

Vzhledem k tomu, že již byla vytvořena mapa webu, lze se pustit do tvorby návrhu uživatelského rozhraní portálu pro simulační hru Spationomy. Jak bylo uvedeno ve specifikaci cílů a požadavků (kapitola 4.1.1), bude vycházeno z designu a hlavní stránky existujícího webu projektu Spationomy na adrese https:/[/spationomy.](https://spationomy.mvso.cz)mvso.cz.

Pro návrh uživatelského rozhraní byl na základě kapitoly 3.3.4 v rešerši vytvořen wireframe (viz obr. 15) a prototyp (viz obr. 16) webového řešení pomocí online nástroje *Figma*. Tyto návrhy pak byly dále upravovány a laděny, aby mohl být na jejich základě vystaven funkční webový portál.

#### **Wireframe**

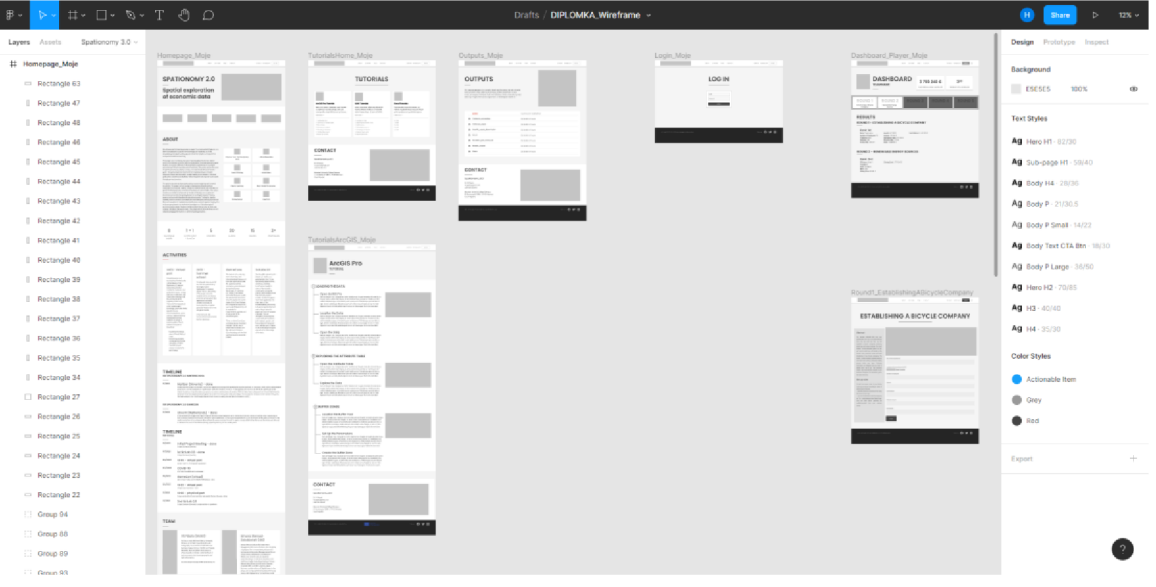

Obr. 15 Wireframe portálu pro simulační hru Spationomy v prostředí online nástroje Figma

| Prototyp                                                                                                    |                                                                                                    |                                                                                                    |                                   |                                  |                                                                                                |                                                 |
|----------------------------------------------------------------------------------------------------|----------------------------------------------------------------------------------------------------|----------------------------------------------------------------------------------------------------|-----------------------------------|----------------------------------|------------------------------------------------------------------------------------------------|-------------------------------------------------|
| $\label{eq:map} \begin{array}{cccccccccc} \Box \cdot & \Box \cdot & \Box \cdot & \Box \quad \Box \quad \Box \end{array}$<br>罗。 |                                                                                                    |                                                                                                    | Drafts / DIPLOMKA_Prototype_v2 v  |                                  |                                                                                                | ⊕<br>$\triangleright$<br>$12\%$ $\vee$<br>Share |
| Layers Assets Spationomy 3.0 -                                                                                                 |                                                                                                    |                                                                                                    |                                   |                                  |                                                                                                | Design Prototype Inspect                        |
| # Homepage_Moje                                                                                                    | Homepage, Moje<br>$-1$                                                                                                    | TutorialsVome Moje<br><b>STATISTICS</b>                                                                                                    | Outputs, Moin<br><b>STORY AND</b> | Login, Moja<br><b>STATISTICS</b> | Dathboard Player Moje<br><b>STATISTICS</b><br>۰                                                | Background                                      |
| 11 TutorialsHome Moje                                                                                                    | SPATIONOMY 2.0<br><b>ANGE</b><br>Spotial exploration                                                                                                    | <b>TUTORIALS</b>                                                                                                    | <b>OUTPUTS</b>                    | 100 %                            | DASHBOARD                                                                                      | ESESES<br>100%<br>$\infty$                      |
| 11 TutorialsArcGIS Moje                                                                                                    | of economic dota                                                                                                    | $\circ$<br>$\Omega$<br><b>Silver</b><br>Ē.<br><b>Think</b>                                                                                     |                                   |                                  | <b>CURRET</b><br>1802                                                                          |                                                 |
| ## TutorialsQGIS_Moje                                                                                                    | Winger Bridge<br>MH. 0-                                                                                                    | b<br>₩                                                                                                    | E                                 |                                  | <b>RIMTS</b><br><b>RONT-MISSION LISTENSIVE</b>                                                 | <b>Text Styles</b>                              |
| # TutorialsExcel_Moje                                                                                                    | ABOUT                                                                                                    | CONTACT                                                                                                    | E<br>$\frac{1}{2}$<br>$\sim$      | 8.78                             | 勤科<br>College Inc.<br><b>FRANCIS COMMUNICATIONS CONSULTS</b>                                   | Ag Hero H1 82/30                                |
| # Outputs_Moje                                                                                                    | $\sim$<br>$\mathcal{Z}_\mathrm{c}$<br>$\mathcal{L}_{\mathcal{L}}$                                                                                                    | $\frac{1}{2} \left( \frac{1}{2} \right) \left( \frac{1}{2} \right) \left( \frac{1}{2} \right) \left( \frac{1}{2} \right)$<br>×<br>Silver.<br>¥ | CONTACT                           |                                  | 罡<br><b>Contractor</b>                                                                         | Ag Sub-page H1 - 53/40                          |
| II Login Moje                                                                                                    | $\sim$<br>--                                                                                                    | $^{26}$<br>segunda.<br>9.91                                                                                                    | È                                 |                                  | 1.11                                                                                           | Ag Body H4 - 28/36                              |
| # Dashboard_Player_Moje                                                                                                    | $\mathbf{P}_\mathrm{c}$<br>$\stackrel{+}{\sim}$                                                                                                    |                                                                                                    | <b>Barnette</b>                   |                                  |                                                                                                | Ag Body P-21/30.5                               |
| ## Round1_EstablishingABicycleCom                                                                                              |                                                                                                    |                                                                                                    |                                   |                                  |                                                                                                | Ag Body P Small 14/22                           |
|                                                                                                    |                                                                                                    | TutorialsArcGIS Mole<br><b>STATISTICS</b>                                                                                                    |                                   |                                  |                                                                                                | Ag Body Text CTA Btn - 18/30                    |
|                                                                                                    | <b>ACTIVITES</b><br><b>Widows</b>                                                                                                    | ArcGIS Pro                                                                                                    |                                   |                                  |                                                                                                | Ag Body P Large - 36/50                         |
|                                                                                                    | 脚翻腰<br>$\frac{1}{2}$ and $\frac{1}{2}$<br><b>FRANCIS</b><br>É                                                                                                    | Lowing trends                                                                                                    |                                   |                                  |                                                                                                | Ag Hero H2 70/85                                |
|                                                                                                    | in the light of the light of the light of the light of the light of the light of the light of the light of the light of the light of the light of the light of the light of the light of the light of the light of the light o | <b>Sprinter</b><br><b>ISSA</b>                                                                                                    |                                   |                                  | Round'l_EstablishingABicycleCompany.<br>proven and<br>-                                        | Ag H3-40/40                                     |
|                                                                                                    | P                                                                                                    |                                                                                                    |                                   |                                  | ESTABLISHING A BICYCLE COMPANY                                                                 | Ag H4-35/30                                     |
|                                                                                                    | 屋                                                                                                    |                                                                                                    |                                   |                                  |                                                                                                |                                                 |
|                                                                                                    |                                                                                                    | <b>SENSIBILITY OF LANSING</b>                                                                                                    |                                   |                                  | $\frac{1}{2} \left( \frac{1}{2} \right) \left( \frac{1}{2} \right) \left( \frac{1}{2} \right)$ | Color Styles                                    |
|                                                                                                    | TRACLAS<br>----<br>with the same basement cars.                                                                                                    | <b>SEGA</b>                                                                                                    |                                   |                                  | ---                                                                                            | Actionable Item                                 |
|                                                                                                    | 2.52<br><b>EUROPEEDING</b>                                                                                                    | Laurea cost                                                                                                    |                                   |                                  |                                                                                                | <b>O</b> Grey                                   |
|                                                                                                    | $\sim$<br>www.hartener.com                                                                                                    | <b>SETTP</b><br>œa                                                                                                    |                                   |                                  | -                                                                                              | <b>B</b> Red                                    |
|                                                                                                    | TRASER<br>$\frac{1}{\sqrt{2}}$ . All representating then                                                                                                    |                                                                                                    |                                   |                                  |                                                                                                |                                                 |
|                                                                                                    | $\sim$ $\sim$ $\sim$ $\sim$<br>$\hspace{1.5cm}$ cm $\hspace{1.5cm}$ cm $\hspace{1.5cm}$<br>one and                                                                                                    |                                                                                                    |                                   |                                  |                                                                                                | 35<br>Export                                    |
|                                                                                                    | $\alpha = -\frac{1}{2} \log \alpha$ and $\alpha$<br>$\sigma m = \frac{1}{2} m^2$ -realized                                                                                                    | CONTACT                                                                                                    |                                   |                                  |                                                                                                |                                                 |
|                                                                                                    | $\label{eq:1} \rho = -\frac{1}{2} \exp\left( \rho \left( \rho \right) \right) \rho \left( \rho \right)$                                                                                                    | <b>Contract</b><br>Web-                                                                                                    |                                   |                                  |                                                                                                |                                                 |
|                                                                                                    | <b>TEAM</b>                                                                                                    | high the                                                                                                    |                                   |                                  |                                                                                                |                                                 |
|                                                                                                    |                                                                                                    |                                                                                                    |                                   |                                  |                                                                                                |                                                 |

Obr. 16 Prototyp portálu pro simulační hru Spationomy v prostředí online nástroje Figma

## **4.2 Příprava k tvorbě**

Před započetím tvorby webu a zapracování všech doposud zjištěných informací je potřebné připravit si pro tuto práci půdu. Nezbytným předpokladem je mít připravenou doménu, na níž budou instalována potřebná řešení a kde bude portál tvořen. Dalšími kroky pak bude instalace redakčního systému WordPress, šablony a vybraných pluginů.

## **4.2.1 Instalace systému WordPress**

Vzhledem k tomu, že autor disponoval doménou od poskytovatele WEDOS Internet, a.s. (2020), bude v této kapitole prezentován upravený návod instalace systému *WordPress* z online znalostní databáze této společnosti, podle kterého byla instalace také provedena.

- 1. Nejprve je třeba stáhnout nejnovější verzi CMS WordPress z oficiálních stránek<sup>8</sup>.
- 2. Stažené instalační soubory je potřeba nahrát na FTP (File Transfer Protocol), což je možné dvěma způsoby (v postupu je využit první způsob):
	- a) Nahrát na FTP komprimovaný soubor (.zip) a následně jej rozbalit.
	- a) Extrahovat (rozbalit) soubory v počítači a následně je nahrát na FTP.
- 3. Po přihlášení se uživatelskými údaji z e-mailu o zřízení webhostingu do webového klienta *WebFTP<sup>9</sup>* je potřeba nahrát stažený soubor na server (webhosting):
	- a) Kliknout na tlačítko Nahrát.
	- b) Kliknout na tlačítko Procházet.
	- c) Vybrat soubor a potvrdit tlačítkem Otevřít.
	- d) Dvakrát po sobě potvrdit zelenou fajfkou.
- 4. Dále je nutné označit soubor (zaškrtnutím), kliknout na tlačítko *Unzip* a operaci potvrdit zelenou fajfkou. Nyní probíhá extrahování souborů. Po úspěšném rozbalení se zobrazí výpis.
- 5. Po návratu zpět do adresáře domény lze pozorovat vytvořenou složku "wordpress", kde se nachází instalační soubory *WordPressu*. Tyto soubory je nutné přesunout o adresář výše, aby se zabránilo instalaci mimo kořenový adresář domény. Pro provedení přesunu všech souborů je potřeba všechny označit a kliknout na tlačítko Přesunout. Cílový adresář bude stejný kromě posledního slova "wordpress" v jeho cestě. Je třeba také nastavit cestu *pro všechny cílové adresáře* pomocí tlačítka vedle. Poté je vše potřeba potvrdit kliknutím na zelenou fajfku.
- 6. Po dokončení přesunu je složka "wordpress" prázdná, proto bude spolu s původním komprimovaným balíčkem označena a smazána.
- 7. Dalším krokem je vytvoření databáze pro WordPress v zákaznické administraci WEDOS.
	- a) Po otevření zákaznické administrace je potřeba otevřít detail konkrétního webhostingu, kam bude *WordPress* instalován.
	- b) Po pravé straně se nachází tabulka databází po kliknutí na vytvořit novou se zobrazí rozhraní pro tvorbu nové databáze. Zde je nutné zadat její název (libovolný) a přijímací e-mail, kam během několika minut dorazí heslo k databázi.

https : / / [cs.wordpress.org/download](http://cs.wordpress.org/download/) /

<sup>&</sup>lt;sup>9</sup> https://webftp.[wedos.net](http://wedos.net/)/

- 8. Nyní je nutné navštívit v prohlížeči adresu webu, kde bude Wordpress nainstalován. Zde je připraven průvodce instalací CMS WordPress.
- 9. V průvodci je třeba kliknout na tlačítko Pokračovat a v následující části vyplnit údaje pro připojení k databázi, která byla vytvořena v kroku 7. Požadovaná pole budou vyplněna podle informací z e-mailu s heslem k databázi. Předponu tabulek je možné zvolit, ale nejlepší je ponechat výchozí hodnotu "wp\_".
- 10. Poté je jen potřebné kliknout na tlačítko *Odeslat* a následně na *Instalovat*. Pokud je vše v pořádku, stačí již pokračovat podle instrukcí průvodce. Důležité je nezapomenout heslo a uživatelské jméno pro administrátora.

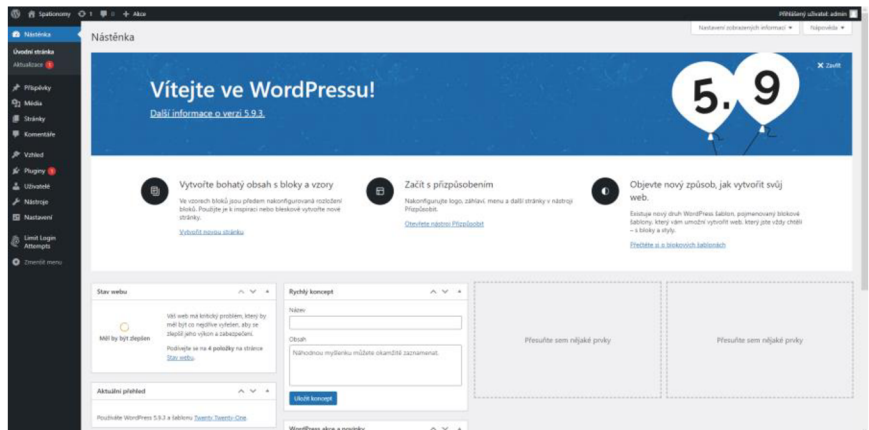

Obr. 17 Úvodní obrazovka CMS WordPress

## **4.2.2 Šablona a Pluginy**

#### **Šablona**

Jak již bylo zmíněno v předimplementační analýze v kapitole 4.1.2, bude využita  $\ddot{\mathbf{s}}$ ablona *Salient: Creative Multipurpose & WooCommerce Theme* pro CMS *WordPress<sup>10</sup>*. Jedná se sice o komerční řešení, nabízí ovšem mnoho možností, prvků a nástrojů usnadňujících celkový proces tvorby webu. Autor práce má s touto šablonou a jejím nasazením v praxi několik pozitivních zkušeností a jeví se mu jako ideální pro použití pro tvorbu portálu pro simulační hru Spationomy.

Součástí šablony *Salient* je nástroj *Salient WPBakery PageBuilder*, pomocí něhož lze v jednoduchém editoru metodou drag-and-drop vytvořit responzivní, pohlednou a efektní webovou stránku.

### **Pluginy**

V kapitole 2 v sekci *Použité programy* jsou uvedeny všechny použité pluginy. Kromě těch, které vyžaduje šablona *Salient* je tím nejdůležitějším plugin *PrivateContent<sup>11</sup>.* Tento plugin s rozsáhlou dokumentací je řešením umožňujícím zobrazovat dynamický obsah pouze přihlášeným uživatelům. PrivateContent nabízí řízení uživatelských účtů včetně tvorby přihlašovacích obrazovek, správu souborů a svou vlastní databázi uživatelských dat, kam lze uložit různé proměnné. Tato funkce pluginu je pro funkčnost webového portálu a jeho herní části nezbytná. Na základě těchto proměnných umožňuje

 $10$  https://salienttheme.info;

https://themeforest.net/item/salient-responsive-multipurpose-theme/4363266

 $11$  https://lcweb.it/privatecontent/bundle-pack

plugin definovat podmínky pro zobrazení či skrytí částí webu. Tato funkce je důležitá při odemykání a zamykání jednotlivých herních kol game-mastery z administrace *WordPressu* právě prostřednictvím tohoto pluginu.

Dalším pluginem důležitým pro funkčnost herní části portálu je plugin Counter Box, který ve své neplacené verzi umožňuje tvorbu odpočtů času. Tyto jsou vyžadovány v herním kole s emisními povolenkami, kdy mají týmy studentů omezený čas na nákup emisních povolenek a následné vyjednávání.

Na editaci administrace bylo využito řešení Branda v kombinaci s pluginem User *Role Editor*, který umožňuje skrýt např. nepoužívané nebo nepotřebné oblasti administrace CMS *WordPress* a nastavit, jaké oblasti jednotliví uživatelé uvidí<sup>12</sup>. Plugin *Branda* pak umožňuje tyto viditelné části pohledně nastylovat. Navíc umožňuje i editaci defaultního rozhraní pro přihlašování do administrace CMS *WordPress* a jeho zkrášlení a přiblížení hlavnímu vizuálu webu .

Dalším použitým pluginem je Classic Editor, který umožňuje zobrazit editor jednotlivých stránek webu v textové podobě a editovat tak jejich kód.

Pro průběžné zálohování webového portálu a tvorbu jeho výsledné kompletní zálohy pro účely této diplomové práce bylo do CMS *WordPress* nainstalováno oblíbené řešení *UpDraftPlus.* 

## **4.3 Tvorba veřejné části portálu**

#### **Poznámka**

Následující kapitoly týkající se tvorby portálu jsou určeny pro čtenáře se zkušenostmi s tvorbou webových stránek, zejména v prostředí CMS WordPress. Pro lepší srozumitelnost je dále doporučeno ovládat programovací jazyky používané pro tvorbu webových řešení, jimiž jsou primárně HTML, CSS, JavaScript a knihovna jQuery.

V následujících podkapitolách nebude kromě zásadních informací uveden a vysvětlen úplný a detailní postup včetně konkrétních nastavení nebo programového kódu. Budou zde vysvětleny zejména metody a postupy tvorby webového portálu. Kompletní záloha portálu včetně programových kódů a dat se nachází spolu s dalšími přílohami na DVD přiloženém k této diplomové práci.

Autor doporučuje hotové řešení nainstalovat na čistou instalaci CMS WordPress a veškerá nastavení podrobně projít v tamějším prostředí. Další možností je využít některý z přihlašovacích údajů uvedených v dalších kapitolách a řešení si vyzkoušet. Pro tento účel byla v době tvorby diplomové práce zřízena webová stránka na autorově soukromé doméně https://spationomy.rollergis.cz, kde se nachází hotový webový portál pro simulační hru Spationomy. Nasazení portálu na oficiálních stránkách projektu zatím nebylo uskutečněno, více informací o této problematice se nachází v diskuzi v kapitole 7.

Dále je nutné poznamenat, že autor toto komplexní řešení navrhoval a tvořil sám, což nebývá u takto rozsáhlých produktů zvykem, a proto se zde mohou objevit určité chyby nebo odchylky od zažitých standardů.

<sup>&</sup>lt;sup>12</sup> V tomto případě se jedná o uživatele administrace CMS *WordPress* (game-mastery a administrátora webu), nikoliv o uživatele herní části s herními účty vytvořenými v plugin u *PrivateContent* 

## **4.3.1 Domovská stránka - Homepage**

Domovská stránka portálu pro simulační hru Spationomy byla založena na existujícím webu projektu Spationomy a byla přetvořena v rozhraní šablony Salient a jeho pluginu Salient WPBakery PageBuilder (viz kapitola 4.2.2; dále jen PageBuilder). Bylo využito stejných fontů a barev, které byly využity také ve zbytku webového portálu. Domovská stránka obsahuje texty převzaté z existujícího webu. Celkový design byl tedy zachován a pouze lehce upraven.

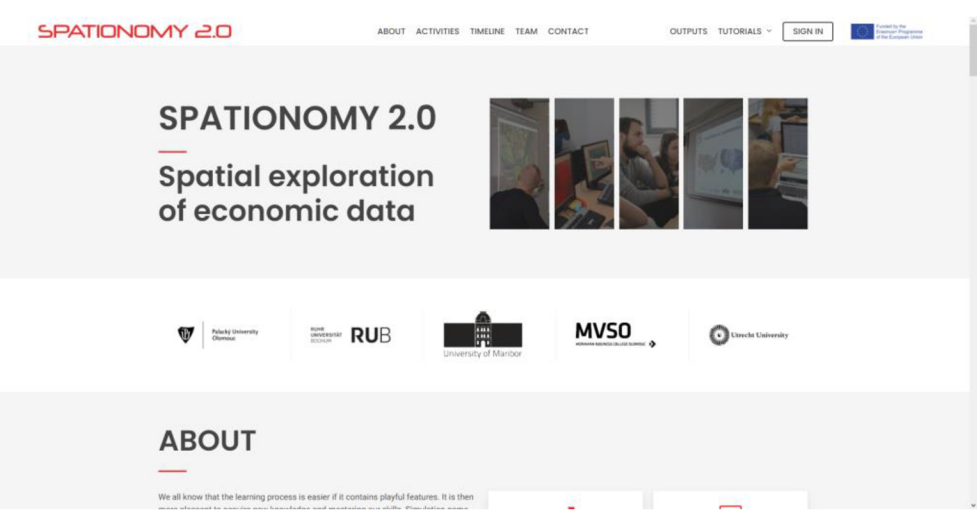

Obr. 18 Domovská stránka portálu

## **4.3.2 Menu a zápatí**

Hlavní menu webu bylo vytvořeno v nastavení CMS WordPress. Jednotlivé odkazy byly použity podle vytvořené mapy webu v kapitole 4.1.3. Nachází se zde také logo webu "Spationomy 2.0" a na pravé straně informace o financování projektu z programu Erasmus+ .

Zápatí portálu bylo navrženo stejně na většině podstránkách v prezentační části. Nachází se zde informace o kontaktu a jednoduchá animovaná webová mapa vytvořena pomocí mapy *Leaflet* přes prostředí pluginu PageBuilder. Mapa zobrazuje všechny řešitelské školy projektu Spationomy.

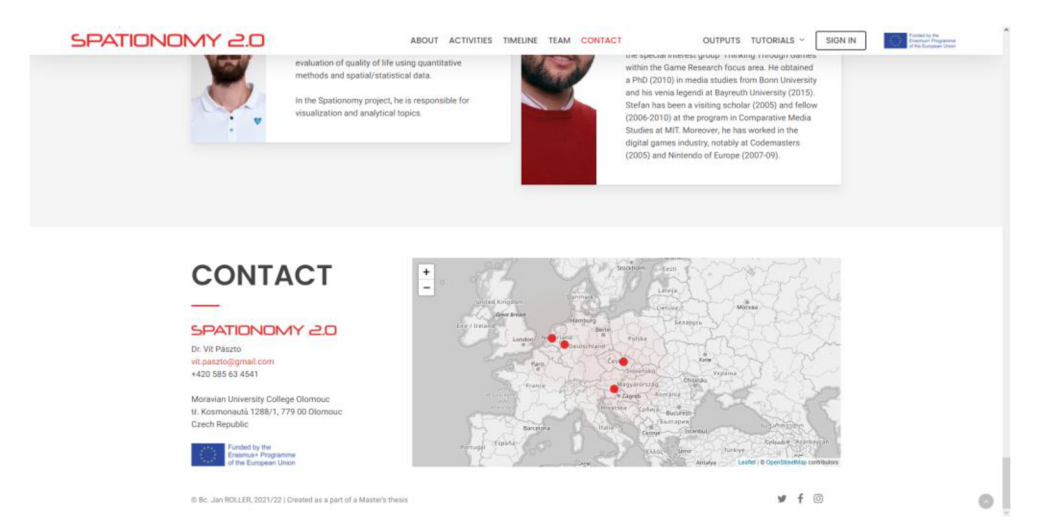

Obr. 19 Zápatí domovské stránky portálu a hlavní menu (nahoře)

## **4.3.3 Výstupy z projektu - Outputs**

První vytvořenou podstránkou je sekce Outputs s výstupy z projektu. Pomocí vlastního HTML prvku v rozhraní PageBuilder byl vytvořen HTML prvek *iframe* s odkazem na sdílenou složku na Google Drive. Tam mohou řešitelé projektu nahrávat soubory, které se instantně objeví na této podstránce.

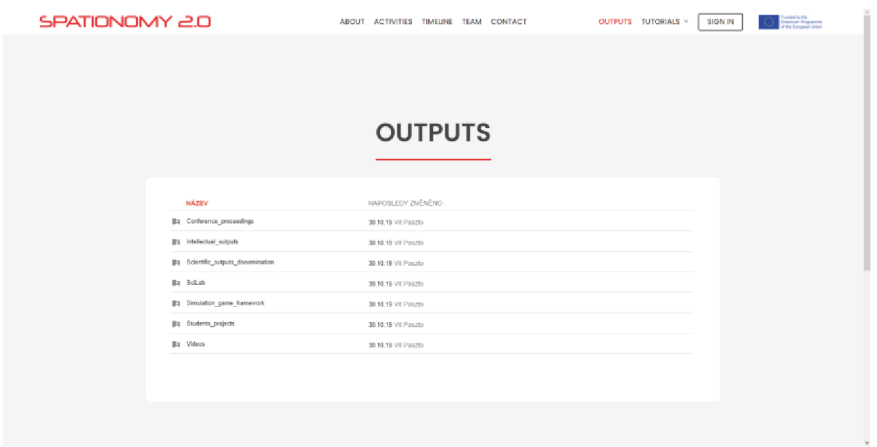

Obr. 20 Podstránka Outputs s výstupy z projektu

## **4.3.4 Tutoriály a videotutoriály - Tutorials**

Další částí je podstránka Tutorials, která slouží jako rozcestník do tří dalších podstránek. Ve třech sloupcích se zde nacházejí kromě odkazů na oficiální webové stránky vybraných softwarů také prokliky na konkrétní tutoriály na příslušných podstránkách.

U softwarů ArcGIS Pro a QGIS se nachází celkem 16 videotutoriálů, které byly natočeny programem OBS Studio. Všechny videotutoriály se nachází i jako příloha na DVD k této diplomové práci. K videotutoriálům je na podstránkách přiložena i jejich textová verze. Na podstránce Microsoft Excel se nachází informace a vzorce k výpočtům potřebným v několika herních kolech .

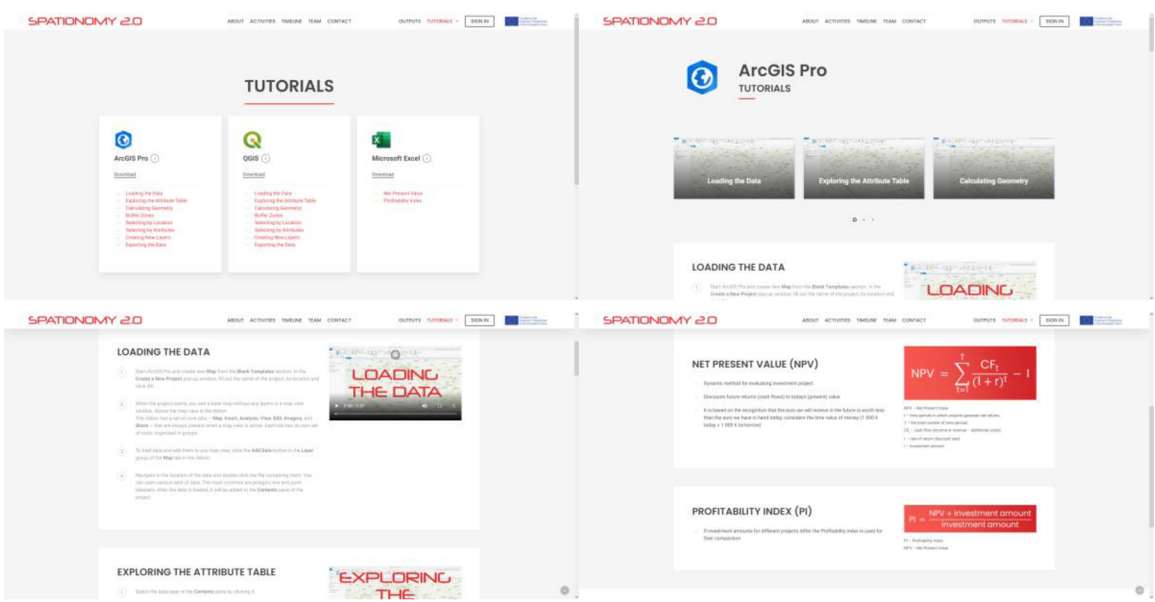

Obr. 21-24 Tutoriály

## **4.4 Tvorba herní části portálu**

V hlavním menu se nachází odkaz Sign In, který vyvolá lightbox s přihlášením do herní části portálu. Lightbox byl vytvořen pomocí pluginu PrivateContent. Podobným způsobem byla vytvořena i samostatná stránka Sign In obsahující totožnou přihlašovací obrazovku.

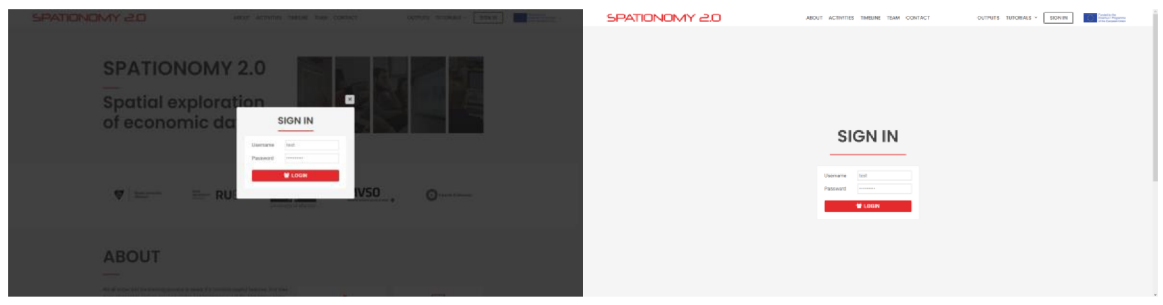

Obr. 25-26 Přihlašovací obrazovky

Pomocí pluginu *PrivateContent* bylo vytvořeno šest uživatelských účtů. Prvním je testovací účet "test", který sloužil pro testování webového portálu. Bylo vytvořeno také pět uživatelských účtů pro jednotlivé studentské herní týmy. V administraci portálu v rozhraní pluginu PrivateContent lze přidávat další uživatele a editovat jejich přihlašovací údaje. Přehled uživatelských jmen a hesel se nachází v tabulce 2 níže.

| Uživatelské jméno | Heslo      |
|-------------------|------------|
| team1             | bQ7KPB     |
| team2             | AHVx3A     |
| team3             | 3tKLHC     |
| team4             | wUYt8J     |
| team <sub>5</sub> | GF4gf2     |
| test              | spationomy |

Tab. 2 Přihlašovací údaje pro pět vytvořených herních týmů (uživatelů) a testovací účet "test"

## **4.4.1 Návrh a konfigurace proměnných**

Pro potřeby hry bylo nutné navrhnout a definovat proměnné vázané k jednotlivým uživatelským (týmovým) účtům. Bylo navrženo celkem 79 proměnných různých datových typů, z nichž některé jsou vzájemně provázány matematickými výpočty. Výpočty byly naprogramovány pomocí jazyka JavaScript a knihovny jQuery a vloženy do návrhu podstránek jednotlivých kol v rozhraní PageBuilder. Tyto programové kódy se nachází také jako příloha práce na DVD.

Návrh proměnných probíhal v programu Microsoft Excel (viz obr 27). Zde byly navrženy a testovány i zmíněné výpočty. Kompletní seznam proměnných spolu s příslušným herním kolem a datovým typem pro potřeby pluginu PrivateContent se nachází na konci práce jako vázaná příloha č. 1.

| Automatické ukládání (C)                            |                           |                                                        |                                                    | PROMENNE -                                            |                                                                                      | C Hiedat (Alt+Q)       |                                                     |           |              |           |                                                              |              |                                |                           |                                  |                                    | Jan Roller 25             | 5<br>ш                                    | -           | $\boldsymbol{\mathsf{x}}$<br>$\sigma$                           |
|-----------------------------------------------------|---------------------------|--------------------------------------------------------|----------------------------------------------------|-------------------------------------------------------|--------------------------------------------------------------------------------------|------------------------|-----------------------------------------------------|-----------|--------------|-----------|--------------------------------------------------------------|--------------|--------------------------------|---------------------------|----------------------------------|------------------------------------|---------------------------|-------------------------------------------|-------------|-----------------------------------------------------------------|
| Domů<br>Soubor                                      | Vložení                   | Rozložení stránky                                      | Vzorce                                             | Data<br>Revize<br>Zobrazení                           | Nápověda<br>Vývojař                                                                  | Acrobat                |                                                     |           |              |           |                                                              |              |                                |                           |                                  |                                    |                           |                                           | C Komentáře | <b>ES Solidet</b>                                               |
| X Vyjmout<br>ப                                      | Calibri                   |                                                        | $\times$ 11 $\times$ A <sup>*</sup> A <sup>*</sup> | $\equiv \equiv$<br>$=$<br>$\mathcal{D}_{\mathcal{P}}$ | 光 Zalamovat text<br>Obecný                                                           |                        | н                                                   | 戌         |              | Normální  | Neutrální                                                    | Správně      |                                |                           | Ħ<br>ЖX                          | $\Sigma$ AutoSum $=$<br>Vypinit -  | 欠                         |                                           |             |                                                                 |
| <b>In Kopirovat</b><br>Vložit<br>Kopirovat formát   | B J U                     | FF v                                                   | $\circ$                                            | $\equiv$ $\equiv$<br>三<br>$-7.70$                     | Sloučit a zarovnat na střed                                                          | $-14$<br>$877 - 96$ cm | Podmíněné Formátovat<br>formátování ~ jako tabulku~ |           |              | Spatně    | Controlni bu.                                                | Poznámka     |                                | $\frac{v}{w}$             | Vlažit Odstranit Formát          | Vymazat ~                          |                           | Seřadit a Najit a<br>filtrovat ~ vybrat ~ | Utajení     |                                                                 |
| Schränka                                            | G.                        | <b>Pismo</b>                                           | $\overline{14}$                                    | Zarovnání                                             | $\frac{1}{2}$                                                                        | Cisto<br>$F_{\rm H}$   |                                                     |           |              |           | Styly                                                        |              |                                |                           | Buñky                            |                                    | <b>Opravy</b>             |                                           | Citivest    | $\sim$                                                          |
|                                                     | $\times$ $\checkmark$ fe  |                                                        |                                                    |                                                       |                                                                                      |                        |                                                     |           |              |           |                                                              |              |                                |                           |                                  |                                    |                           |                                           |             | ×.                                                              |
| $^{\text{II}}$                                      |                           |                                                        |                                                    |                                                       |                                                                                      |                        |                                                     |           |              |           |                                                              |              |                                |                           |                                  |                                    |                           |                                           |             |                                                                 |
| <b>S. VARIABLE</b>                                  |                           | <b>DATA TIDE OF DATA TYPE</b>                          | PC DATA SUBTYPE                                    | PC FIELDINGEX                                         | <b>BC SHORTCOOK</b>                                                                  | VALUES                 | INITIAL VALUE                                       | AA180     | MAX          |           | VISIBILITY ROUND VISIBILITY DASHBOARD PLAYER EDITABLE FILLED | $\mathbf{M}$ | $\mathbf{N}$                   | $\circ$<br>EVAL/GALE NOTE |                                  | $\alpha$<br>TEST VALUE CALC, EXCEL | $\mathbb{R}$<br>$\vert$ s |                                           |             | $\mathbf{r}$ and $\mathbf{v}$ and $\mathbf{v}$ and $\mathbf{r}$ |
| ad gameStart                                        | <b>Boolean</b>            | Single-option checkbox                                 | Anything                                           | <b>Ag_gamestert</b>                                   | (post-cre-data fr/ag_gamestert)                                                      | <b>B/X</b>             |                                                     | $\sim$    | $\mathbf{r}$ |           | ×                                                            |              | O game master                  |                           |                                  | ٠                                  |                           |                                           |             |                                                                 |
|                                                     |                           |                                                        |                                                    |                                                       |                                                                                      |                        |                                                     |           |              |           |                                                              |              |                                |                           |                                  |                                    |                           |                                           |             |                                                                 |
| 4 by neamlogin                                      | string                    |                                                        |                                                    | br teamings.                                          | (pout-user-data f="tr_teamingin")                                                    |                        |                                                     |           |              |           |                                                              |              | o game master                  |                           |                                  | team?                              |                           |                                           |             |                                                                 |
| 5 b7 team assword<br>6 bT teamflame                 | wing                      | Test                                                   |                                                    | br_teampassword<br>be teamname                        | [pcud-user-data fu"bt_teampassword"]<br>locut use data fri'bt teamname"!             |                        |                                                     |           |              |           |                                                              |              | O game master                  |                           |                                  | 133456<br>OUDSDLO                  |                           |                                           |             |                                                                 |
| T BT SearMotte                                      | string<br>inour           | 744                                                    | Anything<br>Anything                               | te teammetro                                          | (post-use-data f="bt_teammette")                                                     |                        |                                                     |           |              |           |                                                              |              | 1 player<br>1 player           |                           |                                  | Let's go!                          |                           |                                           |             |                                                                 |
| 8 bT teamtops file                                  | <b>The</b>                | User Fle                                               |                                                    | br teamings file                                      |                                                                                      |                        |                                                     |           |              |           |                                                              |              | 1 player                       |                           |                                  | logo.prg                           |                           |                                           |             |                                                                 |
| 9 bT_teamMoney                                      | <b>Integer</b>            | Test                                                   | Anything                                           | be teammoney                                          | locut-use-data fu'bt_teammoney")                                                     |                        | 3000000                                             |           |              |           |                                                              |              | 0 suto                         |                           | channes after each round         | 3000000                            |                           |                                           |             |                                                                 |
|                                                     |                           |                                                        |                                                    |                                                       |                                                                                      |                        |                                                     |           |              |           |                                                              |              |                                |                           |                                  |                                    |                           |                                           |             |                                                                 |
| 11 (13 mundopen                                     | boolean                   | Single-option checkbox.                                | Anything                                           | ica_roundopen                                         | [pcud-user-data f="rza_roundopen"]                                                   | 0/2                    |                                                     |           |              |           |                                                              |              | O game maste                   |                           |                                  |                                    |                           |                                           |             |                                                                 |
| 12 rib methods                                      | <b>Integer</b>            | Tech                                                   | Anything                                           | ist stammoney                                         | [post-use-data f="sh_stammery"]                                                      |                        | hoppens                                             |           |              |           |                                                              |              | o defined                      |                           |                                  | sponger                            |                           |                                           |             |                                                                 |
| 15 (th location file)<br>14 rib locationCentroidLat | file.<br>double           | User File<br>Test                                      | Floating Number                                    | dia location file<br>rsb_locationcentroidlat          | pcud-user-data frintle_locationcentroidiat"                                          |                        |                                                     | $-90$     | R            |           |                                                              |              | 1 player<br>1 player           |                           | game master WGS, steckou, 1.2567 | location rip<br>49.5925739         |                           |                                           |             |                                                                 |
| 15 /19 incation centroident                         | double                    | Text                                                   | Floating Number                                    | rtib locationcentroidion                              | [pcu6-usendata f="rth_locationcentroidion"]                                          |                        |                                                     | 155       | 180          |           |                                                              |              | 1 player                       |                           | game master WGS, stedkou, 1,2567 | 17.0406059                         |                           |                                           |             |                                                                 |
| 16 rib locationBonnel.                              | double                    | Dropplown                                              | Anything                                           | rib locationbonus).                                   | (pcud-user-data f="r1b_locationbonus1")                                              | 0/0,06/0.1             |                                                     |           | 0.1          |           |                                                              |              | 1 player                       |                           |                                  | 0.1                                |                           |                                           |             |                                                                 |
| 17 rth incationdonus2                               | double                    | Dropsiour                                              | Anything                                           | rsa locationbonus2                                    | post-use-data fu'rda_locatonbonus2"                                                  | 0/0,06/0,1             |                                                     | $\bullet$ | 0.4          |           |                                                              |              | 1 player                       |                           |                                  | 0,05                               |                           |                                           |             |                                                                 |
| 15 (15 IncationPriceM2                              | integer                   | 744                                                    | Anything                                           | rth locationpricent:                                  | (post-use-data f="rth_lecationpricem2")                                              |                        |                                                     |           |              |           |                                                              |              | 1 player                       |                           |                                  | 1100                               |                           |                                           |             |                                                                 |
| 10 rsh_slow42                                       | integer                   | Text.                                                  | Anything                                           | rob sloemo                                            | (pcud-user-data f="rab_sizema")                                                      |                        |                                                     |           |              |           |                                                              |              | 1 player                       |                           |                                  | 841                                |                           |                                           |             |                                                                 |
| 20 rib enterpriseClass                              | string                    | Test                                                   | Anything                                           | ist enterpreedass                                     | [pcud-user-data fu/rsb_enterprisectast"]                                             | mips/smal/medium       |                                                     |           |              |           |                                                              |              | 1.800                          |                           |                                  |                                    |                           |                                           |             |                                                                 |
| 21 r1h production                                   | <b>Integer</b>            | Ted.                                                   | <b>Integer Number</b>                              | rth_production                                        | producer-data frinth_production")                                                    |                        |                                                     |           | 5000         |           |                                                              |              | 1 player                       | <b>Burden</b><br>auto     |                                  | 5000<br>1000                       |                           |                                           |             |                                                                 |
| 22 rik polytion<br>23 rth_assets                    | <b>Integer</b><br>integer | Test<br>700                                            | Integer number<br>Anything                         | rsb_pollution<br>130_85905                            | (pcud-user-data f="rtib_pollution"<br>locut-use-data f="rsb_assets")                 |                        |                                                     |           |              |           |                                                              |              | 1 player<br>1 player           | auto                      | building investment              | 125100                             |                           |                                           |             |                                                                 |
| 24 rib_salaries                                     | nteger                    | Test                                                   | Arything                                           | rob salaries                                          | (pcud-user-data f="rtib_salaries")                                                   |                        |                                                     |           |              |           |                                                              |              | 1 player                       |                           | monthly wage = 933               | 2700000                            |                           |                                           |             |                                                                 |
| 25 / 13 specationality penditures                   | <b>Integer</b>            | Test                                                   | Anything                                           | rob operationalexpenditures                           | (poud-user-data for-tib, operational expenditures")                                  |                        |                                                     |           |              |           |                                                              |              | 1 player                       |                           | as Not salares                   | 2379150                            |                           |                                           |             |                                                                 |
| 25 (th biserice                                     | integer                   | Test                                                   | Anything                                           | rob bikeprice                                         | [pcud-user-data f="rth_bikeprice"]                                                   | 2100/2200/2300         |                                                     |           |              |           |                                                              |              | 1 800                          |                           |                                  |                                    | 2100                      |                                           |             |                                                                 |
| 27 rab sales                                        | <b>Integer</b>            | Ten                                                    | Arything                                           | rab sales                                             | Ipcud-user-data f="rsb_sales"]                                                       |                        |                                                     |           |              |           |                                                              |              | 1 player                       |                           |                                  | 7245000                            |                           |                                           |             |                                                                 |
| 28 r13 endMoney                                     | <b>Integer</b>            | Text                                                   | Anything                                           | rsa endmoney                                          | locul-user-data fu'rish_endmoney*                                                    |                        |                                                     |           |              |           | $\mathbf{r}$                                                 |              | 1 piecer                       | 8.00                      |                                  | 4141750                            | 4141790                   |                                           |             |                                                                 |
| 29 ric_realAssets                                   | integer.<br>double        | Tart.<br>TEM                                           | Anything<br>Amerikans                              | ric_resissets<br><b>YSY</b> assetsment                | [pcud-user-data fishtic_realassets"]<br>Spout-user-data f="rsr_assetsrank"           |                        |                                                     |           |              | $\sim$    | $\bullet$                                                    |              |                                |                           |                                  | - 2                                | governo                   |                                           |             |                                                                 |
| 30 (31, 8110512)<br>31 rac realisates               | <b>Integer</b>            | Team                                                   | Anything                                           | rtic resissies                                        | [pcud-user-data f="rbc_realsales"]                                                   |                        |                                                     |           |              |           |                                                              |              | o game master                  |                           |                                  |                                    | 224,5000                  |                                           |             |                                                                 |
| 32 ric realSalaries                                 | <b>Integer</b>            | Terr                                                   | Anything                                           | ric resissieres                                       | (post-use-data fundo realizabeth)                                                    |                        |                                                     |           |              |           |                                                              |              |                                |                           |                                  |                                    | 2799000                   |                                           |             |                                                                 |
| 33 PS4_realOperationalCxpenditures                  | <b>Integer</b>            | <b>TEM</b>                                             | Anothing                                           |                                                       | sta, realizoundonalespenditures (goud-user-data frinta, realizoundonalespenditures)) |                        |                                                     |           |              |           |                                                              |              |                                |                           |                                  |                                    | 2379180                   |                                           |             |                                                                 |
| 54 (1b operationalizashw)                           | <b>Integer</b>            | Telt                                                   | Anything                                           | ittit_operationalcashyn                               | [pcud-user-data f="rth_operationalcashyr"]                                           |                        |                                                     |           |              |           |                                                              |              | o auto                         |                           |                                  |                                    | <b>SAMARINE</b>           |                                           |             |                                                                 |
| 35 (1) cpt                                          | double                    | Test                                                   | Arything                                           | itir coerationalcashrank                              | [pcud-user-data f="r1r_operationalcashrank"]                                         |                        |                                                     |           |              |           |                                                              |              | O game master                  |                           |                                  |                                    |                           |                                           |             |                                                                 |
| 36 ria employees                                    | integer                   | Test                                                   | <b>Integer Number</b>                              | rsa employees                                         | (scud-user-data fu"rsb_employees")                                                   |                        |                                                     |           | 250          |           |                                                              |              | 5 player                       |                           |                                  | 250                                |                           |                                           |             |                                                                 |
| 27<br>38 F1C realProduction                         | double<br>inneger.        | Test<br>TES                                            | Anything<br>Anything                               | itz, employeesrank<br>rac realproduction              | (pcud-user-data fir"rtir_amployeesrank")<br>locus user-data f="rac_realproduction")  |                        |                                                     |           |              |           |                                                              |              | O game master                  |                           |                                  | ٠                                  | 5000                      |                                           |             |                                                                 |
| 33 PEC FEMPORASIN                                   | <b>Integer</b>            | TER                                                    | Anything                                           | incursivation                                         | [scud-user-data f="rsc_resipolution"]                                                |                        |                                                     |           |              |           |                                                              |              |                                |                           |                                  |                                    | <b>MOT</b>                |                                           |             |                                                                 |
| 40 dr pol<br>citani                                 | double                    | Text                                                   | Anything                                           | itir pollutionrank                                    | (pcud-user-data fu <sup>n</sup> dir_pollutionrank")                                  |                        |                                                     |           |              |           | ۰                                                            |              | 0 game master                  |                           | negative                         | $\overline{a}$                     |                           |                                           |             |                                                                 |
| 45 (b) locationboruses                              | double                    | Text                                                   | Anything                                           | rth_locationbonuses                                   | [pcud-user-data f="rtb_locationbonuses"]                                             | 00.05/01/015/02        |                                                     |           | 0.2          | - 11      | ×                                                            |              | O player                       |                           |                                  |                                    | 0.15                      |                                           |             |                                                                 |
| 42 rar lecation@onuses#an                           | double                    | Test                                                   | Anything                                           | rar_locationbonusesrank                               | [pcud-user-data fw"rtr_locationbonusesrank"]                                         |                        |                                                     |           |              |           | $\bullet$                                                    |              | o game master                  |                           |                                  | $\overline{z}$                     |                           |                                           |             |                                                                 |
| 41 FSC FRAKASMEV                                    | <b>Integer</b>            | Team                                                   | Anything                                           | rtic_reslendmaney                                     | lacut-use-data fu'rtic resientmoney!                                                 |                        |                                                     |           |              |           |                                                              |              |                                |                           |                                  |                                    | 4343790                   |                                           |             |                                                                 |
| 44 rtr_endMoneyRank                                 | double                    | Test                                                   | Anything                                           | itir endmoneyrank                                     | [pcud-user-data fu^riz_endmoneyrank"]                                                |                        |                                                     |           |              | $\bullet$ | ۰                                                            |              | 0 game master                  |                           |                                  | $\overline{z}$                     |                           |                                           |             |                                                                 |
| 45 ran sumitanit                                    | double                    | Test                                                   | Arving                                             | <b>ISC summers</b>                                    | locus user-data fritter, summerk"]                                                   |                        |                                                     |           |              |           | ٠                                                            |              | O game master                  |                           | less is better                   | 15                                 | 254                       |                                           |             |                                                                 |
| 46 For rank<br>47 r1z_roundFinished                 | integer<br>boolean        | <b>TOR</b><br>Single-option checkbox                   | Integer Number<br>Anything                         | <b>ISCUSS</b><br>da roundfinished                     | (pcud-user-data f="rt/_rank")<br>Soud-user-data funds roundfinished")                | 6/2                    |                                                     |           |              |           |                                                              |              | o game master<br>O game master |                           |                                  |                                    |                           |                                           |             |                                                                 |
|                                                     |                           |                                                        |                                                    |                                                       |                                                                                      |                        |                                                     |           |              |           |                                                              |              |                                |                           |                                  |                                    |                           |                                           |             |                                                                 |
| 48 (2a mundOpen                                     | boolean                   | Single-option checkbox                                 | Anything                                           | it's roundopen                                        | (pcud-user-data f="r2a_roundopen")                                                   | $\Delta/2$             |                                                     |           |              |           |                                                              |              | O game master                  |                           |                                  |                                    |                           |                                           |             |                                                                 |
| so rate efficiency                                  | integer                   | <b>Droodings</b>                                       | Anything                                           | co efficience                                         | locul-use-data f="r2b_efficiency")                                                   | 1/2/3                  |                                                     |           |              |           |                                                              |              | 1 player                       |                           |                                  |                                    |                           |                                           |             |                                                                 |
| 51 r2b provider                                     | ming                      | Droodbwn                                               | Anything                                           | r2b_provider                                          | (poud-user-data funda_providen')                                                     | A/M/C                  |                                                     |           |              |           |                                                              |              | 1 player                       |                           |                                  |                                    |                           |                                           |             |                                                                 |
| 52 (25 powerPlantCost                               | integer                   | Test                                                   | Anything                                           | <b>Co.</b> powerplantcost                             | [pcud-user-data f="r2b_powerplantcost"]                                              | 100000/80000/90000     |                                                     |           |              |           |                                                              |              | 1 player                       |                           |                                  | 80000                              | \$0000                    |                                           |             |                                                                 |
| 33 r2b netPresentraine                              | double                    | Test                                                   | Anything                                           | ich netwasertvalus                                    | [pcud-user-data f="r2b_netpresent-alue"]                                             |                        |                                                     |           |              |           |                                                              |              | 1 player                       |                           |                                  | 84276.4                            |                           |                                           |             |                                                                 |
| 54 /75 profitabilityindex<br>55 r2b sellivice       | double<br><b>COMM</b>     | Tein<br>Text                                           | Arrenag<br>Anything                                | rza profitabilitylndek<br><b>CD</b> sellprice         | (poul-user-data f="r2b_profitabilityindex")<br>(post-use-data f="r2b_sellprice")     | 1000078000/9000        |                                                     |           |              |           |                                                              |              | $1$ player<br>O player         | auto                      |                                  | 2,05545<br>6000                    | 2,055455<br><b>MOV</b>    |                                           |             |                                                                 |
|                                                     |                           |                                                        |                                                    |                                                       |                                                                                      |                        |                                                     |           |              |           |                                                              |              |                                |                           |                                  |                                    |                           |                                           |             |                                                                 |
| Promenne                                            |                           | BK   BK2   BK3                                         | BK4 BK5                                            | $\circledcirc$                                        |                                                                                      |                        |                                                     |           |              |           | $\sqrt{2}$                                                   |              |                                |                           |                                  |                                    |                           |                                           |             | $\boxed{\mathbb{R}}$                                            |
| Directors 500                                       |                           | <sup>48</sup> , Plistuppost: Prostuduite si donomi/eni |                                                    |                                                       |                                                                                      |                        |                                                     |           |              |           |                                                              |              |                                |                           |                                  |                                    | 田<br>m                    | $\pi$                                     | $  +$       | 70%                                                             |

Obr. 27 Návrh proměnných pro simulační hru v prostředí Microsoft Excel

#### **Implementace**

Proměnné byly následně vloženy do systému pluginu *PrivateContent* a nakonfigurovány tak, aby vyhovovaly jeho požadavkům. Autor doporučuje toto řešení prozkoumat po přihlášení do portálu podle instrukcí uvedených v poznámce v úvodu kapitoly 4.3.

## **4.4.2 Dashboard**

Dominantou herní části je tzv. Dashboard, kde uživatelé naleznou podrobné informace o jejich týmu včetně stavu jeho financí a jeho lokality v rámci herního světa (města Olomouce). V záhlaví této podstránky se nachází název studentského herního týmu, které je dynamicky generované pomocí shortcodu pluginu PrivateContent. Stejně tak je generováno logo týmu, týmové motto a stav "firemních" financí.

Na podstránce Dashboardu se nachází také webová mapa vytvořená pomocí prvku mapy *Leaflet* přes prostředí pluginu *PageBuilder*. Mapa zobrazuje centroid lokality týmové továrny, který se do mapy dynamicky propisuje z uživatelských dat pluginu *PrivateContent* díky vlastnímu HTML a JavaScript kódu.

V pravé části jsou čtyři tlačítka. Tlačítko Game posune obrazovku na rozcestník do jednotlivých herních kol, která týmy v průběhu simulační hry řeší. Zobrazují se zde pouze odemčená herní kola pomocí pluginu *PrivateContent* v administraci portálu.

Tlačítko Results posune obrazovku na výsledky týmu, které byly odeslány do systému v jednotlivých herních kolech. Tyto jsou opět dynamicky generovány výše zmíněným způsobem. Výsledky jsou doplněny popisem a ilustračními ikonami. Pod výsledky se pak nachází pořadí týmu v jednotlivých herních kolech a celkovým pořadím v simulační hře. Výsledky jsou také dynamicky generovány a zobrazí se až po ohodnocení výkonu týmu v příslušném herním kole game-mastery. Tyto jsou také ilustrovány ikonami.

Předposledním tlačítkem Refresh proběhne obnovení stránky Dashboardu např. v případě je-li odemčeno nebo naopak zamčeno herní kolo nebo jsou-li již dostupné výsledky dokončeného herního kola .

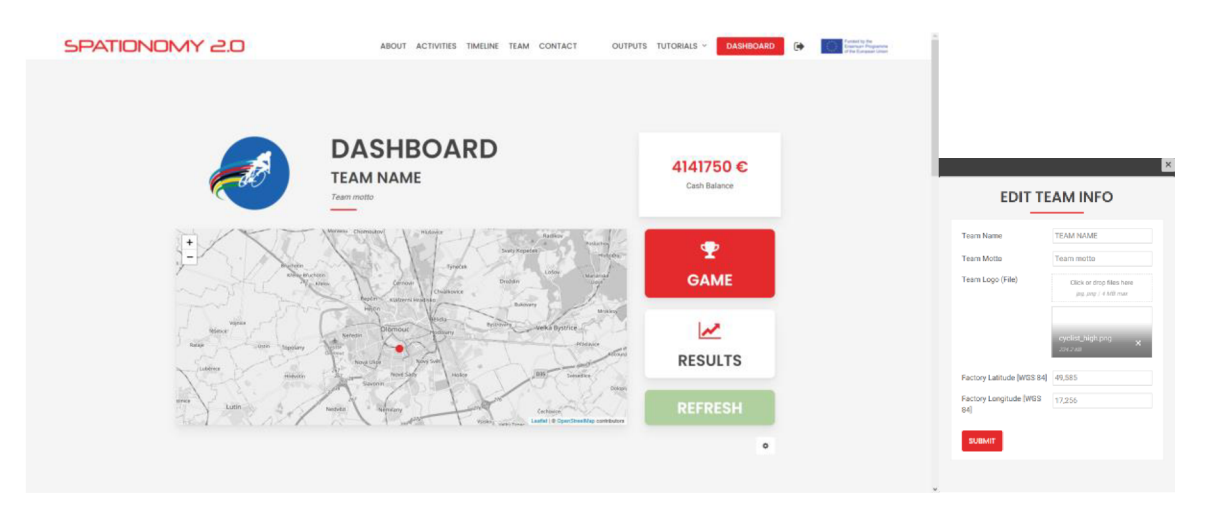

Obr. 28 Dashboard týmu a Obr. 29 Lightbox s editací informací o týmu

Poslední tlačítko s ikonou ozubeného kola vyvolá lightbox (viz obr. 29), pomocí něhož lze editovat informace o týmu. Tento byl vytvořen pomocí pluginu PrivateContent a umožňuje změnit název týmu, jeho motto, nahrát logo týmu a také zadat souřadnice centroidu firmy pro účel webové mapy na Dashboardu.

## **4.4.3 Herní kola**

Dalším krokem bylo navrhnout podstránky pro jednotlivá herní kola. Byl vytvořen základní univerzální návrh podstránky. V záhlaví se nachází název herního kola a v levé části obrazovky se nachází zadání herního kola. V pravé části se pak nachází prvky důležité pro řešení herního kola. Tyto prvky budou popsány pro každé kolo zvlášť v následujících podkapitolách.

### **Herní kol o 1 - Establishin g a Bicycl e Compan y**

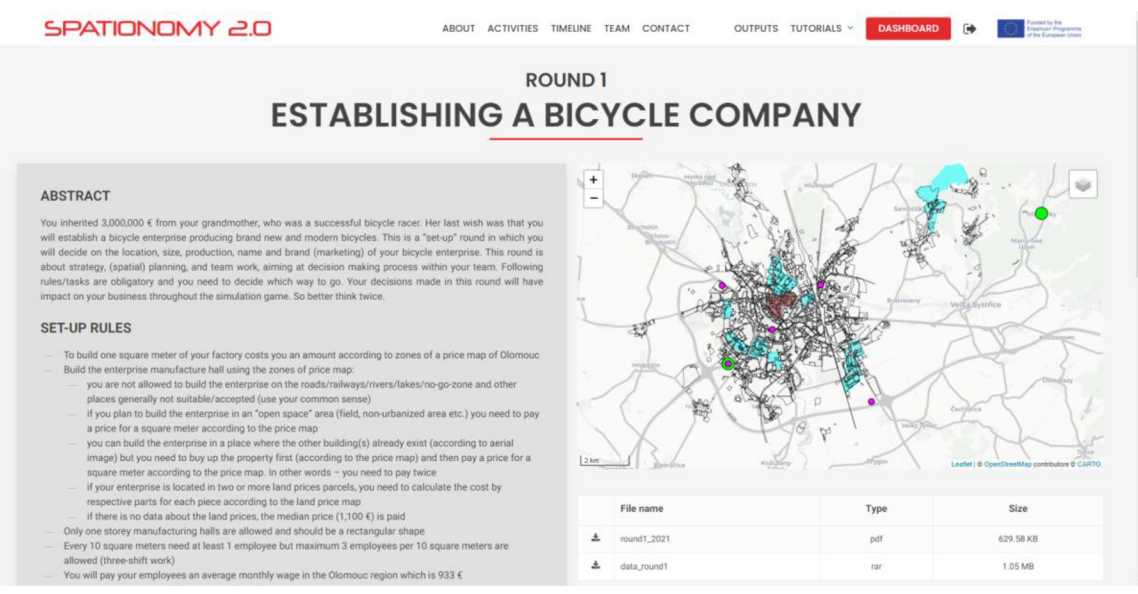

Obr. 30 Herní kolo 1 - Establishing a Bicycle Company

Podstránka herního kola Establishing a Bicycle Company obsahuje kromě jeho zadání v levé části obrazovky ilustrační mapu situace herního kola. Mapa byla vytvořena tentokrát pomocí vlastního HTML a JavaScriptu. Mapa zobrazuje jednotlivé datové vrstvy potřebné k řešení herního kola a přepínač vrstev včetně legendy. Na obrazovce herního kola se nachází také odkazy na tato potřebná geodata (vytvořené pomocí pluginu PrivateContent) a zadání ve formátu PDF. Pod nimi se nachází formulář pro odeslání výpočtů a všech vyžadovaných dat a údajů pro úspěšné splnění kola. Formulář byl vytvořen pomocí pluginu PrivateContent.

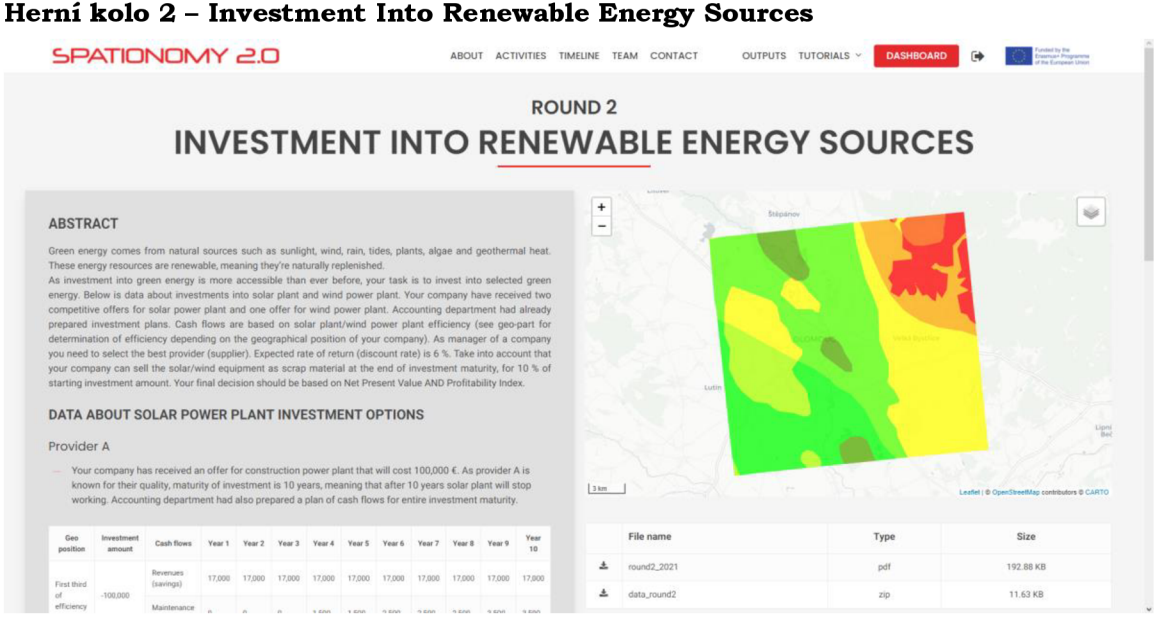

Obr. 31 Herní kolo 2 - Investment Into Renewable Energy Sources

Podstránka herního kola *Investment Into Renewable Energy Sources* obsahuje podobně jako předcházející kolo ilustrační mapu. Na obrazovce herního kola se nachází také odkazy na potřebná geodata a zadání ve formátu PDF. Pod nimi se nachází formulář pro odeslání výpočtů a všech vyžadovaných dat a údajů pro úspěšné splnění kola.

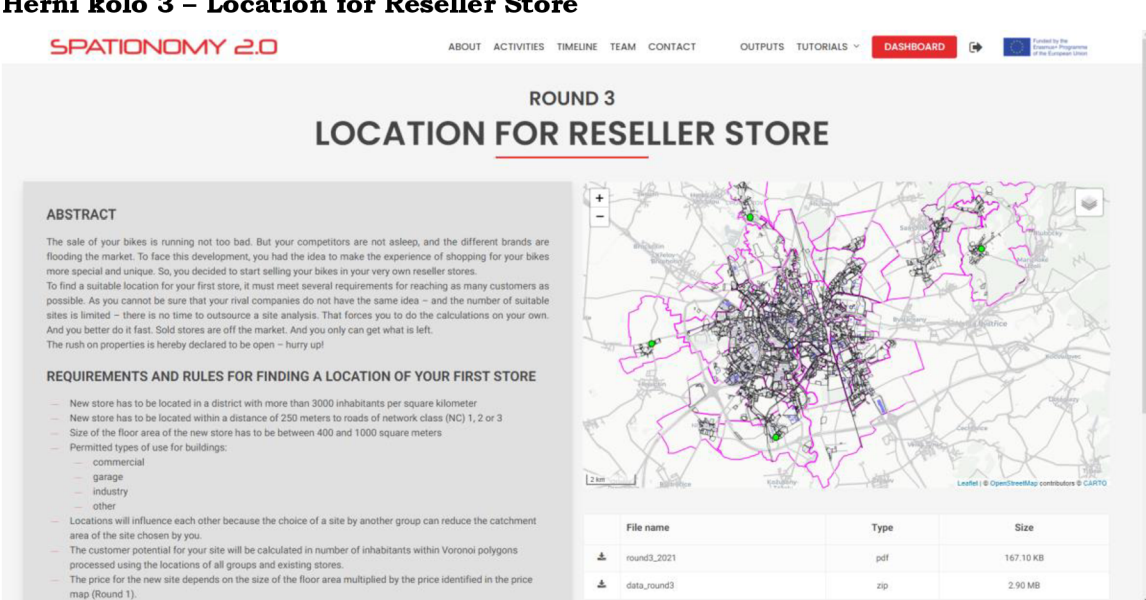

**Herní kolo 3 - Location for Reseller Store** 

Obr. 32 Herní kolo 3 - Location for Reseller Store

Podstránka herního kola *Location for Reseller Store* je vytvořena stejným způsobem jako dvě předcházející herní kola a obsahuje stejné prvky, stejně tak jako formulář pro odesílání dat do systému.

#### **Herní kolo 4 - Pollution Allowances**

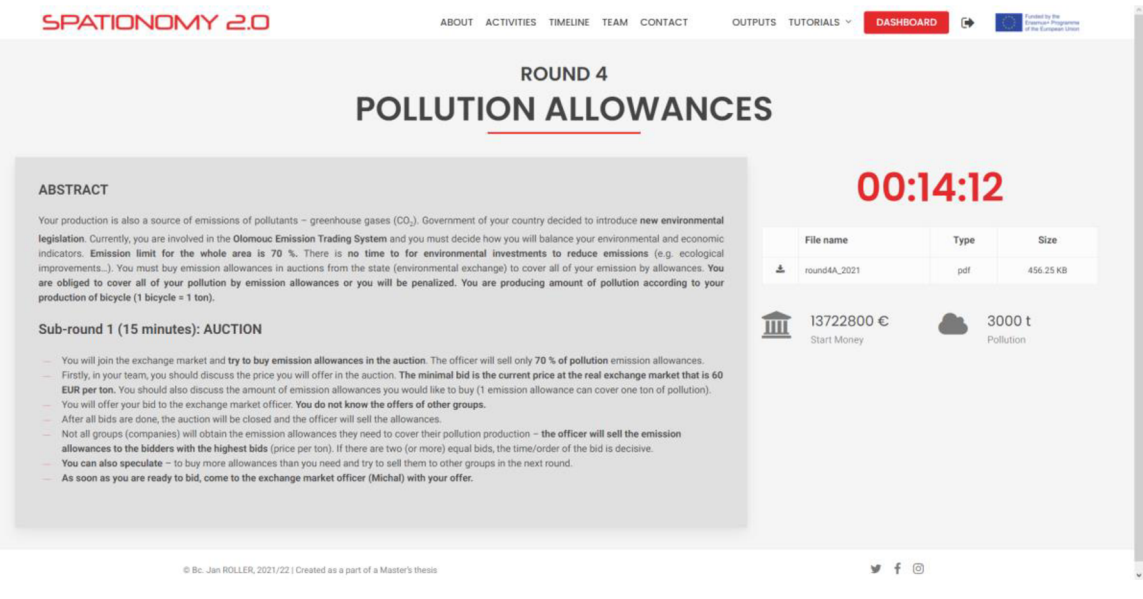

Obr. 33 Herní kolo 4 - Pollution Allowances

Podstránka herního kola *Pollution* Allowances neobsahuje mapu. Místo ní se zde nachází časomíra, která je vytvořena pluginem Counter Box. Časomíra odpočítává konec herního kola. Pod časomírou se nachází odkaz na zadání kola ve formátu PDF. Také jsou zde zobrazena dynamická data týmu potřebná pro řešení tohoto kola – počáteční finance a znečištění – vytvořená pomocí shortcodu pluginu PrivateContent.

Herní kolo Pollution Allowances obsahuje sub-kolo, které odemykají game-masteři v administraci portálu. Po skončení první části game-masteři v administraci odemknou sub-kolo a týmům se na obrazovce tohoto herního kola zobrazí další zadání. Stejně tak se zobrazí i nové zadání ke stažení ve formátu PDF.

#### **Herní kolo 5 - Dragons' Den**

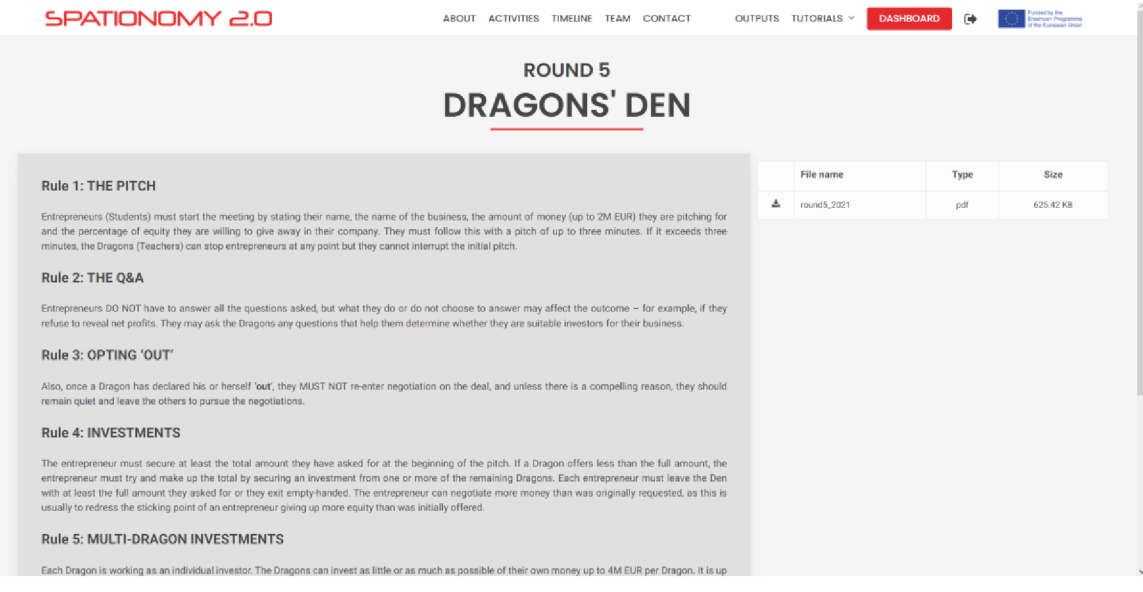

Obr. 34 Herní kolo 5 - Dragons' Den

Podstránka herního kola *Dragons' Den* obsahuje pouze zadání a odkaz ke stažení zadání ve formátu PDF.

#### **Další herní kol a**

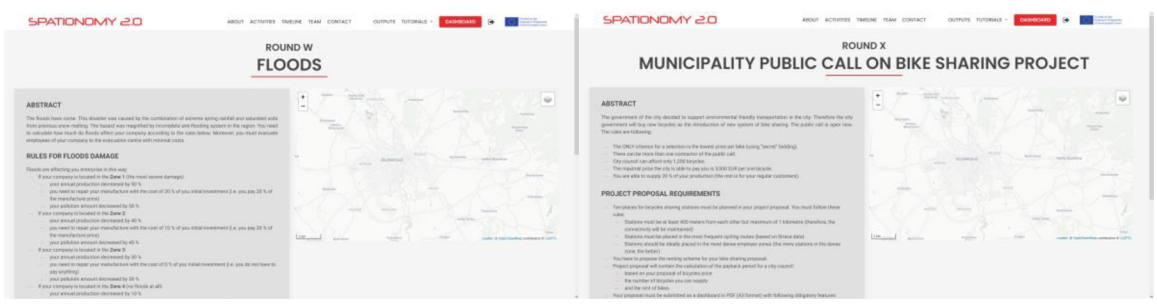

Obr. 35-36 Návrh rozložení dalších možných herních kol

Podobnými kroky jako předcházející kola byly navrženy také čtyři podstránky pro herní kola Floods, Municipality Public Call on Bike Sharing Project, Find Supplier a Market *Share.* Vzhledem k tomu, že některá z těchto kol se vyskytla v průběhu projektu Spationomy pouze jednou nebo pouze v několika málo prvních iteracích letních škol a jejich dokumentace není vždy podrobná, bylo přistoupeno k rozhodnutí tato kola prozatím nedokončovat. Tato čtyři herní kola vyžadují pro zakotvení do webového portálu pro simulační hru Spationomy rozsáhlejší zásah řešitelů projektu, aby vyhovovala webové platformě.

## **4.4.4 Systém hodnocení**

Vzhledem k použitému řešení, pomocí pluginu PrivateContent a proměnných definovaných v kapitole 4.4.1 s výpočty naprogramovanými v jazyce JavaScript a použitím knihovny jQuery, je velké množství výsledků (uživatelských proměnných) počítáno automaticky. Jedná se zejména o objektivní veličiny a snadno matematicky vyjádřitelné početní vztahy .

Vzhledem k faktu, že se v simulační hře nachází mnoho prvků a proměnných se subjektivní povahou, systém hodnocení musí být poloautomatický. Game-master proto ze hry nemizí, naopak kontroluje data odeslaná studentskými týmy ve formulářích v jednotlivých kolech. Proměnné, které se nevyplnily automaticky při odeslání formuláře musí game-master vyplnit manuálně v administraci portálu v rozhraní pluginu PrivateContent. Zde také game-masteři určují výsledné pořadí jednotlivých týmů.

I přes to, že osoba game-mastera ve hře zůstává, je nutno konstatovat, že množství práce spjaté s kontrolou a hodnocení výstupů a výkonů jednotlivých herních týmů je díky tomuto webovému řešení podstatně nižší, než tomu bylo doposud.

## **4.5 Administrace**

Game-masteři hry mají přístup do administrace webového portálu. Ta je vybudována na upravené administraci systému *WordPress* s použitím pluginu *PrivateContent*. Gamemasteři odtud mohou řídit hru, odemykat nebo zamykat jednotlivá herní kola, upravovat týmové atributy, proměnné a jejich data, jednotlivé týmy hodnotit a určovat jejich pořadí. Administrace také umožňuje spouštět časomíru potřebnou v několika herních kolech.

|                                                   | - B Spationomy Simulation Game Portal                              |        |                     |                                                |        |             |  |              |                           |                    |           |         |         |                                                                                                    |                | Hondy gamemaster |
|---------------------------------------------------|--------------------------------------------------------------------|--------|---------------------|------------------------------------------------|--------|-------------|--|--------------|---------------------------|--------------------|-----------|---------|---------|----------------------------------------------------------------------------------------------------|----------------|------------------|
|                                                   | $\triangle$ Teams                                                  |        |                     | PrivateContent Users O Add New                 |        |             |  |              |                           |                    |           |         |         |                                                                                                    | Screen Options | 逾                |
|                                                   | Users List<br>Add User<br>User Categories<br>Import & Export Users |        | <b>Bulk Actions</b> | Actives 6 Disabled 0 Pending 0<br>$\vee$ Apply |        |             |  |              |                           |                    |           |         |         | Q usemame name surname e-mail   All Categories ~   Search   Advanced search                                                                                                 |                |                  |
|                                                   | C Countown                                                         | O.     |                     | ID *                                           |        |             |  |              |                           |                    |           |         |         | Usemanne Name Sumanne E- Telephone Categories (and Lact aC_gameStart bT_teamName bT_teamMoney rta_roundOpen rtb_startMoney rtb_locationBonuses rtb_employees rtb_production |                |                  |
|                                                   | <b>B</b> Data<br>$\neq$ Tools                                      |        | $\Box$ $g$ $*$      |                                                | teamS: | Team        |  | Teams:       | S. 4, 2022                | $rac{1}{100}$      |           |         |         |                                                                                                    |                |                  |
| Username or Email Address                         | O Collapse manu                                                    | D.     | 8                   | ×                                              | teamd  | Team        |  | Teams        | 5.4.2022                  | m                  |           |         |         |                                                                                                    |                |                  |
| gamemaster                                        |                                                                    | $\Box$ | 8                   | $\alpha$                                       | team3  | Team<br>3   |  | Teams        | $5.4.2022$ $^{96}$ access |                    |           |         |         |                                                                                                    |                |                  |
| Password                                          |                                                                    | O.     | g                   | $-31$                                          | team2  | Team        |  | Teams        | 5.4.2022                  | $rac{1}{\sqrt{2}}$ |           |         |         |                                                                                                    |                |                  |
| $\circledast$<br>                                 |                                                                    | $\Box$ | <sup>o</sup>        | $\rightarrow$                                  | teamt  | Team        |  | <b>Teams</b> | 5.4.2022                  | 6 days             |           |         |         |                                                                                                    |                |                  |
| Remember Me<br>Log in                             |                                                                    | $\Box$ | g                   | $\sim$                                         | test   | <b>Stot</b> |  | Teams        | 12.2.2022 hours /         |                    | TEAM NAME | 4141750 | 3000000 | $-15.96$                                                                                                    | -250           | 3000             |
|                                                   |                                                                    | o.     |                     | <b>ID +</b>                                    |        |             |  |              |                           |                    |           |         |         | Usemame Name Sumame in Telephone Categories in access aG_gameStart bT_teamName bT_teamMoney rita_roundOpen rib_startMoney rib_jocationSonuses rib_employees rib_production  |                |                  |
| - Go to Spationomy Simulation Game Portal         |                                                                    |        |                     | Bulk Actions v Apply                           |        |             |  |              |                           |                    |           |         |         |                                                                                                    |                |                  |
| $C_{\square}$<br>English (United States) v Ghange |                                                                    |        |                     | Thank you for creating with WordPress.         |        |             |  |              |                           |                    |           |         |         |                                                                                                    |                | Version 5.9.3    |

Obr. 37 Přihlašovací obrazovka do administrace a Obr. 38 Administrace portálu

Na editaci administrace bylo využito řešení Branda v kombinaci s pluginem User *Role Editor*, pomocí něhož byly skryty nepoužívané a nepotřebné oblasti administrace CMS *WordPress.* Pomocí pluginu Branda pak byla tato viditelná část administrace nastylována, aby odpovídala celkovému designu frontendu portálu pro simulační hru Spationomy. Podobně bylo upraveno i defaultní rozhraní pro přihlašování do administrace CMS *WordPress* (viz obr. 37).

Do administrace webového portálu byly vytvořeny dva uživatelské účty. První účet je pro game-mastery, kteří mají upravený vzhled administrace podle postupu výše. Mají zde také dostupné pouze nástroje, které jsou pro game-mastera opravdu potřebné. Pro administrátora s **plnými právy** (POZOR!) bez upraveného vzhledu administrace byl vytvořen vlastní uživatelský účet. Přihlašovací údaje se nachází v tabulce 3 níže.

Tab. 3 Přihlašovací údaje do WordPress administrace pro game-mastera a administrátora webu

| Uživatelské jméno | Heslo       |
|-------------------|-------------|
| gamemaster        | sptnm2022   |
| gameadmin         | u6mcEG-2022 |

### **Týmov á dat a a hodnocení**

V rozhraní pluginu *PrivateContent* mají game-masteři možnost týmy přidávat a měnit jejich uživatelské jméno a heslo, zobrazovat nahrané soubory apod. Lze zde zobrazovat data jednotlivých týmů, která odeslala prostřednictvím formulářů v herních kolech. Tyto údaje lze upravovat a týmy hodnotit, jak je popsáno v kapitole 4.4.4.

### **Časomíra**

Administrace nabízí také úpravu a spouštění časomíry potřebné k řešení herního kola s emisními povolenkami a jeho sub-kola.

### **Export** dat

Plugin PrivateContent nabízí i rozhraní pro export všech dat jednotlivých herních týmů do tabulek v několika podporovaných formátech.

## **4.6 Testování a zálohování**

V průběhu tvorby webového portálu pro simulační hru Spationomy bylo provedeno pouze interní testování autorem práce a jeho vybranými spolužáky. Výkonnostní testování portálu mezi širokým spektrem uživatelů - například na letní škole projektu Spationomy - nebylo bohužel provedeno z důvodu, že se jediná možná událost projektu Spationomy na partnerské škole využitelná pro tento účel kryje s termínem odevzdání diplomové práce.

Portál nicméně měl možnost vyzkoušet vedoucí práce a několik dalších osob z odborných kruhů, kteří autorovi poskytovali cenné podněty. Tyto osoby výslednou podobu portálu zhodnotily pozitivně.

Během tvorby portálu pro simulační hru Spationomy byly vytvářeny průběžné zálohy pomocí pluginu *UpDraftPlus*. Pomocí tohoto pluginu byla také vytvořena kompletní záloha hotového webového řešení, která se nachází jako příloha práce na DVD a také na webu k této diplomové práci.

## **5 NÁVRH VLASTNÍCH KOL SIMULAČNÍ HRY**

Na základě rešerše projektu Spationomy a herních kol stejnojmenné simulační hry byl definován rámec pro návrh tří možných nových scénářů herních kol. Tento rámec vychází z oficiálních zadání jednotlivých herních kol, která obdrží studenti při řešení simulační hry.

Skládá se z úvodu, kde je studentům poutavou formou prezentován scénář, který je během řešení kola čeká. Dále je zde uveden výčet a popis datových sad a dalších materiálů, které jsou studentům poskytnuty. Také jsou zde vypsána pravidla, podle nichž budou kola řešena a hodnocena. Nakonec je zde uveden autorův subjektivní popis herního kola, kde je uveden proces řešení kola a jeho možná pravidla.

## **5.1 Blackout**

#### **Úvod**

*Každým dnem vaše továrna vzkvétala a ekonomicky rostla. Když v tom najednou v továrně náhle vypadl proud! Váš hlavní dodavatel energie zkrachoval. Pokud urychleně nenajdete jiného dodavatele elektrické energie, bude vás to mrzet. Čas běží! Vzhledem k tomu, že jste bez proudu, nemůžete používat ani firemní počítače, ani moderní technologie. Při hledání nového dodavatele se musíte spolehnout pouze na tištěné analogové mapy (herní plány), pravítko pro prostorové analýzy, papír a tužku pro výpočty a váš vlastní mozek!* 

*Vaše výsledky budou pečlivě kontrolovány game-mastery, kteří elektřinu mají a mohou ták používat moderní technologie včetně GIS, proto buďte při své práci přesní!* 

#### **Data a poskytnuté materiály**

Tištěný herní plán s mapou situace herního kola

#### **Popi s herního kol a**

Herní kolo "Blackout" kombinuje moderní simulační hru Spationomy, která je řešena převážně na počítačích s prvky stolní hry a jejich herních plánů. Studentským týmům jsou na začátku herního kola poskytnuty herní plány (viz obr. 39), které obsahují mapu, na níž se nachází lokalita jejich továrny, lokality čtyř nových (imaginárních) dodavatelů elektrické energie a sítě, která zmíněné jevy propojuje<sup>13</sup>. Pro ilustraci byla v návrhu použita silniční síť.

Studentské týmy pak musí pouze pomocí pravítka provést prostorové analýzy, v nichž hledají nejkratší cestu po síti do lokalit nových dodavatelů elektřiny. Aby bylo kolo komplexnější, pro každého z dodavatelů byly vytvořeny dva atributy – cena tohoto propojení a výkon<sup>14</sup>. Výkon se mění v závislosti na vzdálenosti, kdy je za každých 5 km snížen o 2 %. Pokud si vyberou dva studentské týmy stejného dodavatele elektřiny<sup>15</sup>, výkon je snížen o 10 %. Na konci herního kola týmy game-masterům sdělí jimi vybraného dodavatele a odevzdají výpočty poměru ceny dodavatele ku výslednému výkonu a také výpočty konečného stavu jejich "firemních" financí (odečtou pořizovací částku od počátečních financí).

 $13$  Tato síť může být založena na skutečných datech elektrické sítě, existují-li

<sup>&</sup>lt;sup>14</sup> Výkon byl stanoven náhodně jako procenta z výkonu "předchozího dodavatele", může to však být jiná jednotka

<sup>&</sup>lt;sup>15</sup> Dodavatelů je totiž záměrně méně než herních týmů

Herní kolo je hodnoceno game-mastery v prostředí GIS, kde jsou provedena přesná měření vzdáleností z továrny do vybrané lokality dodavatele. Výsledné pořadí týmů je určeno na základě vzorce 1.

```
Hodnocení = 0.5 \cdot (výsledný výkon / 100) + 0.5 \cdot (MAX(poměr)/poměr) (1) <sup>16</sup>
```
Tento vzorec je známý pouze game-masterům, studentské týmy k němu nemají přístup. Vzorec byl stanoven autorem subjektivně a shodou náhod se zdá být férovým, může však být upraven nebo zcela změněn.

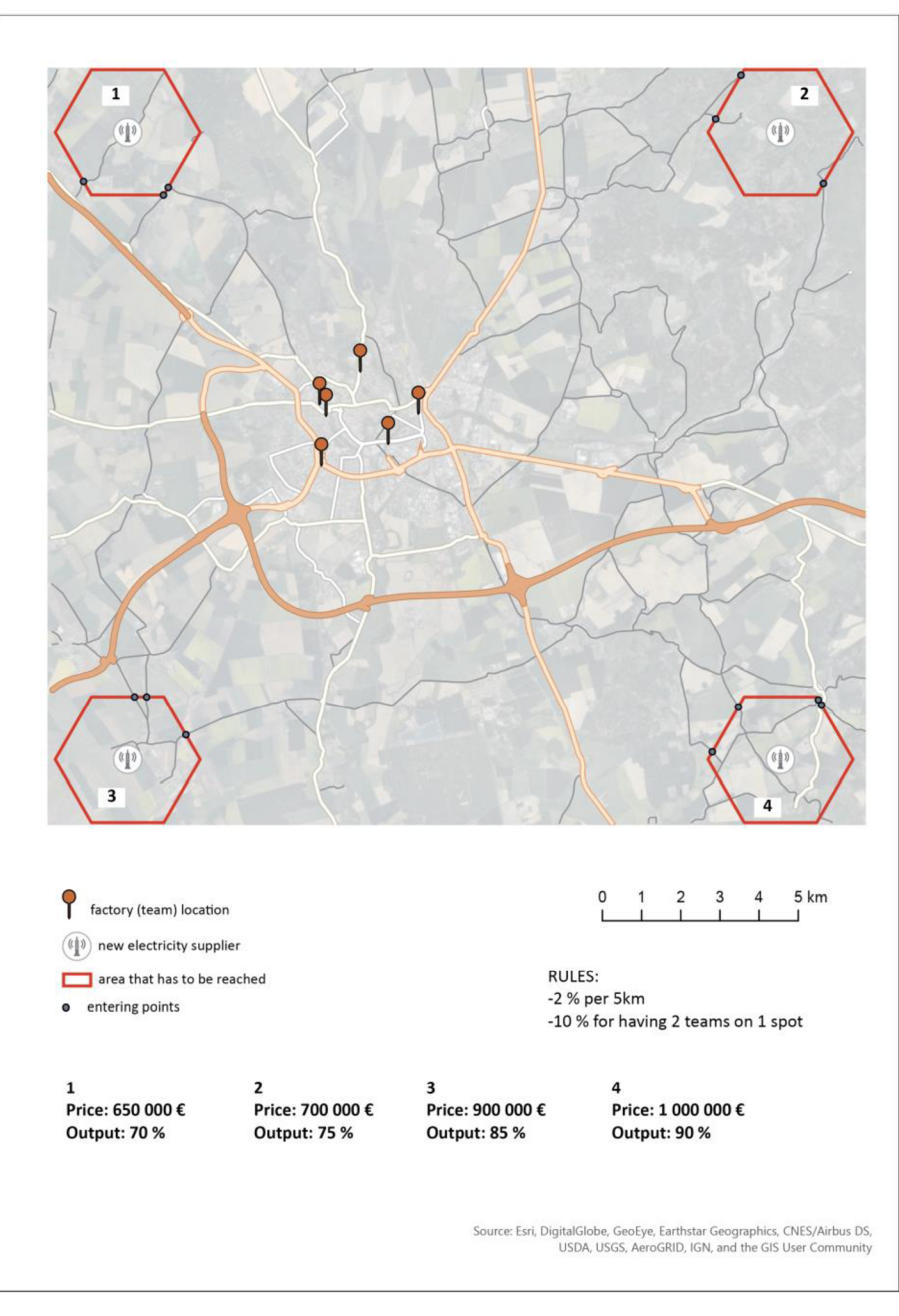

Obr. 39 Návrh herního plánu pro herní kolo "Blackout"

<sup>&</sup>lt;sup>16</sup> Kde MAX je nejvyšší poměr ze všech týmů

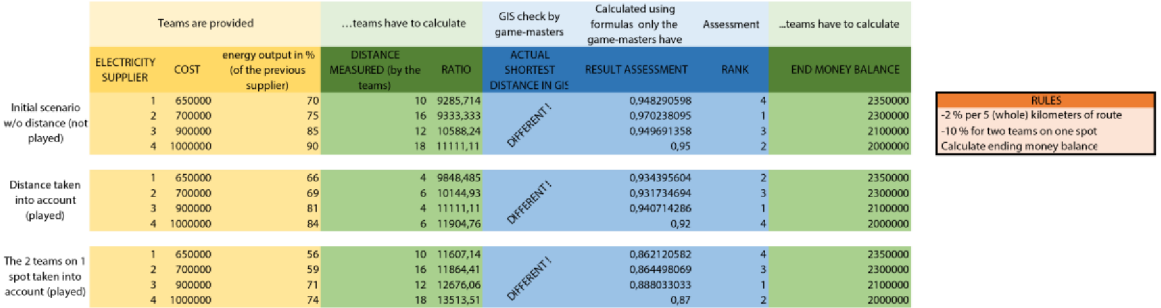

Obr. 40 Výpočty a pravidla vytvořená během tvorby návrhu herního kola "Blackout"

## **5.2 Velká olomoucká loupež - The Great Olomouc Robbery**

#### **Úvod**

*Olomouc je vcelku bezpečné město, ovšem dnešní noci se situace změnila. Město navštívil gang zlodějů a vybral si zrovna vaši továrnu. Pod rouškou noci zloději odcizili část vašeho cenného firemního majetku. Na vás je teď spočítat vzniklé škody, aby mohla policie případ vyřešit a zločince obvinit.* 

#### Data

- Bodová data kriminálních činů ve městě Olomouc za celý rok (např 2021) ze serveru [https://kriminalita.](https://kriminalita.policie.cz17)policie.cz $17$
- Vrstva výše zmíněných Thiessen polygonů pro město Olomouc<sup>18</sup>
- Bodová vrstva služeben státní a městské policie stažená např. z OSM *(OpenStreetMap)<sup>19</sup>*

### **Popi s herního kol a**

Na začátku herního kola si týmy stáhnou poskytnutá data a zobrazí je v prostředí GIS. Aby spočítali hodnotu odcizeného firemního majetku, musí spočítat index kriminality v jednotlivých Thiessen polygonech na území města Olomouce. Nejprve musí zjistit (připojit) celkový počet kriminálních činů v Thiessen polygonech a spočítat jejich rozlohu v km<sup>2</sup>. Z těchto dvou hodnot týmy spočítají index kriminality potřebný pro toto herní kolo podle vzorce 2.

Index kriminality = počet kriminálních činů v roce / plocha polygonu v km<sup>2</sup> (2)

Hodnota indexu kriminality v Thiessen polygonu<sup>20</sup>, v němž se nachází továrna týmu, vynásobená 500  $\epsilon$  určuje výši finanční škody, kterou způsobili týmu zločinci.<sup>21</sup>

 $17$  Tato data jsou zkreslená a anonymizovaná, lokalizovaná jako centroidy Thiessen polygonů vytvořených na základě metody K-means (více v souboru readme.txt přiloženém k těmto datům)

 $18$  Je nutné vrstvu vytvořit – ořezat dostupná data polygonem města

<sup>&</sup>lt;sup>19</sup> Ve vrstvách z OSM ("amenity" = "police") se nachází bodová i polygonová data; je nutné polygonová data převést na bodová

 $20\,$  Za rok 2021 byla nejvyšší hodnota indexu kriminality v Thiessen polygonech v Olomouci okolo hodnoty 3500

 $21$  Částka může být změněna

Od finanční škody týmu může ulevit blízkost ke služebně státní nebo městské policie. Nachází-li se továrna týmu do vzdálenosti 500 metrů vzdušnou čarou, způsobená finanční škoda je poloviční. Pokud tým přijde o všechny finance, pojišťovna týmu vrátí 20 % prostředků, které měl na začátku herního kola.

Toto herní kolo, které je zaměřeno především na provádění jednoduchých úkolů v GIS, má sice na finance jednotlivých týmů negativní dopad, otázkou ale je, jak velký.

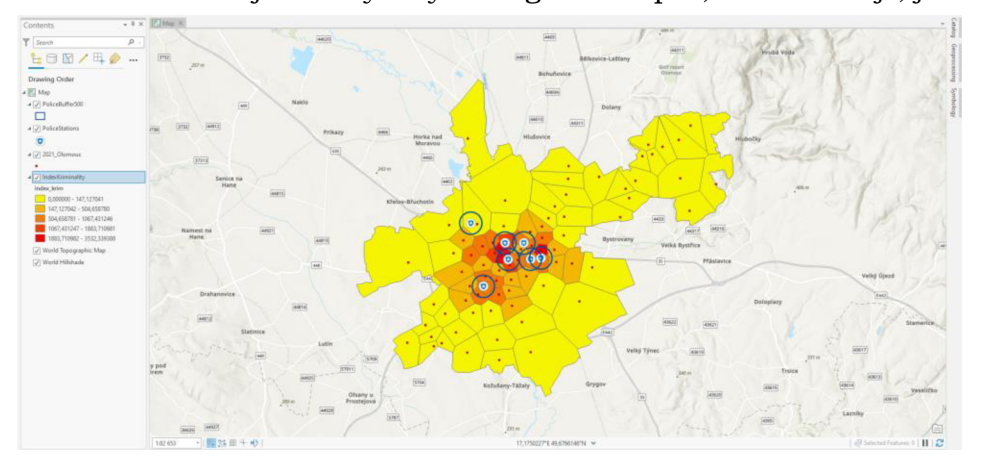

Obr. 41 Možné řešení herního kola "Velká olomoucká loupěž" v prostředí ArcGIS Pro

## **5.3 Potrubí - Pipeline**

#### **Úvod**

*Voda je nejcennější tekutina planety. Je nezbytná pro život, pro správnou funkci přírody i pro vaši továrnu. Z důvodu růstu vaší společnosti jste se rozhodli, že zajistíte napojení továrny na nový vodní zdroj, ten stávající je totiž nedostačující. Ve městě se nachází několik vodáren, vodárenských věží a dalších vodních zdrojů vhodných pro průmyslovou výrobu. Vašim úkolem je na základě reliéfu Olomouce najít nejkratší cestu možného vodovodního potrubí do vaší továrny.* 

#### Data

- DMR (digitální model reliéfu) 5G pro město Olomouc
- Bodová data vodních zdrojů vodojemů, vodních ploch (bodová vrstva) atd.<sup>22</sup>

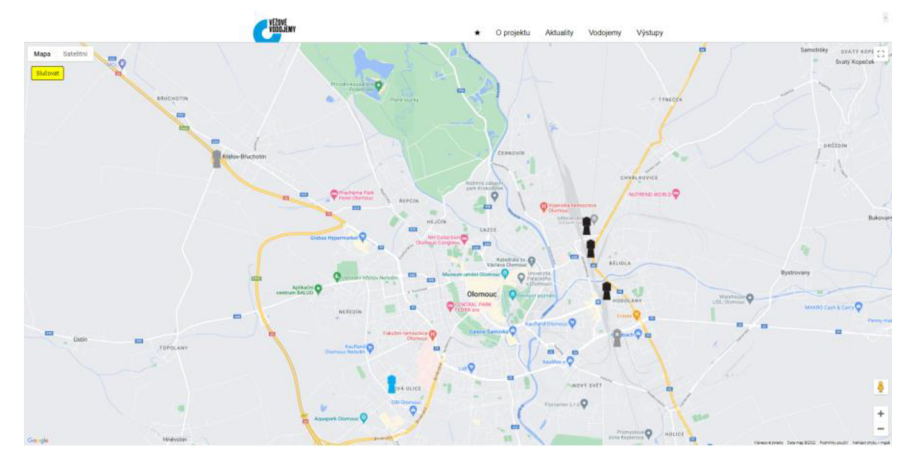

Obr. 42 Online mapa na webu VěžovéVodojemy.cz

 $22$  Zde se nabízí využít např. data z webu [http://www.vezovevodojemy.cz](http://www.vezovevodojemy.cz/)/ (viz obr. 42) v kombinaci s daty z OSM nebo vlastními daty vytvořenými pro toto herní kolo

#### **Popi s herního kol a**

Po obdržení a načtení bodových dat vodních zdrojů do prostředí GIS musí studentské týmy najít nejkratší možné spojení s bodem jejich továrny. Hledání spojení bude provedeno pomocí libovolného nástroje, který najde cestu po anizotropním rastru (v tomto případě DMR 5G) z bodu vodního zdroje do bodu továrny. Pro zjištění vzdálenosti bude potřeba tuto cestu převést na vektorovou polylinii. Týmy musí spočítat všechny možnosti spojení se všemi vodními zdroji a nalézt tu nejkratší.

Cena za vybudování 100 metrů nového vodovodního potrubí činí 1 000  $\epsilon^{23}$ . Výstupem, který herní týmy poskytnou game-masterům budou prostorová data s vypočtenými vzdálenostmi a finanční výpočty. Na konci herního kola bude hodnocena délka vodovodního potrubí a finanční náklady týmu.

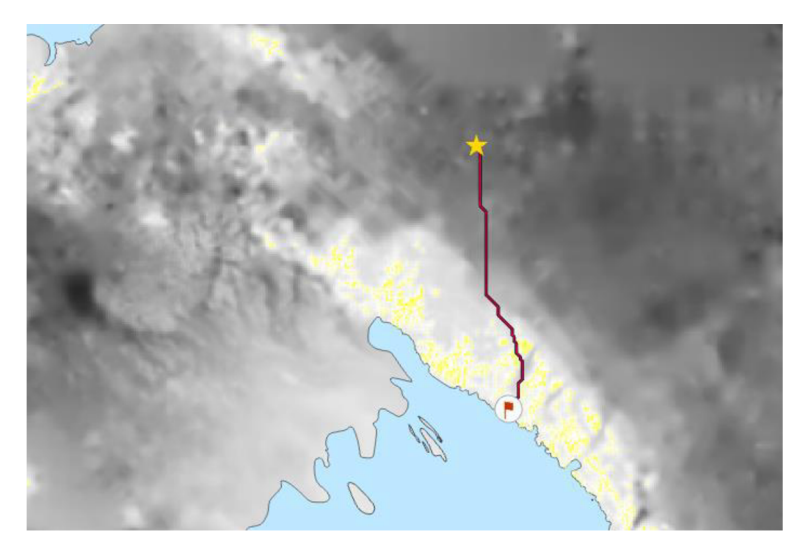

Obr. 43 Metoda hledání cesty mezi dvěma body na výškovém modelu v prostředí ArcGIS Pro

<sup>&</sup>lt;sup>23</sup> Cena může být změněna

## **6 VÝSLEDKY**

Pro splnění hlavního cíle této diplomové práce, tedy vytvořit portál pro simulační hru Spationomy, bylo nutné splnit několik dílčích cílů, které byly stanoveny vedoucím a autorem práce.

V teoretické části se jednalo o:

- Rešerši odborné literatury
- Analýza postupů při vývoji webových stránek
- Popis řešení publikace map na webu
- Popis metodiky RUP
- $\bullet$  Účast na projektu Spationomy a jeho popis
- Termín gamifikace a výuka založená na hrách
- Účast na simulační hře Spationomy a její popis
- Tvorba tři nových možných scénářů kol simulační hry Spationomy

V praktické části práce byly stanoveny tyto cíle:

- Na základě autorem upravené metodiky RUP navrhnout portál pro simulační hru Spationomy
	- o Specifikovat cíle a požadavky
	- o Provést analýzy
	- o Navrhnout mapu webu
	- o Navrhnout uživatelské rozhraní portálu
- Na základě stejné metodiky provést samotný vývoj portálu
	- o Nainstalovat CMS WordPress, šablonu a pluginy
	- o Všechna řešení nastavit a nakonfigurovat
	- o Vytvořit všechny stránky a podstránky webového portálu
	- o Vytvořit kompletní zálohu portálu jako přílohu této diplomové práce

Základním stavebním kamenem pro tuto diplomovou práci byla autorova dvojnásobná účast na projektu Spationomy. Poprvé na univerzitě v nizozemském Utrechtu v srpnu 2021, kde měl možnost nahlédnout do zákulisí projektu a stát se jakýmsi polovičním členem týmu game-masterů. Podruhé se autor práce projektu zúčastnil v listopadu téhož roku a to na Univerzitě v Mariboru ve Slovinsku. Při této účasti byl již autor součástí studentského týmu a měl možnost si vyzkoušet simulační hru na té "správné" straně.

Neopomenutelnou částí práce byla rešerše odborné literatury, která se nakonec stala velmi obsáhlou. Byly zde vybrány domácí i zahraniční tituly a články různých zaměření. Primární literaturou byla ta, která se týkala webových stránek, jejich návrhu a procesu tvorby. Opomenuta nebyla i literatura týkající se metodiky Rational Unified Proces včetně zopakování si přednášek z předmětu KGI/SOFTI (Softwarové inženýrství). Na základě těchto děl byla vypracována polovina rešerše současného stavu řešené problematiky - hlavně kapitoly 3.1 a 3.3. Další technickou literaturou byla ta o webových mapových řešeních a celkovém technickém pozadí publikace map na webu.

V rešerši byla také spolu s projektem Spationomy popsána i stejnojmenná simulační hra. Poznatky posbírané během pobytů na dvou zahraničních školách byly obrovské a pomohly k napsání teoretické části práce. Nebyly zde opomenuty ani pojmy

jako gamifikace, kde bylo odkázáno na Komenského školu hrou a byly zde uvedeny některé příklady z praxe .

Hlavním cílem teoretické části bylo vytvořit nové možné scénáře herních kol pro simulační hru Spationomy. Zde byl na základě rešerše a osobní zkušenosti autora vytvořen rámec pro navrhovaná herní kola, který obsahuje poutavý úvod do problematiky kola prezentovaný studentským týmům, informace o poskytnutých materiálech a datech a také subjektivní popis kola včetně nastínění návrhu jeho pravidel. Podle tohoto vzoru byla vytvořena tři možná herní kola pro simulační hru Spationomy v kapitole 5.

Prvním vytvořeným herním kolem bylo kolo s názvem "Blackout", kdy ve virtuální továrně na jízdní kola dojde k výpadku proudu a studentské týmy mají za úkol bez použití počítačů a GIS najít nového dodavatele elektrické energie.

Dalším kolem pak je "Velká olomoucká loupež", kde je továrna v noci napadena zloději, kteří učiní firmě rozsáhlé finanční škody. S cílem pomoci policii s vyšetřováním případu musí pak herní týmy podle provedených prostorových analýz určit rozsah škody.

Třetím vytvořeným scénářem je kolo "Potrubí", kde musí herní týmy pomocí analýz v GIS nalézt nejkratší cestu po anizotropním povrchu digitálního modelu reliéfu města Olomouce z vodních zdrojů do jejich továrny.

Při tvorbě herních kol byly mimo jiné využity znalosti z předmětů magisterského studia – KGI/PROMO (Prostorové modelování) pro herní kolo se stavbou vodovodního potrubí a předmět KGI/GIKRI (Geoinformatika v krizovém managementu) při tvorbě scénáře vloupání do virtuálních továren na jízdní kola. Tvorba těchto kol obsahovala také práci v GIS, kde byly jednotlivé scénáře testovány a byl ozkoušen jejich gamifikační potenciál.

Autorovy zkušenosti ze zahraničí hrály velkou roli v pochopení celé hry, což přispělo k úspěšné tvorbě webového řešení v praktické části práce. Zde bylo prvním cílem na základě autorem upravené metodiky RUP navrhnout webový portál pro simulační hru Spationomy. V kapitole 4.1 byly postupně provedeny potřebné analýzy předimplementační analýza, SWOT analýza a tvorba person a scénářů. Poté byla provedena tvorba mapy webu a návrh uživatelského rozhraní pomocí wireframu a prototypu vytvořených v online nástroji Figma.

Před samotnou tvorbou webového portálu bylo potřebné připravit si pro jeho tvorbu půdu. Na doménu autora byl nainstalován CMS *WordPress* s vybranou šablonou Salient a sedmi dodatečnými pluginy (viz kapitola 2 a kapitola 4.2.2). Tvorba webového portálu pro simulační hru Spationomy byla popsána v kapitolách 4.3-4.5. Během ní bylo mimo jiné využito vědomostí nabytých v předmětech Katedry geoinformatiky během autorova bakalářského a magisterského studia .

Webový portál byl vystavěn na zmíněném CMS *WordPress* a byl založen na designu původního webu projektu. Portál se skládá ze dvou částí. Web obsahuje statickou prezentační část s informacemi o projektu Spationomy, podstránku s výstupy z projektu, kde se nachází odkazy na sdílenou složku na Google Drive, kam mohou řešitelé projektu nahrávat soubory, dále pak prezentační část obsahuje sekci s 18 tutoriály a videotutoriály na operace v softwaru potřebném k řešení simulační hry – *ArcGIS Pro, QGIS* a na výpočty např. v programu *Microsoft Excel.* 

Druhou částí webového portálu je herní část, do níž se jednotlivé studentské herní týmy přihlašují přidělenými uživatelskými jmény a hesly (viz kapitola 4.4). Po přihlášení jsou uživatelé/týmy přesměrovány do Dashboardu, kde uživatelé naleznou podrobné informace o jejich týmu včetně stavu jeho financí a jeho lokality v rámci herního světa (města Olomouce). Na Dashboardu uživatelé naleznou i výsledky a konečné pořadí svého týmu v jednotlivých herních kolech. To vše je prezentováno jednoduchou, poutavou a intuitivní formou. Hráči simulační hry Spationomy tak díky této herní části mohou budovat svou virtuální firmu ještě interaktivněji než tomu bylo doposud.

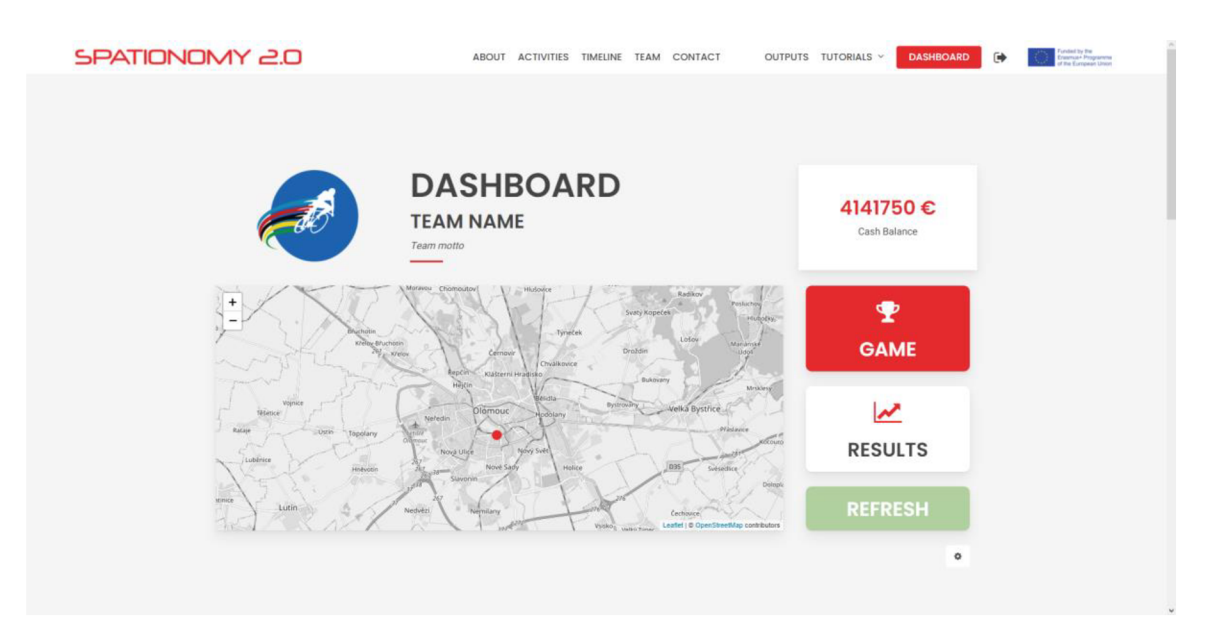

Obr. 44 Dashboard v herní části portálu

V Dashboardu se nachází také rozcestník do jednotlivých herních kol, která týmy v průběhu simulační hry řeší. Tato kola jsou odmykána v administraci game-mastery. Pro herní část portálu bylo vytvořeno a implementováno pět herních kol (viz kapitola 4.4.3) a další čtyři návrhy herních kol, která však vyžadují revizi od řešitelů projektu, a proto zatím nebyly zahrnuty do procesu simulační hry. Podstránka herního kola obsahuje jeho zadání a pravidla, zadání ke stažení ve formátu PDF, data potřebná k jeho vyřešení a jedná-li se o data prostorová, nachází se zde i náhled na tato geodata v jednoduchých webových mapách vytvořených prostřednictvím HTML, CSS, JavaScriptu a knihovny *Leaflet*. Mapu mohou uživatelé prozkoumávat, ovšem pro tvorbu analýz je nutné data stáhnout a pracovat s nimi v GIS, což je podstata simulační hry Spationomy.

Pomocí pluginů byla také upravena defaultní administrace CMS *WordPress* pro snazší orientaci game-masterů v jejím rozhraní. Game-masteři odtud mohou řídit hru, odemykat nebo zamykat jednotlivá herní kola, upravovat týmové atributy a jejich data, jednotlivé týmy hodnotit a určovat jejich pořadí. Administrace také umožňuje spouštět časomíru potřebnou v několika herních kolech. Samozřejmostí je i export všech dat jednotlivých herních týmů do tabulek v několika podporovaných formátech.

V průběhu tvorby webového portálu pro simulační hru Spationomy bylo provedeno pouze interní testování autorem práce a jeho vybranými spolužáky. Portál měl možnost vyzkoušet také vedoucí práce a několik dalších osob z odborných kruhů, kteří autorovi poskytovali cenné podněty. Tyto osoby výslednou podobu portálu zhodnotily pozitivně.

## **7 DISKUZE**

Současné řešení simulační hry Spationomy je dobré, ovšem nikoliv perfektní – řešitelé projektu a game-masteři poskytují studentským týmům zadání jednotlivých herních kol ve formátu PDF a sdílení dat probíhá na cloudových platformách typu Google Drive. Z tohoto důvodu byla zřejmě zadána tato diplomová práce.

I přesto, že autor neměl s návrhem portálu tohoto rozsahu žádnou zkušenost a doposud tvořil pouze prezentační weby, je výsledné vytvořené řešení použitelné v praxi a ocenil jej i úzký okruh testerů. Je však nutné poznamenat, že se během tvorby objevilo několik problémů.

Jak již bylo zmíněno v kapitole 4.4.3, vzhledem k tomu, že některá z herních kol se vyskytla v průběhu projektu Spationomy pouze jednou nebo pouze v několika málo prvních iteracích letních škol a jejich dokumentace není vždy podrobná, bylo přistoupeno k rozhodnutí tato kola prozatím nedokončovat a na web umístit pouze jejich návrhy. Jednalo se o čtyři herní kola, která vyžadují pro zakotvení do webového portálu pro simulační hru Spationomy rozsáhlejší zásah řešitelů projektu, aby vyhovovala webové platformě. V kapitole 4 této práce ovšem existuje autorem vytvořený postup práce, a z tohoto důvodu je do budoucna možné tato kola dokončit a do portálu implementovat.

Výkonnostní testování portálu mezi širokým spektrem uživatelů – například na letních školách projektu Spationomy – nebylo bohužel provedeno z důvodu, že se jediná možná událost projektu Spationomy na partnerské škole využitelná pro tento účel kryla s termínem odevzdání diplomové práce. Vzhledem k tomu, že projekt trvá do konce roku 2022, bude autor práce k dispozici vedoucímu práce pro případné testování a nasazení portálu v praxi i po jejím odevzdání.

Posledním bodem k diskusi je typ vybraného řešení a jeho cena. Z nabízených autorovi známých a proveditelných řešení se kromě komerční šablony Salient (60 dolarů) a komerčního pluginu *PrivateContent* (85 dolarů) autorovi jevila v dobrém světle oblíbená šablona *Elementor*, nicméně jeho bezplatná verze je velmi okleštěná a placená verze zase nenabízí jednorázový cenový tarif (49 dolarů ročně). S touto odlišnou šablonou by pravděpodobně byla spojena i výměna použitých pluginů, která by byla opět nákladnou investicí, jak je zmíněno v poznámce v kapitole 4.1.2. Proto bylo od tohoto řešení upuštěno a webový portál byl vypracován nejsnazší a zároveň nejlevnější možnou cestou<sup>24</sup>.

 $24$  Možnost řešení na míru (popsaná v kapitole 3.1.3) byla autorem z důvodu jeho nedostatečné praxe a obrovské časové i technické náročnosti takového způsobu tvorby, navíc v jedné osobě, zavržena už v samotných počátcích práce

## **ZÁVĚR**

Hlavním cílem diplomové práce bylo vytvořit webovou platformu pro simulační hru Spationomy. Veškeré dílčí cíle práce byly stejně jako hlavní cíl uvedeny v textu práce.

V teoretické části byla nejprve provedena obsáhlá rešerše problematiky tvorby webových stránek a portálů včetně řešení pro publikaci map na webu. Byl zde také popsán projekt Spationomy a stejnojmenná simulační hra. Nebyly opomenuty termíny jako gamifikace či serious-learning. Byl také představen návrh tří nových scénářů kol této simulační hry.

V praktické části práce byl na základě získaných informací a po identifikaci prvků hry a jednotlivých herních kol implementovatelných do webového řešení vybrán vhodný přístup k tvorbě výsledné webové platformy pro simulační hru Spationomy. Tento proces tvorby byl v textu práce podrobně popsán a byl vhodně ilustrován snímky obrazovky. Popsaný proces tvorby obsahuje vše od konceptuálního návrhu tvorby, analýz přes instalace CMS *WordPress* a nastavení dalších použitých řešení, až po finální tvorbu a publikaci výsledného portálu na webu.

Základní cíl práce – vytvořit platformu pro simulační hru Spationomy – byl splněn. Vytvořený portál pro simulační hru Spationomy umožní uživatelům zjistit informace o projektu Spationomy a prohlédnout si jeho výstupy. Pro týmy studentů hrající stejnojmennou simulační hru například na letních školách pak portál nabízí herní část s uživatelskými (týmovými) účty a poloautomatickým systémem hodnocení jednotlivých herních kol, v níž lze virtuální firmu budovat ještě interaktivněji, než tomu bylo doposud. Webový portál nabízí i administraci, kde mohou administrátoři hry (tzv. gamemasteři) hru řídit a hodnotit úspěšnost jednotlivých týmů. Na vytvořeném portále uživatelé naleznou také návody a videotutoriály na operace v softwaru potřebném k řešení simulační hry .

Kompletní zálohu portálu pro simulační hru Spationomy vytvořenou pomocí *WordPress* pluginu *UpDraftPlus* lze stáhnout z webu k této diplomové práci a nachází se také spolu s dalšími výstupy jako příloha na DVD.

## **POUŽITÁ LITERATURA A INFORMAČNÍ ZDROJE**

BUTLER, Christopher. How a Website is Built, Part 1. *Newfangled* [online]. Chapel Hill, 2010 [cit. 2022-04-01]. Dostupné z: [https://www.newfangled.com/the-web](https://www.newfangled.com/the-web-)development-proces s /

EYAL, Nir. *Hooked: how to build habit-forming products*. New York: Penguin Group, 2014. ISBN 978-1591847786.

KOĎOUSKOVÁ, Barbora. Web zdarma, WordPress, nebo řešení na míru?. *Rascasone* [online]. Praha, 2021 [cit. 2022-04-01]. Dostupné z: https://[www.rascasone.com/cs/blog/wordpress-web-na-mir](http://www.rascasone.com/cs/blog/wordpress-web-na-miru)u

KVASNIČKA, Jan. Jak navrhnout úspěšný web krok za krokem aneb jak hodně se můžete/máte zapojit. Kvasnička Jan - Blog [online]. 2014 [cit. 2022-04-01]. Dostupné z: http : / /blog.kvasnickajan . cz/jak-navrhnout-uspesny-web-krok-za-krokem-aneb-jak hodne-se-muzetemate-zapojit/

MULDER, Steve a Ziv YAAR. User Is Always Right, The: A Practical Guide to Creating and Using Personas for the Web. Berkeley: New Riders, 2006. ISBN 978-0321434531.

NÉTEK, Rostislav. Rich Internet Application pro podporu rozhodovacích procesů Integrovaného záchranného systému. Olomouc: Univerzita Palackého v Olomouci pro Katedru geoinformatiky, 2015. Terra notitia. ISBN 978-80-244-4805-3.

NÉTEK, Rostislav a Tomáš BURIAN. Free and open source v geoinformatice. Olomouc: Univerzita Palackého, 2018. ISBN 978-80-244-5291-3.

NÉTEK, Rostislav . *Webová kartografie - specifika tvorby interaktivních map na webu.*  Olomouc: Univerzita Palackého v Olomouci, 2020. ISBN 978-80-244-5827-4.

MIKOLÁŠOVÁ, Sandra. Nejpoužívanější redakční systémy pro webové stránky. Aira blog [online]. Praha: Aira, 2020 [cit. 2022-04-01]. Dostupné z: https://blog.aira.cz/nejpouzivanejsi-redakcni-systemy-pro-webove-stranky

PAVLÍČEK, František. *Analýza generování rastrových a vektorových mapových dlaždic.*  Olomouc, 2019. Diplomová práce. Univerzita Palackého v Olomouci, Přírodovědecká fakulta.

PÁSZTO, Vít, Carsten JÜRGENS, Polona TOMINC, Jaroslav BURIAN et al. *Spationomy: Spatial Exploration of Economic Data and Methods of Interdisciplinary Analytics.* Cham : Springer, 2020. ISBN 978-3-030-26625-7. DOI: 10.1007/978-3-030-26626-4.

PÁSZTO, Vít, Jiří PÁNEK, René GLAS a Jasper VAN VUGHT. Spationomy Simulation Game—Playful Learning in Spatial Economy Higher Education. *ISPRS International* 

Journal of Geo-Information [online]. 2021, 10(2) [cit. 2022-04-25]. ISSN 2220-9964. Dostupné z: doi:10.3390/ijgi10020074

PROKOP, Marek. Retro Monday, díl 1: Cíle webu. *H1 Blog* [online]. 2006 [cit. 2022-04-01]. Dostupné z: [https://blog.hl.cz/aktualne/retro-monday-dil-l-cile-webu](https://blog.hl.cz/aktualne/retro-monday-dil-l-cile-webu/) /

ŘEZÁC, Jan . *Web ostrý jako britva: návrh fungujícího webu pro webdesignery a zadavatele projektů.* Jihlava : Baroqu e Partners , 2014 . ISB N 978-80-87923-01-6 .

SANETRNÍK, Petr. Kolik stojí webové stránky v roce 2022. *Webfusion* [online]. Olomouc, 202 2 [cit. 2022-04-01] . Dostupné z: [https://webfusion.cz/kolik-stoji-webove-stranky-v](https://webfusion.cz/kolik-stoji-webove-stranky-v-) roce-2022 /

ŠTRÁFELDA, Jan . Map a web u (sitemap). *Jan Štráfelda: průvodce online projektem*  [online]. 2020 [cit. 2022-04-01]. Dostupné z: [https://www.strafelda.cz/mapa-webu](https://www.strafelda.cz/mapa-webu-)sitemap

TAFT, Darryl K. IBM Acquires Rational. *eWeek* [online]. 2002 [cit. 2022-04-01]. Dostupné z: [https://www.eweek.com/pc-hardware/ibm-acquires-rational](https://www.eweek.com/pc-hardware/ibm-acquires-rational/) /

VOŽENÍLEK , Vít a Jaromí r KAŇOK. *Metody tematické kartografie: vizuálizace prostorových jevů.* Olomouc: Univerzita Palackého v Olomouci pro katedru geoinformatiky, 2011. ISBN 978-80-244-2790-4.

Instalace WP z vlastního balíčku. *[WEDOS.cz](http://WEDOS.cz)* [online]. 2020 [cit. 2022-04-01]. Dostupné z: https: / [/help.wedos.cz/navody/webhosting/instalace-wp-z-vlastniho](https://help.wedos.cz/navody/webhosting/instalace-wp-z-vlastniho-) balicku /

Schola ludus. *Jan Amos KOMENSKÝ - život, dílo, odkaz* [online]. Uherský Brod: Muzeum Jana Amose Komenského, 2019 [cit. 2022-04-01]. Dostupné z: https : //komenský.[mjakub.cz/schola-ludus-idc387](http://mjakub.cz/schola-ludus-idc387)

Standardy v GIS. Školení: Úvod do (Open Source) GIS [online]. GISMentors, 2021 [cit. 2022-04-01] . Dostupné z: [https://training.gismentors.eu/open-source](https://training.gismentors.eu/open-source-) gis/standardy/index.html

Usage statistics of content management systems.  $w3Techs$  [online]. 2022 [cit. 2022-04-01]. Dostupné z: [https://w3techs.com/technologies/overview/content\\_managemen](https://w3techs.com/technologies/overview/content_management) t

Using dynamic mapping services. *MicroStrategy* [online]. 2020 [cit. 2022-04-01]. Dostupné z:

https://www2.[microstrategy.com/producthel](http://microstrategy.com/producthelp)p/2020/MSTRWeb/WebHelp/Lang 1033/ Content/ESRI\_Setup\_OnPremises\_UseDynMapServ.htm

**PŘÍLOHY** 

## **SEZNAM PŘÍLOH**

## **Vázané přílohy**

Příloha 1 Seznam proměnných pro simulační hru Spationomy

#### **Volné přílohy**

Příloha 2 DVD Příloha 3 Poster

### **Elektronické přílohy**

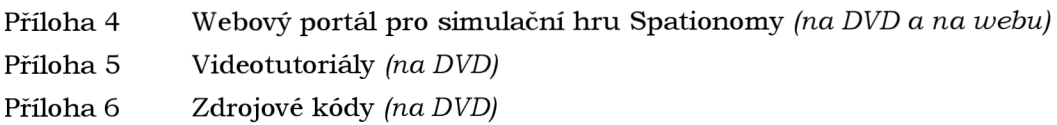

### **Popis struktury DVD**

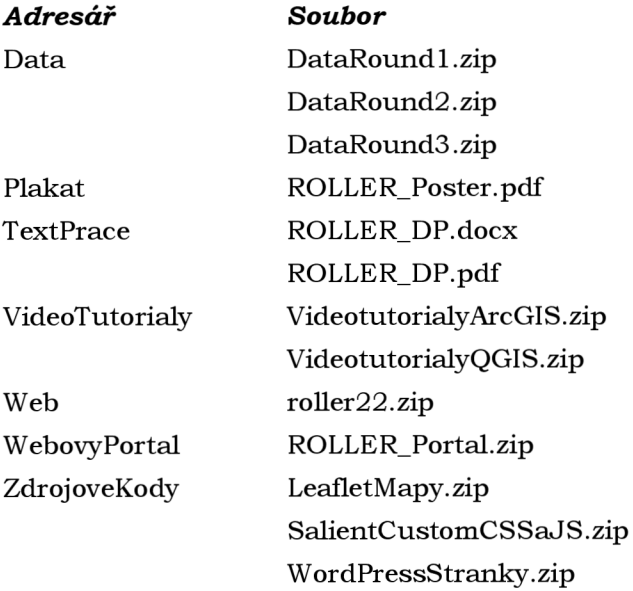

## **Příloha 1**

## **Seznam proměnných pro simulační hru Spationomy**

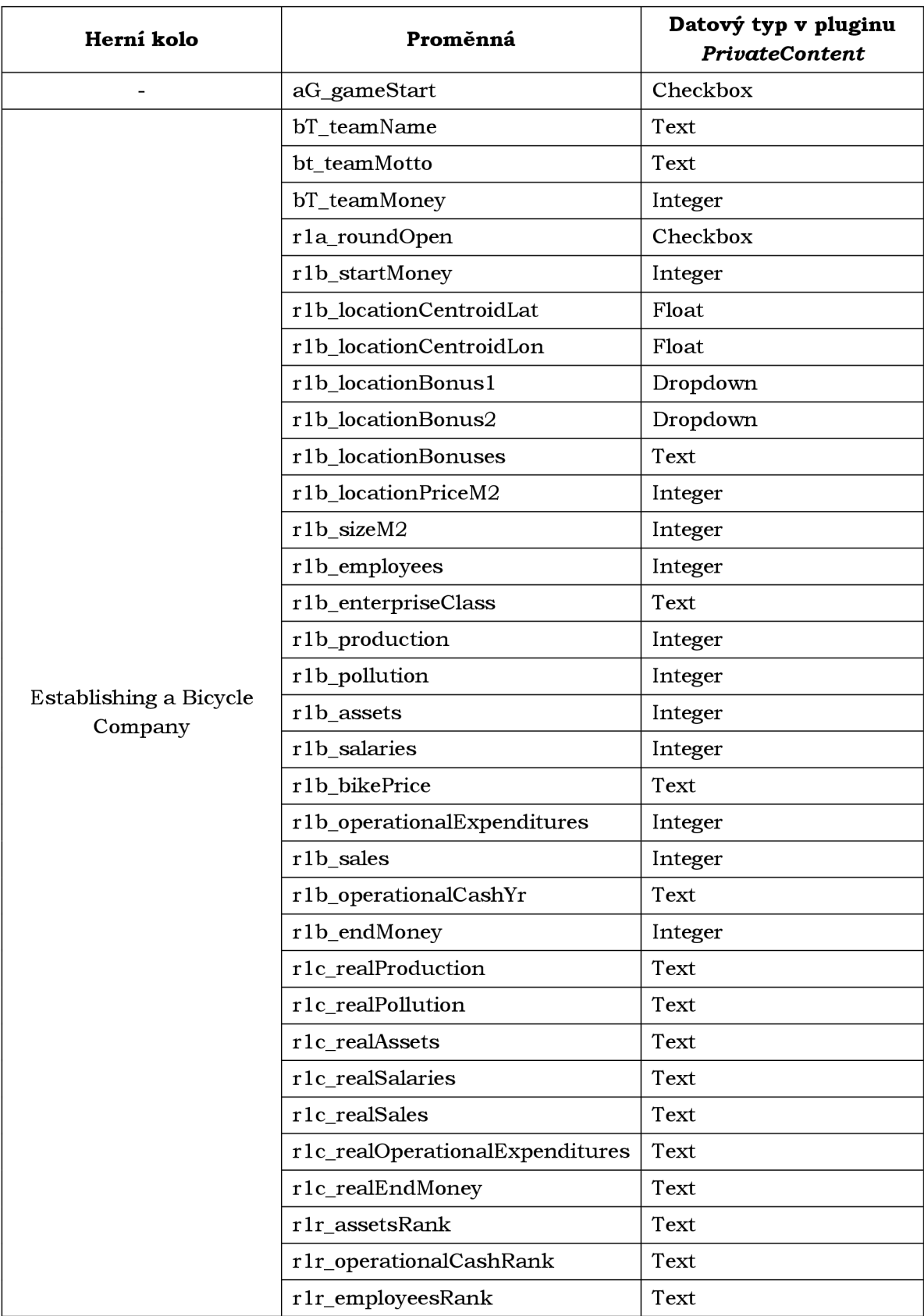

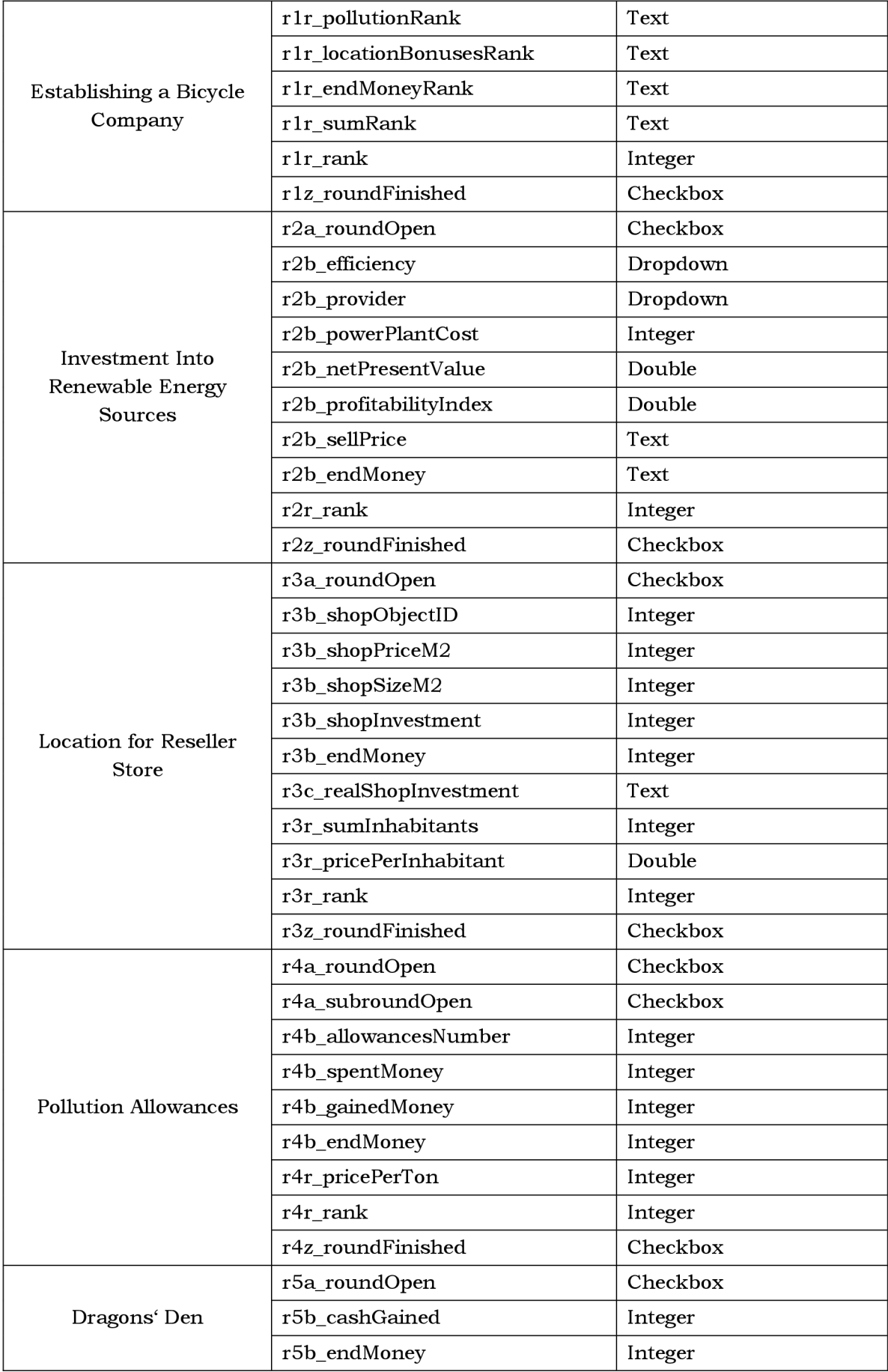

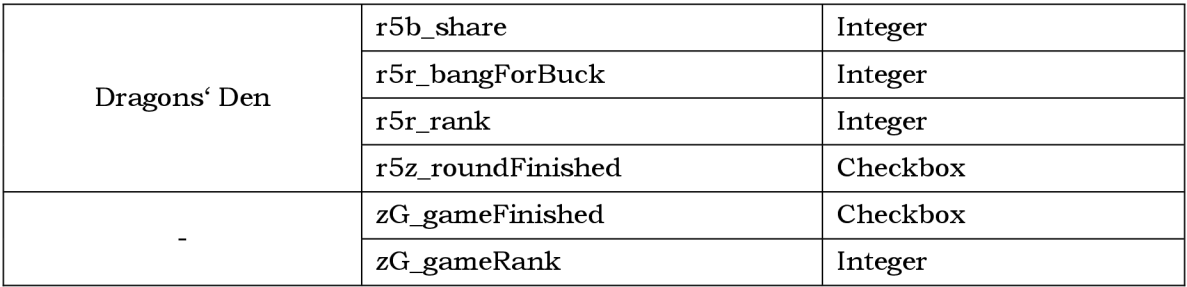